# **LTO Standalone Bedienungsanweisung**

# **LTO 200D und LTO 400D**

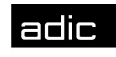

**600** Advanced Digital Information Corp

# **Copyright-Vermerk**

#### © *2003* ADIC

Änderungen an den Informationen in diesem Dokument sind jederzeit und ohne Ankündigung möglich.

Dieses Dokument enthält proprietäre, urheberrechtlich geschützte Informationen. Alle Rechte vorbehalten. Ohne schriftliche Genehmigung von ADIC darf dieses Dokument weder vollständig noch in Auszügen reproduziert oder in eine andere Sprache übersetzt werden.

ADIC ist nicht haftbar für hierin enthaltene Fehler oder für zufallsbedingte oder Folgeschäden (einschließlich Verlust von Gewinnen) in Verbindung mit der Lieferung, Leistung oder Nutzung dieses Materials, sei es durch Gewährleistung, Vertrag oder irgendeine andere rechtliche Theorie.

Alle Warenzeichen in diesem Dokument sind im Besitz ihrer jeweiligen Eigentümer.

Copyright-Vermerk (Europa)  $\odot$  2003 ADIC Europe<sup>TM</sup>

Alle Rechte vorbehalten. Ohne vorherige schriftliche Genehmigung der ADIC Europe, ZAC des Basses Auges, 1 rue Alfred de Vigny, 78112 Fourqueux, Frankreich, darf dieses Dokument weder vollständig noch in Auszügen kopiert oder in anderer Form vervielfältigt werden.

Jedoch übernimmt ADIC Europe keine Verantwortung für jegliche Fehler, die möglicherweise in diesem Dokument enthalten sind und behält sich das Recht vor, diese Spezifikationen und Beschreibungen jederzeit ohne Ankündigung zu ändern.

Diese Veröffentlichung beschreibt möglicherweise Design, die zum Patent angemeldet sind oder für die Patentrechte gewährt wurden. Durch die Veröffentlichen dieser Informationen vermittelt ADIC Europe keine Lizenzen nach irgendeinem Patent oder anderen Recht.

ADIC Europe übernimmt keine Gewähr bezüglich des Inhalts dieses Dokuments und schließt insbesondere jegliche implizite Gewährleistung der Marktfähigkeit und Tauglichkeit für einen bestimmten Zweck aus. Außerdem behält sich ADIC Europe das Recht vor, diese Veröffentlichung zu ändern, ohne dass ADIC Europe die Verpflichtung hat, irgendeine Person oder Organisation von einer solchen Überarbeitung oder Änderung unterrichten zu müssen.

Es wurden alle Anstrengungen unternommen, die Warenzeichen und deren Inhaber zu berücksichtigen. Markenzeichennamen werden lediglich zur Erkennung oder als Beispiele genutzt. Unterlassungen sind nicht beabsichtigt.

ADIC ist eine eingetragene Marke und ADIC Europe ist ein Markenzeichen von Advanced Digital Information Corporation.

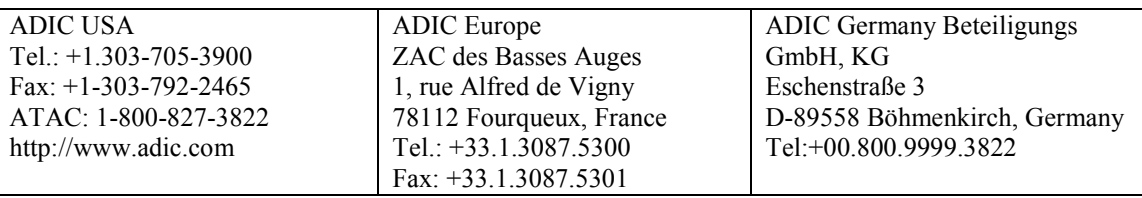

Veröffentlicht: Mai 2003 Gedruckt in den USA Partei Nummer: 6-00709-01 Rev A

#### ADIC CORPORATE • 11431 WILLOWS ROAD, NE • REDMOND, WASHINGTON, USA • 1-800-336-1233 ADIC • 8560 UPLAND DRIVE • ENGLEWOOD, COLORADO, USA • 1-800-827-3822 ADIC • 10 BROWN ROAD • ITHACA, NEW YORK, USA • 1-607-241-4800

# **Gesetzliche Bestimmungen**

ADIC-Bibliothek sind für die vorgesehene elektromagnetische Umgebung gestaltet, getestet und klassifiziert. Diese Klassifizierungen der elektromagnetische Umgebung beziehen sich im Allgemeinen auf folgende harmonisierte Definitionen:

Klasse A ist typischerweise für Geschäfts- oder industrielle Umgebungen.

Klasse B ist typischerweise für Wohnumgebung.

Um festzustellen, welcher Klassifizierung (Klasse A oder B) Ihre Bandbibliothek zugeordnet ist, prüfen Sie die Prüfplaketten unten, an der Rückwand bzw. auf der Innenseite des Gehäuses unterhalb der Magazine.

#### **FCC-Vermerk (nur für die USA)**

Um zu ermitteln, welche Klassifizierung auf Ihre Bibliothek angewandt werden kann, untersuchen Sie alle FCC-Registrierungsetiketten, die sich auf der Unter- oder Rückseite Ihrer Bibliothek oder auf installierbaren Komponenten befinden. Wenn eines der Etiketten eine Klasse A Klassifizierung trägt, ist Ihr gesamtes System als Klasse A Einheit anzusehen. Wenn alle Etiketten entweder das Zeichen der Klasse B, noch eine FCC – Identifikationsnummer oder das FCC – Logo,  $(\blacksquare)$ , tragen, ist Ihr System als eine Klasse – B – einheit anzusehen.

Wenn Sie einmal die FCC – Klassifizierung Ihres Systems festgestellt haben, lesen Sie den entsprechenden FCC – Vermerk. Beachten Sie, dass die FCC-Regulationen festlegen, dass Änderungen oder Modifikationen, die nicht ausdrücklich durch ADIC genehmigt sind, dazu führen können, dass Sie die Ausrüstung nicht mehr betreiben dürfen.

Das Gerät entspricht den Teil 15 der FCC – Regelungen. Für den Betrieb sind folgende Bedingungen zu beachten:

Das Gerät darf keine gefährlichen Störungen verursachen.

Dieses Gerät muss empfangene Störungen aufnehmen, auch wenn diese zu Betriebsstörungen führen können.

#### **Hinweis**

Verwenden Sie ausschließlich abgeschirmte Kabel für den Anschluss von Peripheriegeräten an dieses Gerät, um die Möglichkeit der Interferenz mit Radio- und TV-Empfang zu verringern. Durch die Verwendung abgeschirmter Kabel wird die Erfüllung der entsprechenden FCC-Bestimmungen über Abstrahlung von Radiowellen (für ein Gerät der Klasse A) bzw. des FCC-Zertifikats (für ein Gerät der Klasse A) durch dieses Produkt sichergestellt.

Die folgenden Angaben auf dem Gerät bzw. den Geräten erfolgen in Übereinstimmung mit FCC-Bestimmungen:

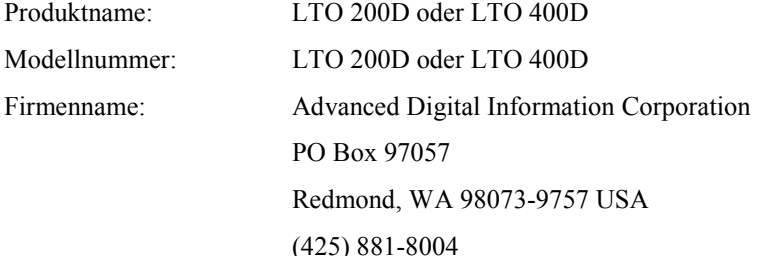

#### **Klasse A**

Diese Ausrüstung wurde getestet und so bewertet, dass sie den Grenzwerten für eine Digital-Einheit der Klasse A, entsprechend Teil 15 der FCC-Regeln, entspricht. Diese Grenzen sind so gestaltet, dass ein angemessener Schutz gegen schädliche Interferenzen gegeben ist, wenn die Ausrüstung in einer gewerblichen Umgebung eingesetzt wird. Diese Ausrüstung erzeugt, nutzt und kann Radiofrequenzenergie ausstrahlen und kann, wenn nicht entsprechend den Anleitungen des Herstellers installiert und genutzt, möglicherweise zu schädlichen Interferenzen mit Funkwellenübertragungen führen.

Der Betrieb dieser Ausrüstung in einem Wohnbereich führt normalerweise zu schädlichen Interferenzen; in solch einem Fall müssen Sie die Interferenzen auf eigen Kosten beseitigen lassen.

#### **Klasse B**

Diese Ausrüstung wurde getestet und so bewertet, dass sie den Grenzwerten für eine Digital-Einheit der Klasse B, entsprechend Teil 15 der FCC-Regeln, entspricht. Diese Grenzwerte bieten einen ausreichenden Schutz gegen Interferenzen bei häuslichen Installationen. Diese Ausrüstung erzeugt, nutzt und kann Radiofrequenzenergie ausstrahlen und kann, wenn nicht entsprechend

den Anleitungen des Herstellers installiert und genutzt, möglicherweise zu schädlichen Interferenzen mit Funkwellenübertragungen führen. In Ausnahmefällen können bestimmte Installationen aber dennoch Störungen verursachen. Wenn diese Ausrüstung schädliche Interferenzen mit dem Radio- oder Fernsehempfang erzeugt, (Sie können das überprüfen, indem Sie die Ausrüstung Aus und wieder einschalten) werden Sie aufgefordert, die Störung mit einer der folgenden Maßnahmen zu beseitigen:

Richten Sie die Empfangsantenne neu aus oder platzieren Sie sie an einem anderen Ort.

Erhöhen Sie den Abstand zwischen der Ausrüstung und dem Empfänger.

Schliessen Sie die Ausrüstung an einem anderen Stromkreis als den Empfänger an.

Bitten Sie den Händler oder einen erfahrenen Radio/Fernseh-Techniker um Hilfe.

#### **IC-Bestimmungen (nur Kanada)**

Die meisten der Bandgeräte sind von den Industriellen Kanadischen (Industry Canada = IC) Canadian Interference Causing Equipment (kanadischen Bestimmungen über störungsverursachende Geräte) #3 (ICES-003) als Digitalgeräte der Klasse B klassifiziert. Um festzustellen, welche Klassifizierung (Klasse A oder B) zu Ihrem Bandgerät passt, überprüfen Sie alle Prüfplaketten auf der Unter- oder Rückseite Ihres Geräts. Auf diesen Etiketten werden Sie einen Hinweis in der Form von "IC Class A ICES-3" oder "IC Class B ICES-3" finden.

Note that Industry Canada regulations provide that changes or modifications not expressly approved by the tape device manufacturer could void your authority to operate this equipment.

Dieses Digitalgerät der Klasse B (oder Klasse A, falls auf der Prüfplakette so angegeben) erfüllt die Anforderungen der Canadian Interference Causing Equipment Regulations (Kanadische Bestimmungen über störungsverursachende Geräte).

Cet appareil numérique de la Classe B (ou Classe A, si ainsi indiqué sur l'étiquette d'enregistration) respecte toutes les exigences du Reglement sur le Materiel Brouilleur du Canada.

### **Entspricht EN 55022 (nur Tschechische Republik)**

Dieses Gerät gehört zur Gerätekategorie B entsprechend EN 55022, sofern auf dem Typenschild nicht ausdrücklich die Kategorie A angegeben ist. Das Folgende bezieht sich auf Geräte der Kategorie A laut EN 55022 (Schutzradius bis zu 30 Meter). Der Benutzer dieses Geräts ist verpflichtet, alle notwendigen Maßnahmen zu ergreifen, um Interferenzquellen von Telekommunikationsanlagen oder anderen Geräten fernzuhalten.

Pokud není na typovém štitku počítače uvedeno, že spadá do třídy A podle EN 55022, spadá automaticky do třídy B podle EN 55022. Pro zařízení zařazená do třídy A (ochranné pásmo 30m) podle EN 55022 platí následující. Dojde-li k rušení telekomunikačních nebo jinych zařízení, je uživatel povinen provést taková opatření, aby rušení odstranil.

#### **EU Bestimmungen**

Die Markierung durch das CC - Symbol indikiert, dass dieses Gerät der EMV – Richtlinie (Richtlinie ueber die elektromagnetische Vertraeglichkeit) der Europaeischen Gemeinschaft entspricht. Diese Kennzeichnung bedeutet, dass die Bandbibliothek die folgenden technischen Normen erfüllt bzw. übertrifft:

EN 55022 – "Grenzwerte, beschränkungen und Messverfahren für die Radio – Interferenz – Merkmale der technologischen informationsausrüstung". Dieses System ist ein Gerät der Klasse B der EN 55022 (CISPR 22).

EN 50081-1 – "Elekromagnetische Verträglichkeit – Allgemeine Standardemmissionen Teil 1: Wohnungsbau-, Handels- und Leichtindustrie."

EN 55024:1998 – Technologische Informationsausrüstung – Sicherheitsmerkmale – Grenzwerte und Messverfahren.

IEC 60950:1991+A1/A2/A3/A4 – "Sicherheitshinweise für technologische Informationsausrüstung, inklusive Elektrische Business – Ausrüstung".

#### **Konformitätserklärung**

Diese Konformitätserklärung ist von Advanced Digital Information Corporation, 17275 NE 67th Court, Redmond, Washington 98052, und ADIC Europe, ZAC des Basses Auges 1, rue Alfred de Vigny, 78112 Fourqueux, ausgegeben.

## **Sicherheitshinweise**

#### **Vorsichten**

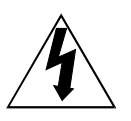

This symbol should alert the user to the presence of "dangerous voltage" inside the product that might cause harm or electric shock.

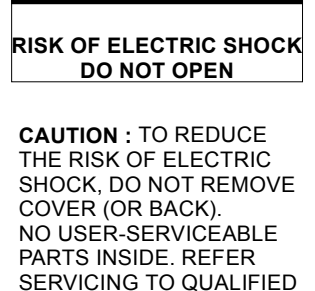

SERVICE PERSONNEL.

**CAUTION**

#### **Vorsicht**

Vor dem Betrieb dieses Produkts lesen Sie, bitte, alle Sicherheitshinweise und Betriebsanleitungen und bewahren Sie sie für künftige Ziele auf. Konstruktion und Herstellung dieses Gerätes wurden auf Ihre optimale persönliche Sicherheit hin ausgelegt. Unsachgemäße Verwendung kann zu elektrischem Schlag oder Brandentwicklung führen. Um den Sicherheitsanforderungen nachzukommen, beachten Sie folgende Hauptanforderungen bezüglich der Installation, des Betriebs und der Wartung des Geräts.

Beachten Sie alle Vorsichten – Sie müssen alle Vorsichten auf dem Produkt und in der Betriebsanleitung beachten.

Lesen Sie die Anleitungen – Sie müssen alle Betriebsanleitungen durchlesen und beachten.

Lüftung – Das Produkt muss so platziert sein, dass seine Lage eine richtige Lüftung sicherstellt.

Wärme – Das Produkt muss fern von Wärmequellen wie Heizkörpern, Ofen oder anderen wärmeerzeugenden Quellen liegen.

Anschluss – Das Produkt muss nur durch einen, in der betriebsanleitung oder auf dem Produkt selbst angegebenen Anschluss eingespeist werden.

Schutz des Anschlusskabels – Die AC – Anschlussleitung muss so gelegen sein, dass man sie nicht übertreten oder geknickt werden kann, insbesondere achten Sie auf die Stellen des Wandanschlusses und des Austritts der Leitung aus dem Produkt.

Schutz von Flüssigkeiten und fallenden Sachen – Stellen Sie sicher, dass keine Sachen auf das Produkt fallen können und keine Flüssigkeiten in das Produkt oder darauf während seines Betriebes geraten bzw. ausgeschüttet werden.

Wartung – Der Benutzer darf keine anderen, ausser den in der Betriebsanleitung angegebenen, Wartungsarbeiten an dem Produkt vornehmen. Alle sonstigen Wartungsarbeiten sollten qualifiziertem Servicepersonal überlassen werden.

#### **Schutzmassnahmen**

Benutzen Sie bei diesem Gerät keine Öle, Gas, Farbenverdünner oder ätzende Mittel.

Stellen Sie dieses Produkt keiner Temperaturen über 60ºC (140ºF) oder besonders niedrigen Temperaturen aus.

Halten Sie das Gerät fern von direkten Sonnenstrahlen, starken Megnetfeldern, Staub, Feuchtigkeit und elektronischer/elektrischer Ausrüstung, welche elektrische Störungen verursachen können.

Ziehen Sie das Netzkabel bitte nicht am Kabel, sondern nur am Netzstecker aus der Steckdose. Der Zug am Kabel selbst könnte die internen Drähte beschädigen.

Setzten Sie das Gerät auf einer festen, ebenen und vibrationsfreien Fläche ein, und legen Sie keine Gegenstände auf dem Gerät ab.

**Freie Seite**

# **Inhaltverzeichnis**

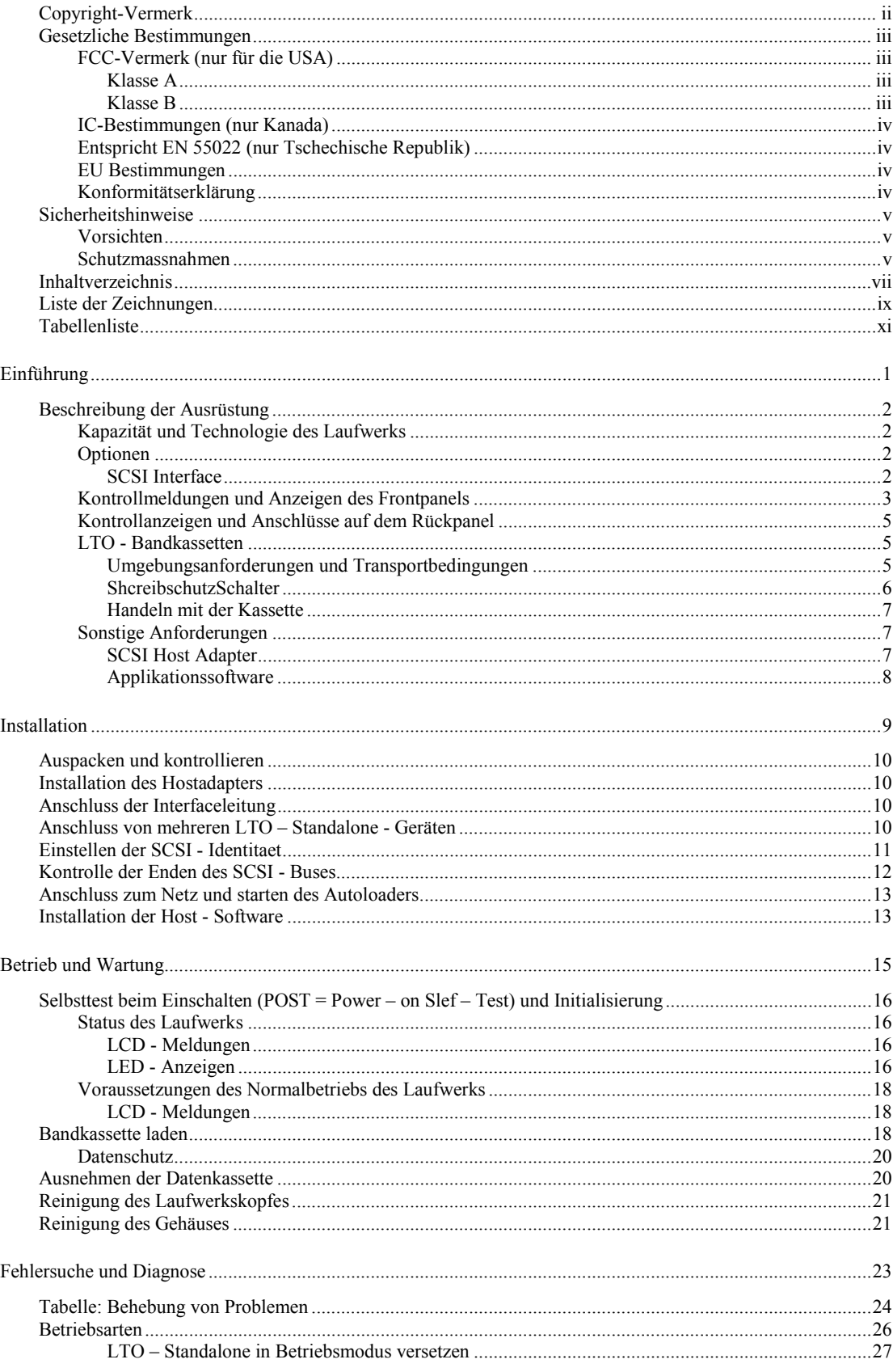

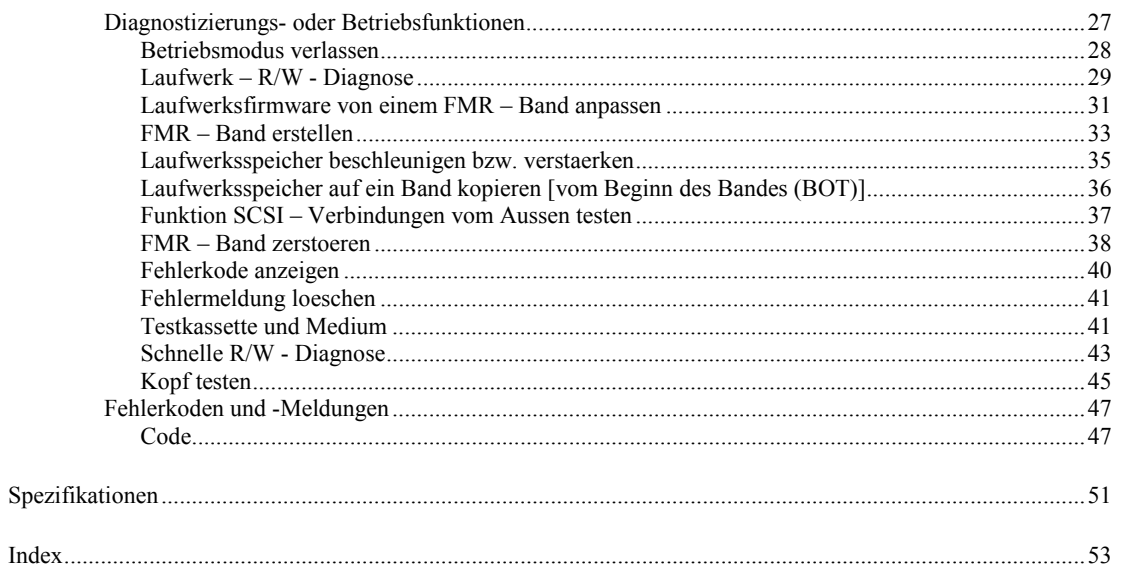

# Liste der Zeichnungen

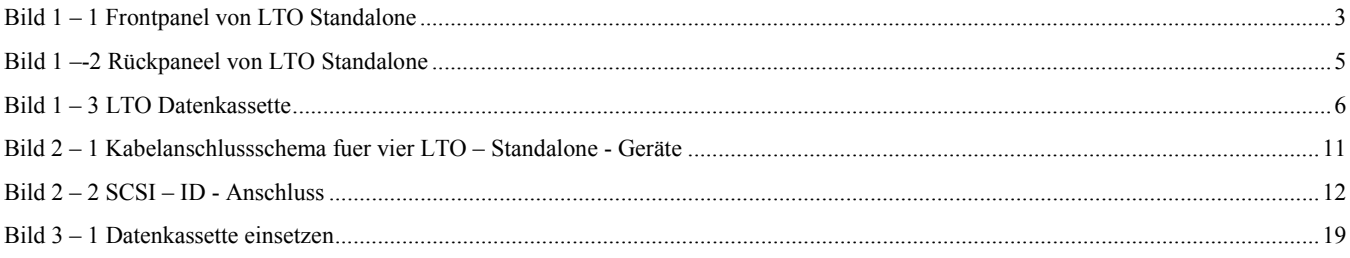

**Freite Seite** 

# **Tabellenliste**

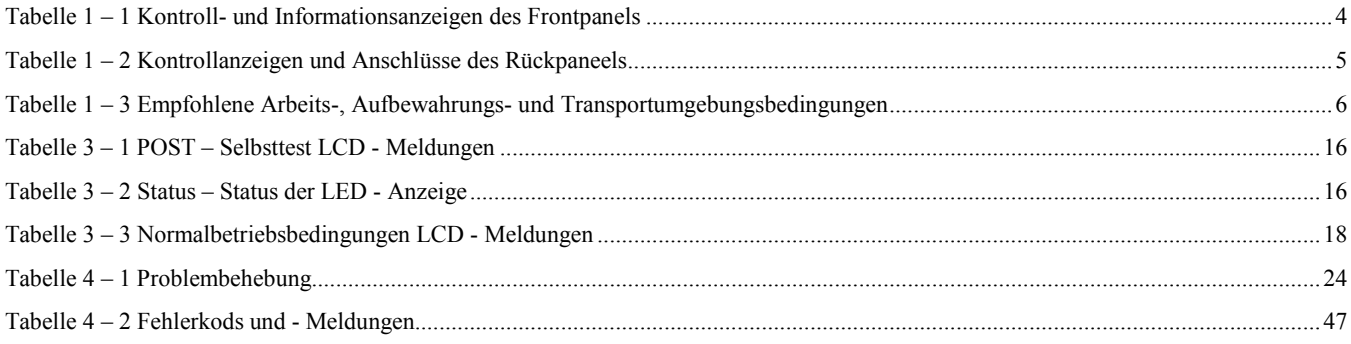

**Freie Seite**

# **Kapitel 1**

# **Einführung**

### Dieser Kapitel . .

- ❐ beschreibt physisch die Schalter, Anzeigen und Anschlüsse an den Front- und Rückpaneelen des LTO – standalone – Geräts.
- ❐ beschreibt weitere, für die Benutzung des LTO Standalone Geräts erforderliche Anforderungen und Voraussetzungen (zusätzliche Hard- und Software).

## **Beschreibung der Ausrüstung**

LTO Standalone ist ein SCSI – kompatibeles, hocheffizientes und hochwertiges Bandlaufwerkgerät, konstruiert für Speicherung von Nah - Line und Off – Line – Daten.

LTO Standalone ist ausgerüstet mit einem 2 – Zeilen б 20 Charakter beleuchteten LCD – Display (LCD). Das LCD – Display zeigt Statusmeldungen, Fehlermeldungen und die Ergebnisse des Selbsttestes beim Einschalten (Power-On Self-Test = POST) an. Um Fehlermeldungen und Informationen anzugeben, benutzt das LTO – Standalone – Gerät ein 7 – Segment – Einzelcharakter LED – Display (Einzelcharakterdisplay). Ausserdem verfügt LTO Standalone auf eine Flash EEPROM – Technologie, welche Ihnen die leichte Ausrüstung und Aktualisierung von Firmware von einem Band oder von dem Hauptkomputer oder Host erlaubt.

#### **Kapazität und Technologie des Laufwerks**

Ihr LTO – Standalone – Gerät ist mit einem der folgenden Laufwerke ausgerüstet:

LTO 200D

- o besitzt ein IBM® TotalStorage™ Linear Tape Open (LTO) Ultrium 1 Bandlaufwerk.
- o Bei Benutzung mit der Generation der 1 Bandkassetten ist das Nennkapazität 100 GB (kompressiert 200 GB, bei angenommener kompression 2:1).

LTO 400D

- o besitzt ein IBM® TotalStorage™ LTO Ultrium 2 Bandlaufwerk.
- o Bei Benutzung mit der Generation der 2 Bandkassetten ist das Nennkapazität 200 GB (kompressiert 400 GB, bei angenommener kompression 2:1).

### **Optionen**

#### **SCSI Interface**

Das LTO – Standalone – Gerät ist lieferbar entweder mit einem Ultra-2 oder Ultra-3, Niederspannungs - SCSI Interface mit Differential- /Einzelanschluss (LVD/SE), oder mit einem Ultra-2, Hochspannungs - SCSI interface mit Differentialanschluss (HVD). Das LTO 200D Gerät benutzt Ultra-2 und ist lieferbar entweder mit LVD/SE oder HVD SCSI – Anschlüssen. Das LTO 400D Gerät benutzt Ultra-3 und ist lieferbar nur mit LVD/SE – Anschlüssen.

#### **Vorsicht**

Die SCSI – Geräte mit Einzelanschlüssen (SE) und Niederspannungsdifferentialanschlüssen LVD/SE sind unkompatibel mit den SCSi – geräten mit HVD – Hochspannungsdifferentialnschlüssen. Wenn Sie Ihr LTO – Standalone – Gerät an einen unkompatibelen SCSI – Bussystem anschliessen, kann das zu Störungen Ihrer Ausrüstung führen.

## **Kontrollmeldungen und Anzeigen des Frontpanels**

Bild 1-1 zeigt die kontroll- und Informationsanzeigen auf dem Frontpanel des LTO – Standalone – Geräts. Tabelle 1-1 beschreibt kurz die funktion der Kontroll- und Informationsanzeigen auf dem Frontpanel.

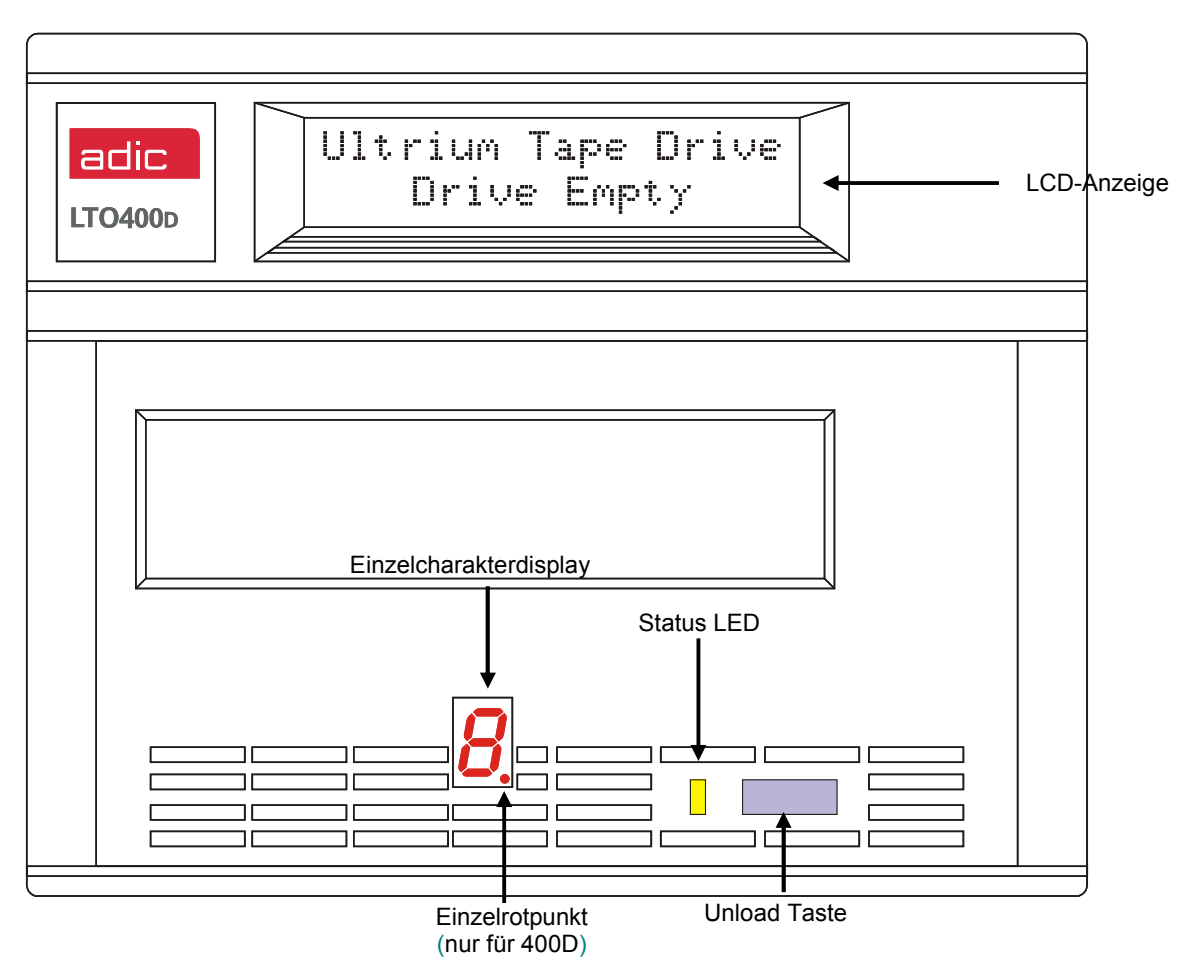

*Bild 1 – 1 Frontpanel von LTO Standalone* 

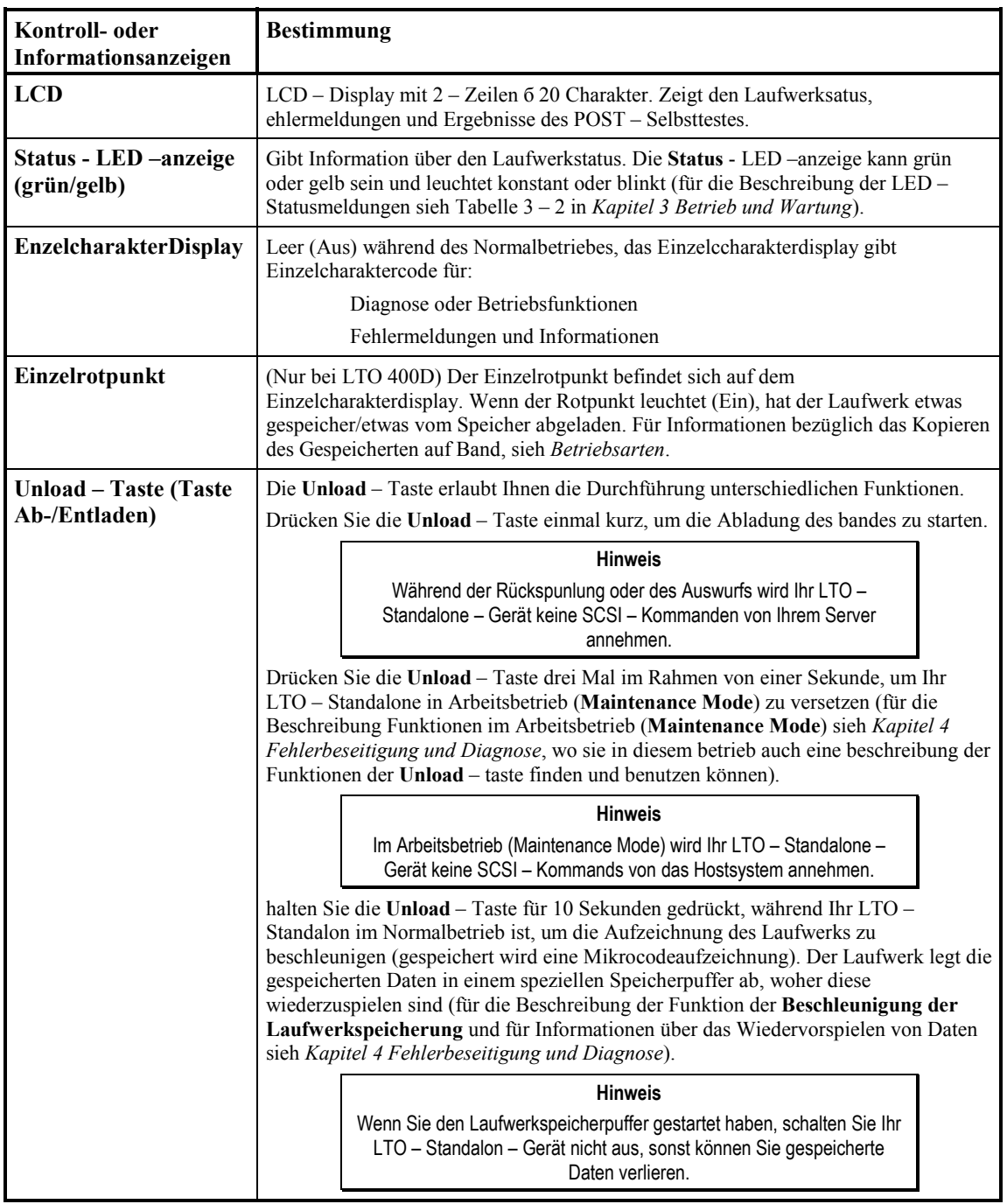

*Tabelle 1 – 1 Kontroll- und Informationsanzeigen des Frontpanels*

### **Kontrollanzeigen und Anschlüsse auf dem Rückpanel**

Bild 1-2 zeigt die Kontrollanzeigen und die Anschlüsse auf dem Rückpanel des LTO – Standalone – Geräts.

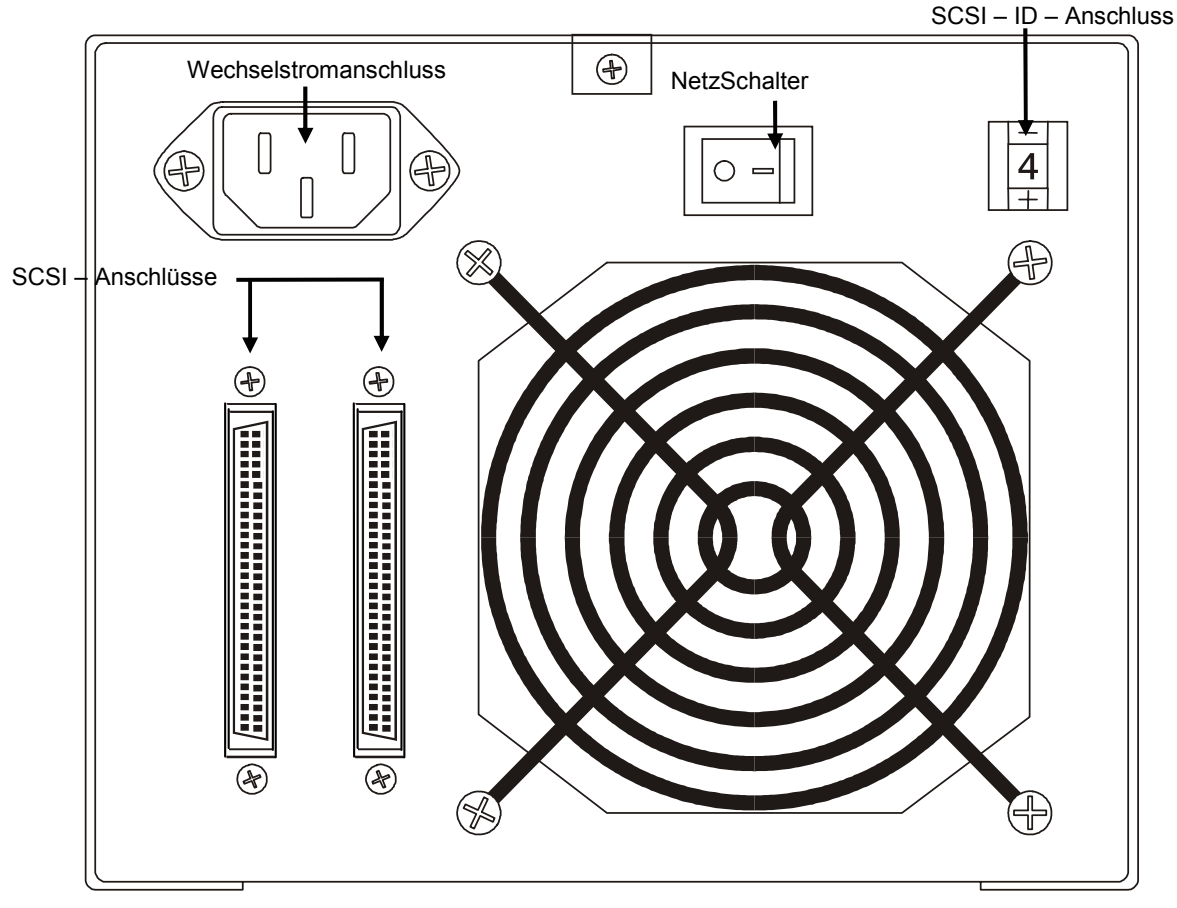

*Bild 1 –-2 Rückpaneel von LTO Standalone* 

*Tabelle 1 – 2 Kontrollanzeigen und Anschlüsse des Rückpaneels*

| Kontrollanzeige oder<br><b>Anschluss</b> | <b>Bestimmung</b>                                                                                                    |  |  |
|------------------------------------------|----------------------------------------------------------------------------------------------------|--|--|
| <b>NetzSchalter</b>                      | Schaltet das Gerät ein und aus.                                                                                                    |  |  |
| Wechselstromanschluss                    | Anschlussbuchse für Netzkabel.                                                                                                    |  |  |
| <b>SCSI</b> - Anschlüsse                 | Für Verbindung durch den Interface – Kabel des Geräts mit dem<br>Hauptkomputer/Server und/oder mit anderen Einheiten des SCSI – Buskanals.<br>Das Schnittstellenkabel kann an einen beliebigen Anschluss angeschlossen<br>werden.<br>$Ihr LTO - Standardone - Gerät$ ist ausgerüstet mit einem 68 – poligen hochdichten<br>Anschluss für SCSI-Einheiten. |  |  |
| <b>SCSI ID - Anschluss</b>               | Wird zur Auswahl der SCSI – Identität für den LTO – Laufwerk benutzt. Bei der<br>Herstellung auf 0 eingestellt.                                                                                                    |  |  |

#### **LTO - Bandkassetten**

Um sicherzustellen, dass Ihr LTO Standalone den ACID Vorschtiften bezüglich der Zuverlässigkeit entspricht, benutzen Sie industriell zugelassene LTO Ultrium Bandkassetten. Weitere sertifizierte LTO Ultrium Datenkassetten, unterstützt von Ihrem LTO Standalone, inklusive: 10GB, 30GB, und 50GB.

#### **Umgebungsanforderungen und Transportbedingungen**

Immer, wenn möglich, bewahren Sie die LTO Ultrium Bandkassetten bei folgenden Umgebungsbedingungen auf:

Temperatur von 20°C bis 5°C (68°F bis 9°F) Relative Feuchtigkeit von 50 % (20%)

Der beste Aufbewahrungskontainer für die nichtbenutzten Kassetten ist die Originalverpackung. Die Plastikverpackung schützt die Kasette von Staubansammlung und teilweise von den Änderungen der Feutigkeit.

Bei den optimalen Umgebungsbedingungen können Sie die Bandkassetten bis zu vier Wochen aufbewahren, ohne dass Daten oder die Kassetten selbst zu beschädigen. Bewahren Sie Kassetten bei den maximal zulässigen Temperatur- und Feuchtigkeitsbedingungen nicht langzeitig auf.

Wenn Sie Kassetten transportieren, verpacken Sie diese in gut abgeschlossenen Umschlägen, um die Kassetten von Verschmutzung und physischen Beschädigungen zu schützen. Transportieren Sie Kassetten in Containern mit genügendem Verpackungsmaterial, um die Kassetten gut abzudichten und von Bewegungen innerhalb des containers zu schützen.

In der Tabelle 1 – 3 sind die empfohlenen Umgebungsbedingungen für die Arbeit, Aufbewahrung und den Transport von LTO Ultrium Bandkassetten.

| Umwelteinflüsse                          | <b>Betrieb</b>                       | Speicherung                       | <b>Versand</b>              |  |  |
|------------------------------------------|--------------------------------------|-----------------------------------|-----------------------------|--|--|
| Temperatur                               | 10°C bis 40°C                        | 16°C bis 32°C                     | -23°C bis 49°C              |  |  |
|                                          | $(50^{\circ}$ F bis $104^{\circ}$ F) | $(61^{\circ}F$ bis $90^{\circ}F)$ | $(-9°F \text{ bis } 120°F)$ |  |  |
| Relative feuchtigkeit (ohne<br>Kondesat) | 20% bis 80%                          | 20% bis 80%                       | 20% bis 80%                 |  |  |
| Temperatur am<br>Verdunstungstermometer  | $26^{\circ}$ C                       | $26^{\circ}$ C                    | $26^{\circ}$ C              |  |  |
|                                          | (79°F)                               | (79°F)                            | (79°F)                      |  |  |
| Schreibschutzschalte                     |                                      |                                   |                             |  |  |

*Tabelle 1 – 3 Empfohlene Arbeits-, Aufbewahrungs- und Transportumgebungsbedingungen*

*Bild 1 – 3 LTO Datenkassette* 

#### **ShcreibschutzSchalter**

Mit dem SchreibschutzSchalter wird verhindert, dass vorhandene Daten durch Aufzeichnen von neün Daten überschrieben werden. Um Aufzeichnung oder Löschung zu verhindern, stellen Sie den Schreibschutzschalter in geschlossene position ( $\hat{a}$ ). Das Laufwerk erkennt die Position des Schalters und lässt das Schreiben in dieser Position nicht zu. Wenn Sie Kassetten in Ihr LTO – Standalone – Gerät installieren, stellen Sie den Schalter in offene Position ( $\mathbb{D}$ ), es sei denn sie möchten auf eine spezifische kassette aufzeichnen. Um den Schreibschutzschalter in die gewünschte Position zu versetzen, verschieben Sie den Schalter nach links oder nach rechts.

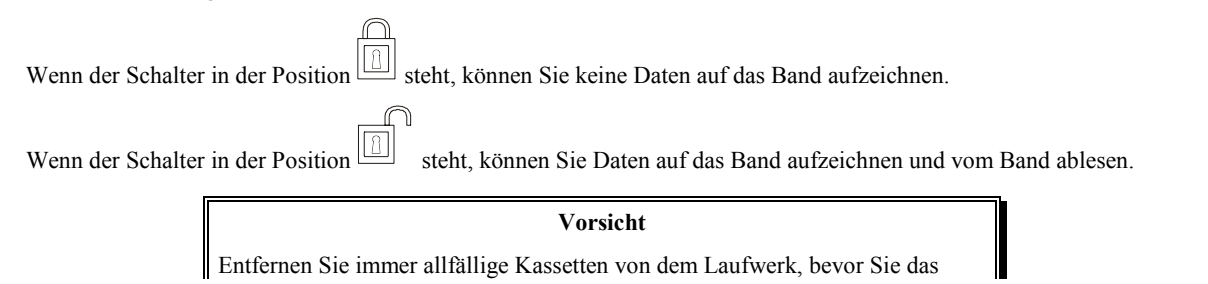

Hauptserversystem ausschalten. Wenn Sie das unterlassen, kann es zu beschädigung der Kassette und des laufwerks führen.

Wenn Sie die Kassette aus dem Laufwerk ausgezogen ahben, stellen Sie sie in den Plastikbox, um die Nutzdaür der Kassette zu verlängern.

#### **Handeln mit der Kassette**

Fehlerhafte Benutzung oder fehlerhafte Umgebungsbedingungen können das Magnetband oder die kassetten beschädigen. Um Beschädigungen Ihres Bandes zu verhindern und die ständige hohe Zuverlässigkeit Ihres LTO – Standalone – Geräts sicherzustellen, beachten Sie folgende Richtlinien:

Vor Benutzung einer kassette lassen Sie die Kassette für 24 Stunden, damit sie sich an die normalen Umgebungsbedingungen anpasst.

Stellen Sie sicher, dass die Kassettenflächen trocken sind, bevor Sie die Kassette in das Laufwerk einzuschieben.

Schieben Sie keine beschädigten Kassetten in das Laufwerk. Beschädigte Kassette kann die Zuverlässigkeit des Laufwerks verringern. Bevor eine Kassette einzuschieben, überprüfen Sie das Kassettengehäuse, die Kassetteneingangsöffnung und den Schreibschutzschalter für Brüche und Beschädiguungen. Um Daten von einer beschädigten Kassette wiederzugewinnen, rufen Sie den Kundendienst an.

Öffnen Sie niemals das Kassettengehäuse. Der obere und untere Teil der Kassette sind geschweisst; die Trennung der beiden Teile wird die Kassette unbrauchbar machen.

Berühren und benutzen Sie ein band ausserhalb der Kassette nicht. Die Berührung des Bandes kann die Bandoberfläche verschmutzen oder beschädigen, was zu Aufzeichnungs- oder Ablesenunfähigkeit führen kann. Ziehen des bandes ausserhalb der Bandkassette kann das Band beschädigen und die Mechanismen in der Kassette zerstören.

Stappeln Sie nicht mehr als sechs Kassetten. Während des Transports der Kassetten, wenn sie in vertikaler Position mit dem rahmen aufbewahrt werden müssen, können Sie zeitweilig die Kassetten auch flach platzieren, wenn Sie die Kassetten bewegen. Auf der Unterseite jeder kassette gibt es vier Aussparungen, welche in die entsprechende Stellen auf der Oberseite einer anderen Kassette einpassen. Diese Konstruktion schützt die Kassetten von Abschlupfen, wenn Sie die Kassetten bewegen.

Schützen Sie die Kassetten von Feuchtigkeit und dierekten Sonnenstrahlen.

Schützen Sie aufgezeichnete oder leere Kassetten von starken Magnetfeldern von über 100 Oersted (wie nah gelegene Hochspannungs- oder Starkstromleitungen oder Anschlussleitungen). Das kann zum Verlieren von aufgezeichneten Daten führen oder eine leere Kassette unbrauchbar machen.

## **Sonstige Anforderungen**

#### **SCSI Host Adapter**

Ihr LTO – Standalone muss entweder an eine integrierte SCSI Server- oder an eine gesonderte SCSI Interface (Serveradapter) – Karte, in dem Computer installiert, angeschlossen sein – entweder direkt an den I/O Anschluss auf der Karte oder als Teil eines vorhandenen SCSI – Bussystems. Der von Ihnen gewaehlten Serveradapter muss das gleiche SCSI – Interface wie Ihr LTO – Standalone unterhalten (LVD/SE (Niederspannungsdifferential?Einzelanschluss) oder HVD (Hochspannungsdifferential)). Ob Sie zusaetzliche Hostserveradapter brauchen werden, haengt von Ihrem Hostserver – System ab. Wenn Sie unsicher bezueglich der Anforderungen Ihres Hostserveradaptersystems sind, rufen Sie die ADIc – Abteilung fuer technische Hilfe (ATAC = ADIC Technical Assistance Center) an und bitten sie um Unterstuetzung.

#### **Vorsicht**

Die SCSI – Geräte mit Einzelanschluessen (SE) und Niederspannungsdifferentialanschluessen LVD/SE sind unkompatibel mit den SCSi – Geräten mit HVD – Hochspannungsdifferentialnschluessen. Wenn Sie Ihr LTO – Standalone – Gerät an einen unkompatibelen SCSI – Bussystem anschliessen, kann das zu Stoerungen Ihrer Ausruestung fuehren.

#### **Hinweis**

In den USA und Kanada rufen Sie ATAC unter (800) 827-3822. an; In Europa rufen Sie ATAC unter +800.9999.3822. an.

#### **Applikationssoftware**

Fuer Benutzung mit Ihrem LTO Standalon verfuegen Sie ueber eine reiche Auswahl von Backup- und Datenspeichersoftware. Welche Software Sie wählen hängt von Ihren Speicheranforderungen und dem verwendeten System ab. Bitte, besprechen Sie etwaige Fragen bezueglich der Kompatibilitaet von spezifischer Software mit dem ADIC Verkaufs- oder Kundendienst.

Jetzt sind Sie bereit, LTO Standalone an Ihren Host – Computer anzuschliessen. Folgen Sie die Anleitungen des naechsten Kapitels.

# **Kapitel 2**

# **Installation**

Dieser Kapitel . .

- ❐ erklaert die Schritte fuer die Installation und den Test des LTO Standalone Geräts.
- ❐ Bestaetigt durch einem ✔ Symbol die richtig vorgenommenen Schritte.

## **Auspacken und kontrollieren**

#### **Vorsicht**

Wenn die Betriebsumgebungsbedingungen sich von den Aufbewahrungsbedingungen um 15°C (30°F) oder mehr unterscheiden, lassen Sie die Einheit sich an die Umgebungsbedingungen fuer mindestens 12 Stunden anzupassen.

Packen Sie sämtlicher Artikel aus dem Karton aus. Bewahren Sie das Verpackungsmaterial auf, fuer den Fall, dass Sie das System kuenftig bewegen oder transportieren muessen.

#### **Vorsicht**

Sie muessen LTO – Standalon in der Original- oder gleichwertiger Verpackung transportieren, sonst verlieren Sie Ihr Recht auf Gewaehrleistungsansprueche.

## **Installation des Hostadapters**

Wenn Ihr Hostcomputersystem ueber keine SCSI – Moeglichkeiten verfuegt und der von Ihnen benutzten Hostadapter nicht installiert ist, installieren Sie ihn, bitte, jetzt. Spezielle Anweisungen entnehmen Sie dem Handbuch, das mit dem Hostadapter geliefert wird.

Nachdem die Hostadapterkarte installiert wurde, kehren Sie zu diesem Punkt im Handbuch zurück.

## **Anschluss der Interfaceleitung**

Verbinden Sie den Hostadapter und LTO – Standalon durch ein Interfacekabel. Der Kabeltyp haengt von dem Typ des SCSI – Busanschlusses des Hostadapters ab. LTO – Standalon hat zwei Anschluesse fuer SCSI – Geräte auf dem Rueckpaneel. Es ist egal, welchen Anschluss Sie benuzten werden.

#### **Hinweis**

Die Stoepselansaetze auf den Enden des SCSI – Kabels muessen sicher festgezogen sein, um die Kommunikation zwischen dem LTO – Standalone und dem Hostcomputer sicherzustellen.

✔ Vergewissern Sie sich, dass das SCSI – Kabel zwischen dem Hostadapter und LTO – Standalone sicher gelegt und dass die Anschluesse korrekt verriegelt sind.

## **Anschluss von mehreren LTO – Standalone - Geräten**

Wenn Sie mehrere LTO – Standalone – Geräte an den selben SCSI – Bus anschliessen, schliessen Sie jedes Gerät an das vorstehende durch ein Interfacekabel an. Die Folge der Anschluesse zwischen den Geräten hat keine kritische Bedeutung. Um das Konfigurationssetup zu sehen, sehen Sie sich Bild 2 – 1 auf der nachfolgenden Seite an.

> **Hinweis**  Vergessen Sie nicht, bei dem letzten Gerät der Kette den SCSI – Terminator zu installieren.

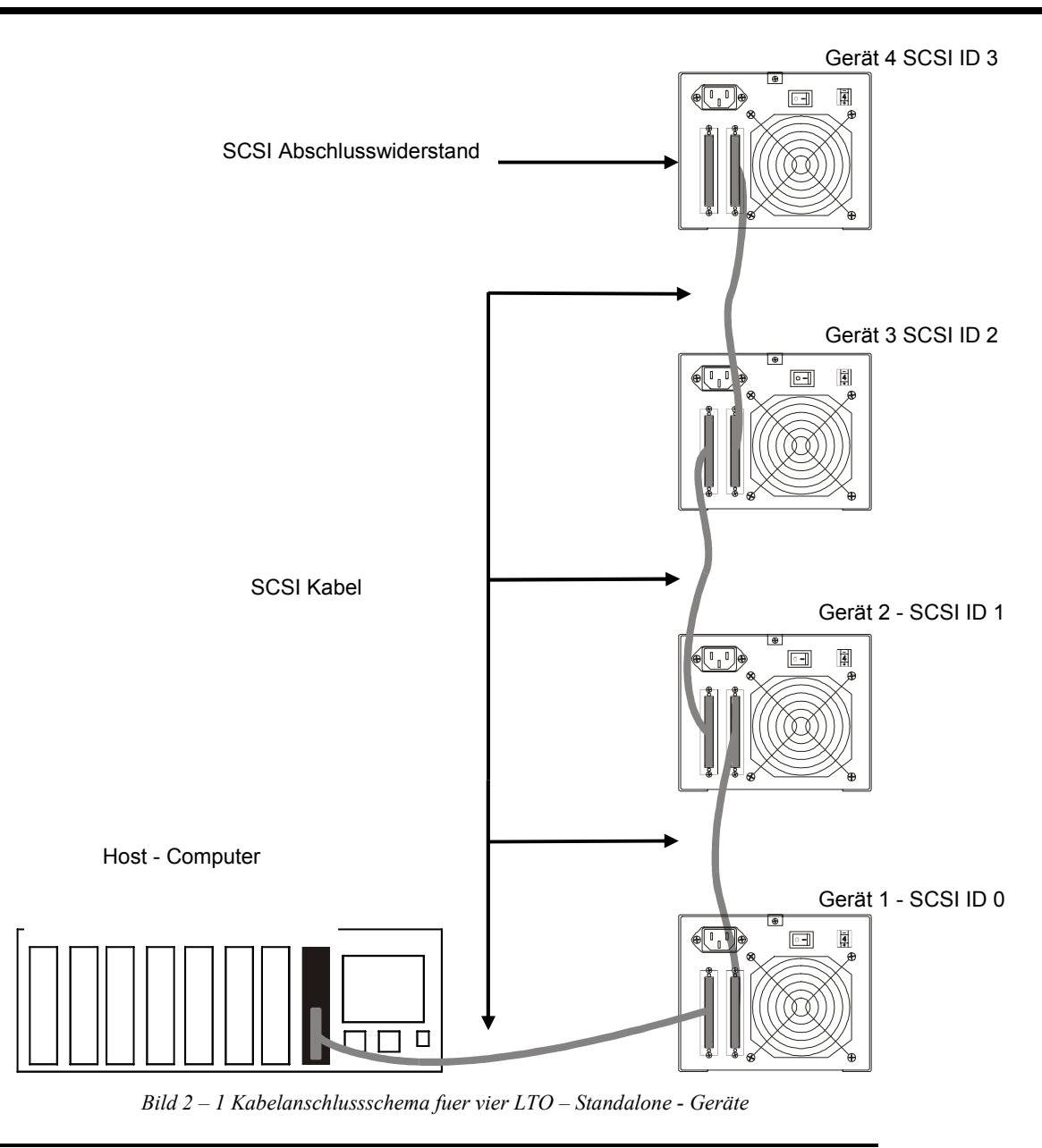

# **Einstellen der SCSI - Identitaet**

In Abhaengigkeit von unterschiedlichen Faktoren in dem Setup, Opeartions- und Betriebssystem und der Anzahl von SCSI – Geräten auf dem Bus, kann eine Aenderung der SCSI – Identitaet von LTO – Standalon erforderlich sein. Jedes Gerät auf dem Bus muss seine eigene Adresse haben. Sieh Bild  $2 - 2$ .

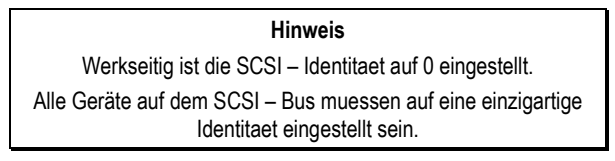

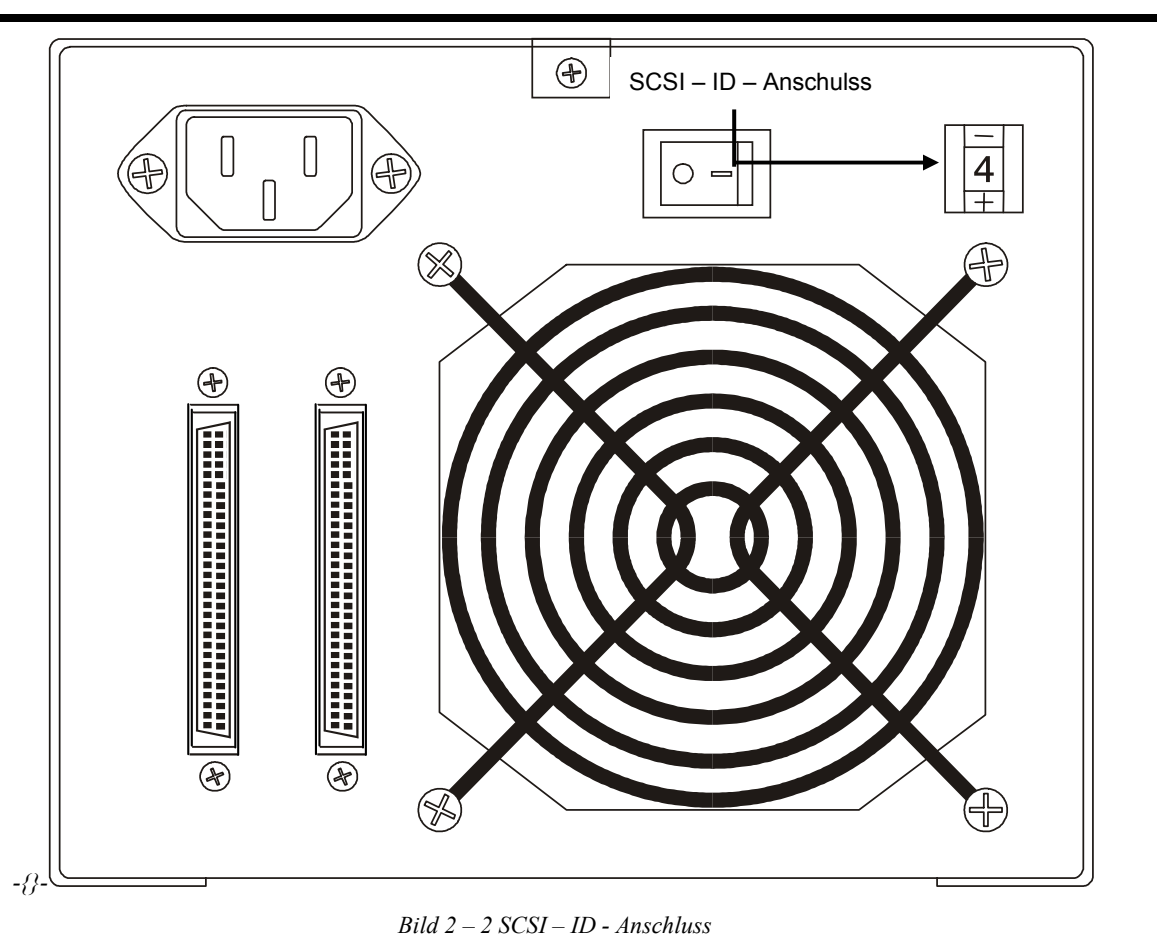

**Hinweis**  Sie koennen das LTO – Standalone – Gerät auf jede SCSI – Identitaet zwischen 0 und 15 einstellen.

Der SCSI – ID – Schalter befindet sich auf der Rueckseite des LTO – Standalone – Geräts (sieh Bild 2 – 2). Um die entsprechende Identitaetsnummer zu waehlen, druecken Sie mit kleinem spitzen Gegenstand entweden die + - Taste unten, oder die Minus – Taste oben am Schalter.

Um sicherzustellen, dass keine zwei Geräte dieselbe ID – Nummer haben werden, stellen Sie die SCSI – ID – Nummer an jedem Gerät der Reihenfolge von 0 bis 15 nach fuer jedes SCSI – Bussystem.

> Hinweis **Der SCSI – Hostadapter ist normalerweise auf SCSI – ID 7 eingestellt, so dass diese ID – Nummer nicht fuer ein Gerät verfuegbar ist.**

## **Kontrolle der Enden des SCSI - Buses**

Um entsprechend zu arbeiten, brauchen die SCSI – Bussysteme entsprechende Formung an jedem Ende. Die Installation eines typischen externen Subsystems wird am SCSI – Hostadapter und am letzten Gerät der Kette enden.

Falls ein externes Gerät mit einem internen Gerät (auf dem selben Kanal) betrieben wird, wird der SCSI – Hostadapter in diesem Fall eher in der Mitte der Busschiene als an derem Ende sein. In diesem Fall werden die Enden am internen Gerät und an dem letzten Gerät der externen Kette liegen. Entfernen Sie die Enden am SCSI – Hostadapter. Anleitungen bezueglich die Entfernung der Enden vom Bord werden Sie in der Betriebsanleitung des SCSI – Hostadapters finden.

## **Anschluss zum Netz und starten des Autoloaders**

- 1. Stecken Sie das Netzkabel in den auf der Rueckseite des LTO Standalone Geräts vorgesehenen Kontakt ein.
- 2. Stecken Sie das Netzanschlusskabel des LTO Standalone Geräts in einen befestigten elektrischen Kontakt ein.
- 3. Wenn moeglich, stecken Sie das Netzkabel des Hostsystems in denselben befestigten elektrischen Kreis ein. Die Computer und Periphaeriegeräte muessen immer auf derselben Grundlage liegen.
- 4. Schalten Sie das Gerät ein.
- 5. Nachdem LTO Standalone den POST Selbsttest beim Einschalten abgeschlossen hat, schalten Sie das Hostsystem ein.

## **Installation der Host - Software**

Lesen Sie die Installationsanleitungen der Software durch und istallieren Sie die Software, wenn erforderlich.

Nachdem die Installation des LTO – Standalon - Geräts und der Host – Software abgeschlossen ist, fuehren Sie einen kurzen Backup/Restore – Test und vergleichen Sie die Ergebnisse, um sicherzustellen, dass das System korrekt arbeitet. Fuer zusaetzliche Informationen sehen Sie die Installationsanleitungen der Software.

**Freie Seite**

# **Kapitel 3**

# **Betrieb und Wartung**

Dieser Kapitel . .

- ❐ beschreibt den Normalbetrieb des LTO Standalone Geräts.
- ❐ erklärt wann und wie man den Bandkopf reinigen muss.
- ❐ beschreibt wie man das Gehäuse reinigt.

# **Selbsttest beim Einschalten (POST = Power – on Slef – Test) und Initialisierung**

Beim Einschalten des Systems eingeschaltet ist, führt das Laufwerk einen POST – Selbsttest durch und initialisiert sich. Der POST – Selbsttest wird ungefähr in drei Minuten abgeschlossen und das Laufwerk wird normal alle Befehle ausführen. Wie auch, das wird die Bereitschaft verzögern. Nach Beendigung des POST – Selbsttestes wird die Status – LED – Anzeige staendig gruen leuchten.

#### **Status des Laufwerks**

#### **LCD - Meldungen**

Tabelle 3 – 1 beschreibt die Meldungen auf dem LCD – Display während und unmittelbar nach dem POST – Selbsttest:

*Tabelle 3 – 1 POST – Selbsttest LCD - Meldungen*

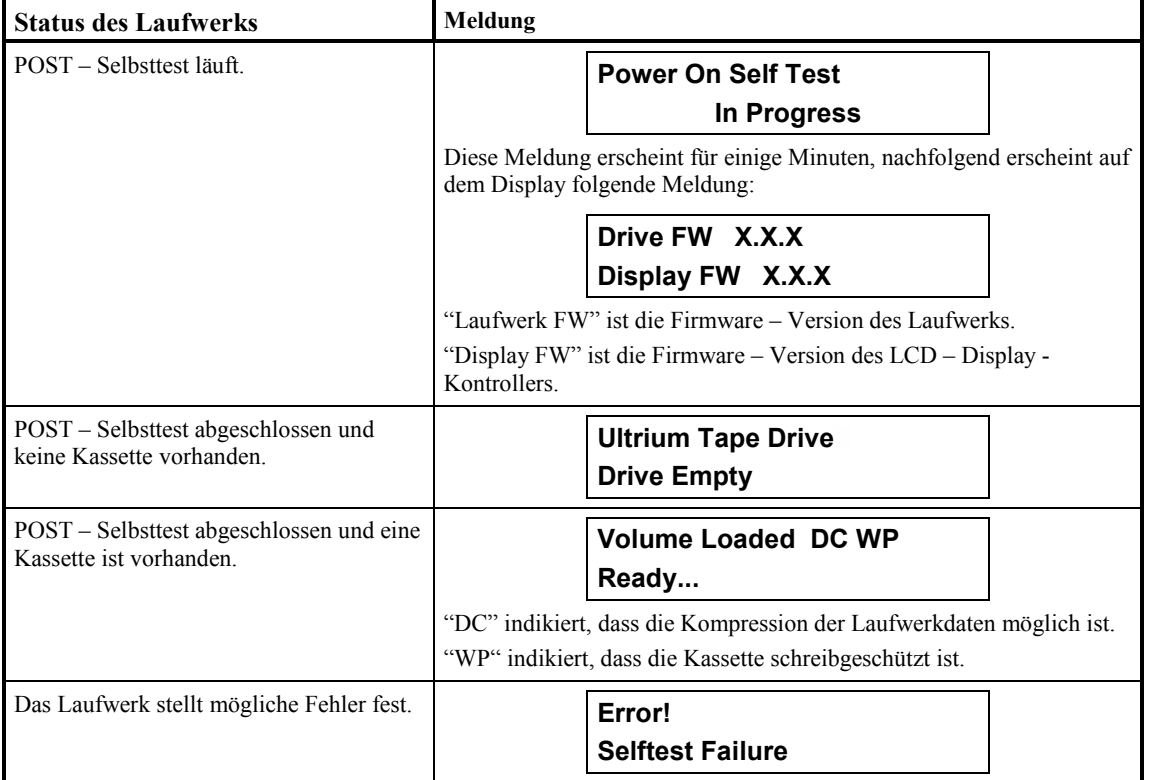

#### **LED - Anzeigen**

#### **Status – LED – Anzeigen**

Nach der Inizialisierung wird die Status – LED – Anzeige nach einem der fuenf in der Tabelle 3 – 2 aufgelisteten Zustaende aussehen:

*Tabelle 3 – 2 Status – Status der LED - Anzeige*

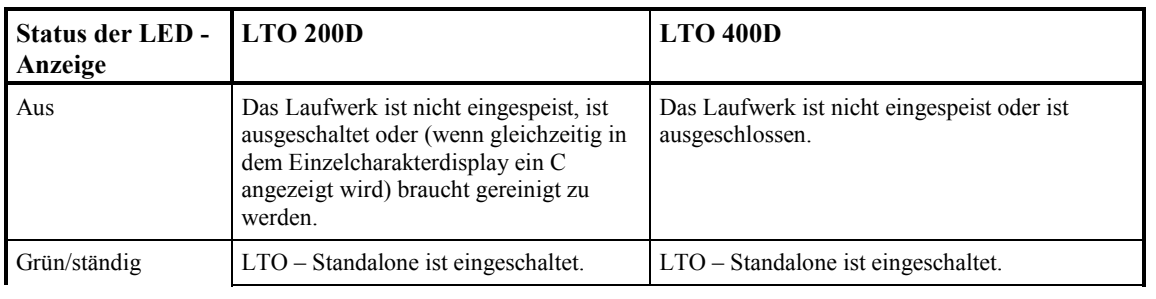

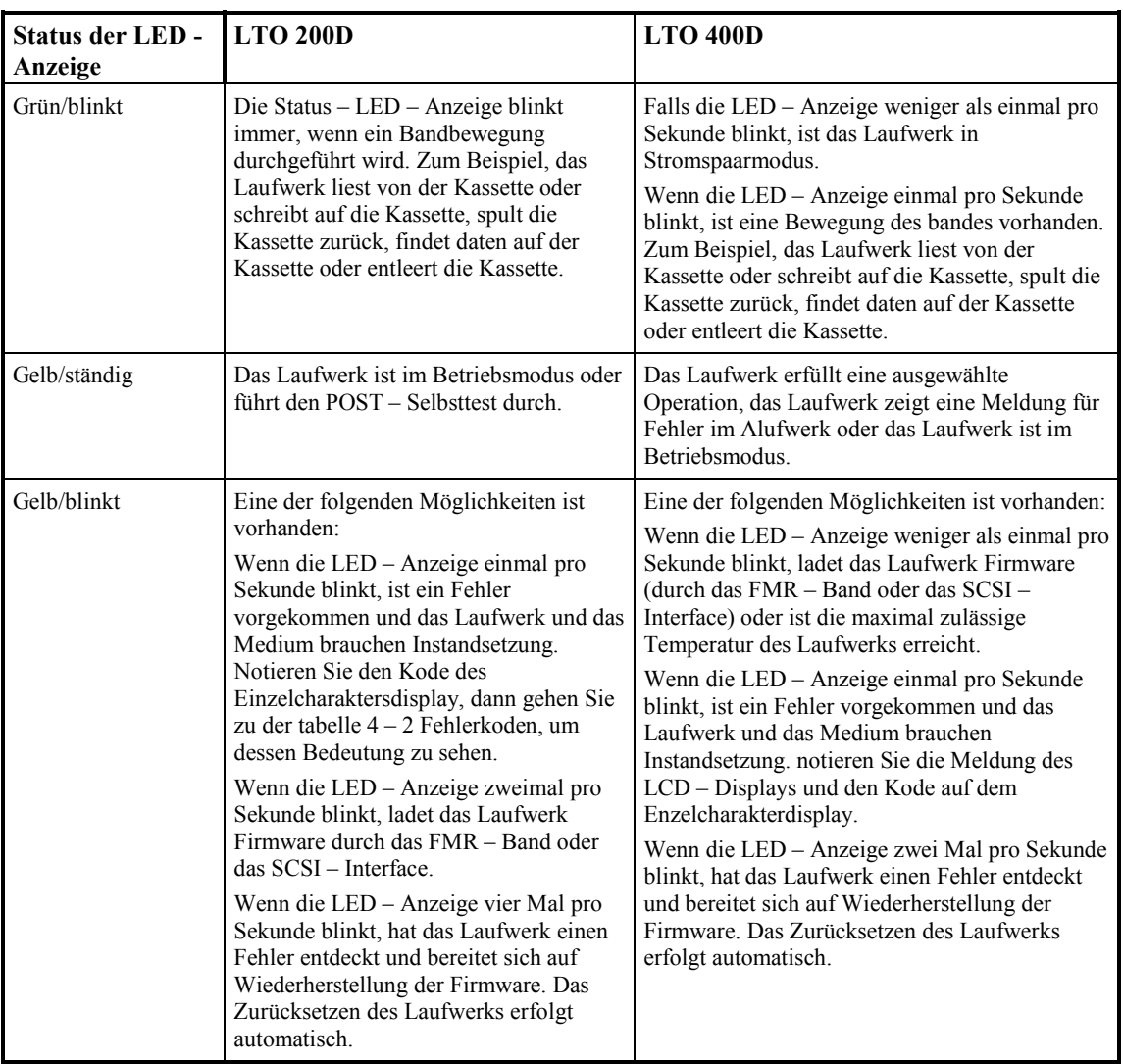

#### **Einzelcharakterdisplay**

Nach der Initialisierung wird das Einzelcharakterdisplay leer (Aus) während des normalen Betriebs des Laufwerks äigen. Das Einzelcharakterdisplay wird einen Einzelcharakterkode immer anzeigen, wenn:

Diagnostizierungs- oder Betriebsfunktionen durchgeführt werden.

Fehlermeldungen und Informationen angezeigt werden.

Ausserdem wird auf dem Einzelcharakterdisplay ein Einzelrotpunkt aufleuchten, falls das Laufwerk einen Speicher angelegt hat. Um des Gespeicherten auf Band zu kopieren, sieh *Betriebsarten*.

## **Voraussetzungen des Normalbetriebs des Laufwerks**

#### **LCD - Meldungen**

Die Tabelle 3 – 3 beschreibt die auf dem LCD – Display wärend der Normalbetriebes angezeigten Meldungen:

*Tabelle 3 – 3 Normalbetriebsbedingungen LCD - Meldungen*

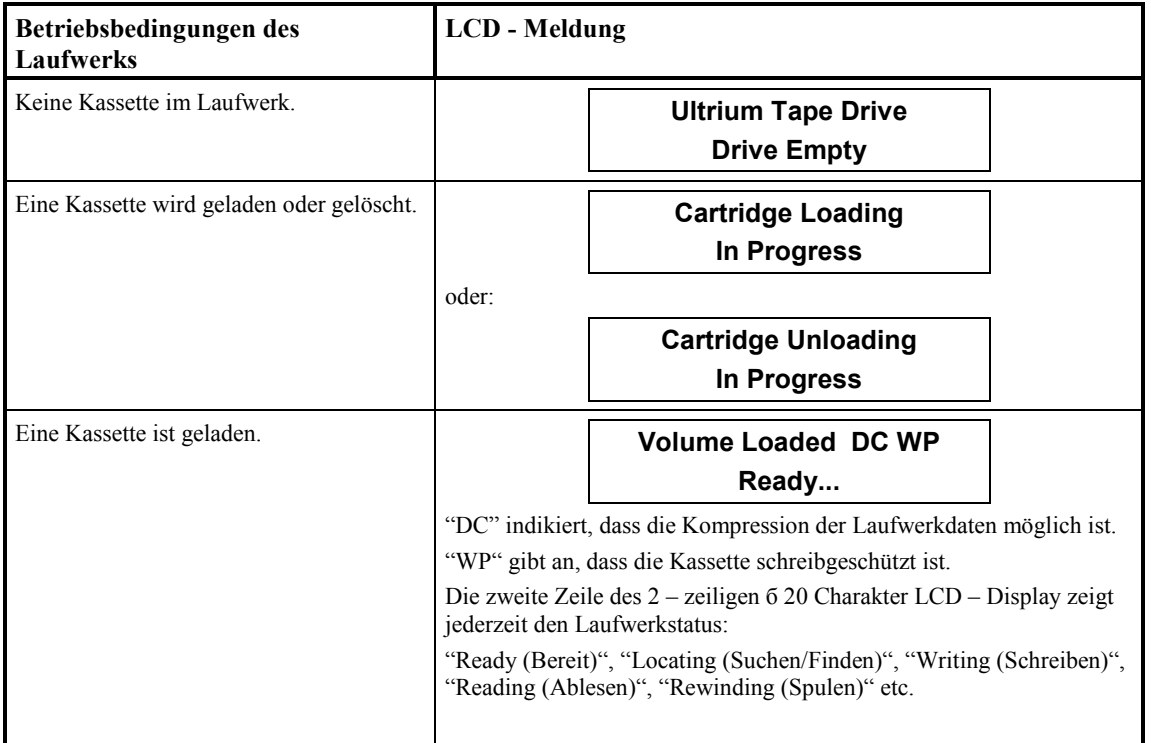

## **Bandkassette laden**

#### **Warnungen**

Bevor die Kassette in das Laufwerk einzusetzen, vergewissern Sie sich, dass alle Verpackungsteile von der Kassette entfernt sind.

Pressen Sie niemals die Datenkassette oder Teile davon.

Die Etikette oder andere Teile von der Verpackung, welche zufällig auf dem Datenkassette kleben geblieben sind, können statische Stromaufladung verursachen.

❐ Um Daten auf die Kassette aufzuzeichnen oder Daten von der Kassette zu löschen, überprüfen Sie, ob der **Schreibschutzschalter** in der das Schreiben bzw. Aufzeichnung ermöglichenden Position ist – ganz links.

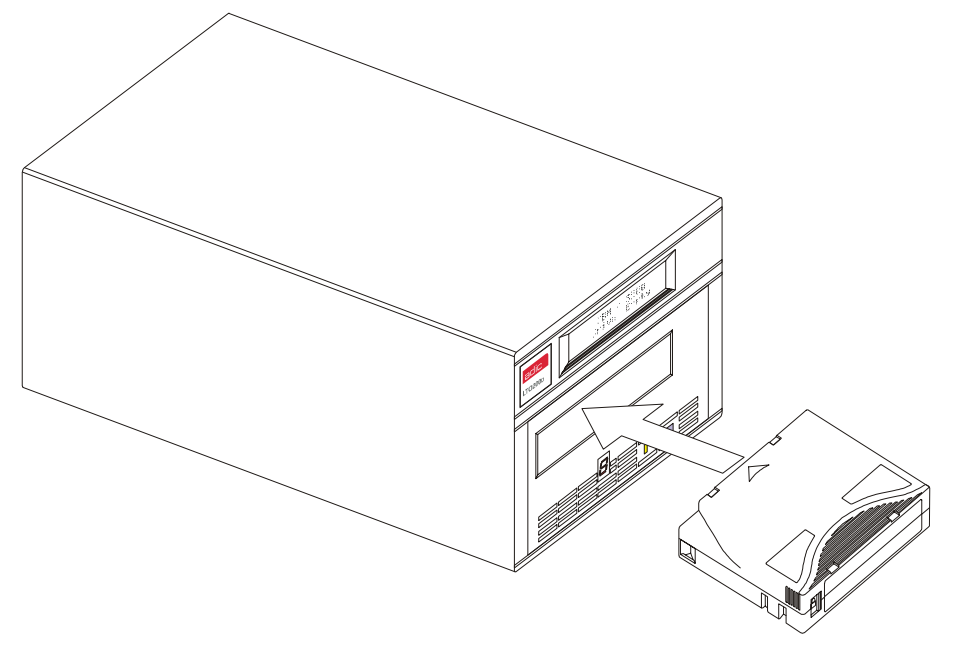

*Bild 3 – 1 Datenkassette einsetzen* 

- ❐ Stecken Sie die Bandkassette in den Spalt ein.
- ❐ Stecken Sie die Kassette hinein, mit der Frontseite des Schreibschutzschalters nach Ihnen, wie auf der Abbildung dargestellt ist.
- ❐ Schieben Sie die Kassette in die Bandaufnahmeabteilung des Laufwerks ein.
- ❐ Das Laden beginnt und die Indikator des Frontpanels zeigen folgendes an:

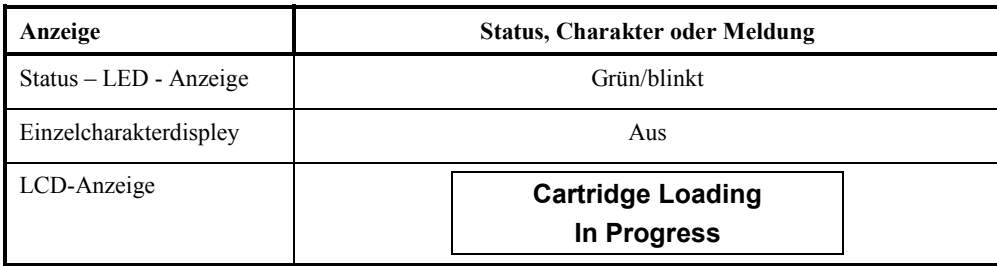

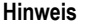

Wenn eine Kassette schon in der Auswurfposition ist und Sie möchten diese Kassette wiedereinsetzen, nehmen Sie die kassette aus und dann setzen Sie die Kassette wieder ein.

Wenn eine Kassette schon geladen/eingesetzt ist und Sie schalten das Gerät aus und dann wieder einschalten, wird die Kassette wieder geladen.

❐ Wenn das Laden/Einsetzen der Kassette abgeschlossen ist, werden die Indikator des Frontpanels folgendes anzeigen:

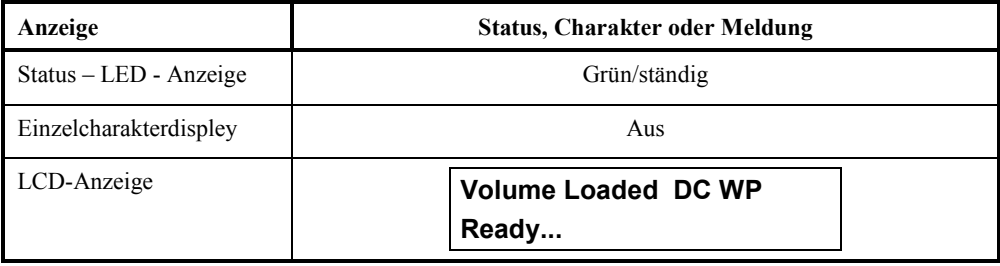

#### **Datenschutz**

#### *Schreibschutz der Datenkassette im Laufwerk*

Der **Schreibschutzschalter** der Datenkassette kann bewegt werden, waehrend die Kassette in dem laufwerk liegt. Das Laufwerk wird sofort zur **Schreibschutz** – LED - Anzeige uebergehen. Aber immer, wenn das Laufwerk auf die Kassette schreibt, wird der Schreibschutz keinen Effekt haben bis die operation abgeschlossen ist.

- Wenn Sie den **Schreibschutzschalter** von der Schreibschutzposition (nach rechts bewegen) in die Position, welche das Schreiben bzw. Aufzeichnen erlaubt (nach links bewegen), wird die Kassette sofort zum Schreiben freigestellt.
- Wenn Sie den **Schreibschutzschalter** von der Position, welche das Schreiben erlaubt (nach links bewegen) in die Schreibschutzposition (nach rechts bewegen) verstellen, wird die Kassette sofort schreibgeschuetzt.

#### *Schreibschutz der Datenkassette ausserhalb des Laufwerks*

Um die Kassette vom Schreiben bzw. Aufzeichnen zu schuetzen, bewegen Sie den **Schreibschutzschalter** nach **rechts**. Auf die Kassette können keine Daten aufgezeichnet werden bzw. keine Daten können von der Kassette gelöscht werden.

Um eine Möglichkeit zum Schreiben bzw. Aufzeichnen auf die Kassette zu verschaffen, bewegen Sie den **Schreibschutzschalter** nach **links**. Jetzt können Sie Daten auf die Kassette aufzeichnen bzw. Daten von der Kassette löschen, es sei denn, die Kassette ist nicht schon von der Software schreibgeschützt.

## **Ausnehmen der Datenkassette**

Um die Kassette aus dem Laufwerk auszunehmen, folgen Sie die folgenden Schritte:

❐ Drücken Sie die **Unload –** Taste (Ausnehmen).

Die Indikatoren auf dem Frontpanel werden folgendes anzeigen:

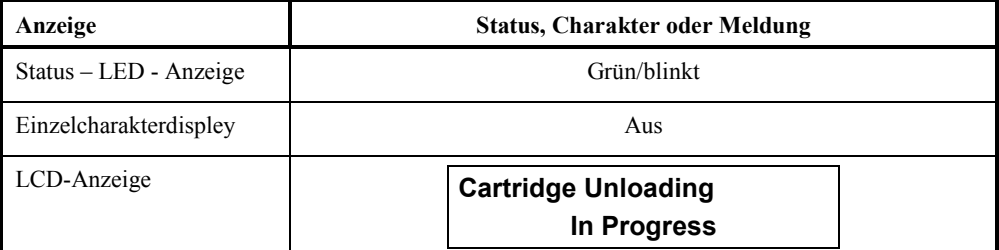

❐ Wenn die Kassette aus dem Laufwerk ausgeworfen wird, entnehmen Sie die Kassette.

#### **Vorsicht**

Wenn Sie die Kassette aus dem Laufwerk ausgezogen ahben, stellen Sie sie in den Plastikbox, um die Nutzdaür der Kassette zu verlängern.

# **Reinigung des Laufwerkskopfes**

Das LTO – Standalone – Gerät ist eine hochtechnologische Einheit. Es sind keine routinen Massnahmen erforderlich, um den Laufwerkskopf periodisch zu reinigen, wenn auf dem Einzelcharakterdisplay C angezeigt wird.

Um den Kopf zu reinigen, benutzen Sie die eine entsprechende LTO Ultrium Reinigungskassette. Setzen Sie die Reinigungskassette in das Laufwerk, indem Sie die in diesem Kapitel angegebenen Anleitungen über Einsetzen/Laden der Datenkassette befolgen. Das Laufwerk wird den Kopf automatisch reinigen. Wenn der Reinigungsprozess abgeschlossen ist, wird das Laufwerk die Reinigungskassette automatisch auswerfen, und anzeigen, dass die Reinigungskassette zu entfernen ist.

Oolgen Sie die in diesem Kapitel angegebenen Anleitungen bezüglich des Ausnehmens der Datenkassette, um die Reinigungskassette aus dem Laufwerk auszunehmen.

**Hinweis** 

**Einsetzen der Reinigungskassette in das Laufwerk am Ende dessen Reinigungszyklus wird zu fehlerhaftem oder verkürztem Reinigungsprozess führen. Falls auf** 

**dem Einzelcharakterdisplay weiter ein "**c**" angezeigt wird**, **wechseln Sie die Reinigungskassette und wiederholen Sie die Reinigung des Laufwerks wieder.**

## **Reinigung des Gehäuses**

Das Äußere des Gehäuses kann mit einem feuchten Tuch gereinigt werden. Wenn Sie ein flüssiges Universalreinigungsmittel benutzen, trocknen Sie das Gehäuse **mit einem Tuch ab**. Verwenden Sie kein Spray und spühen Sie auf das Gehäuse nicht.

**Freie Seite** 

# **Kapitel 4**

# **Fehlersuche und Diagnose**

Dieser Kapitel . .

- ❐ listet allgemeine Probleme und die Massnahmen zu ihren Beseitigung auf.
- ❐ erklärt was zu machen ist, wenn technische Unterstützung gebraucht wird.

# **Tabelle: Behebung von Problemen**

Falls das LTO – Sandalone – Gerät während des POST – Selbsttestes oder einer Operation einen Fehler entdeckt, benutzen Sie die folgende Tabelle, um das Problem festzustellen und Behebungsmassnahmen vorzunehmen:

*Tabelle 4 – 1 Problembehebung*

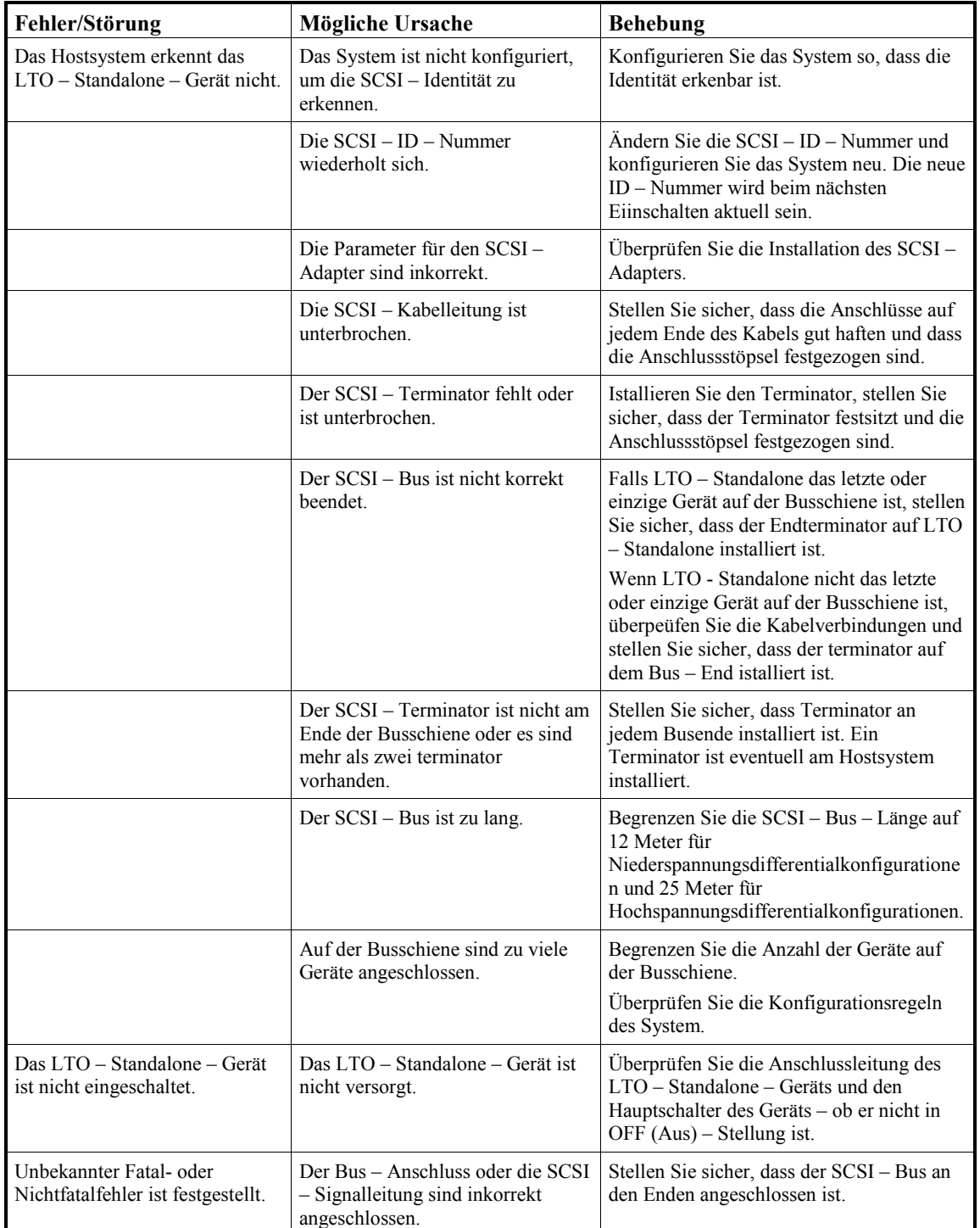

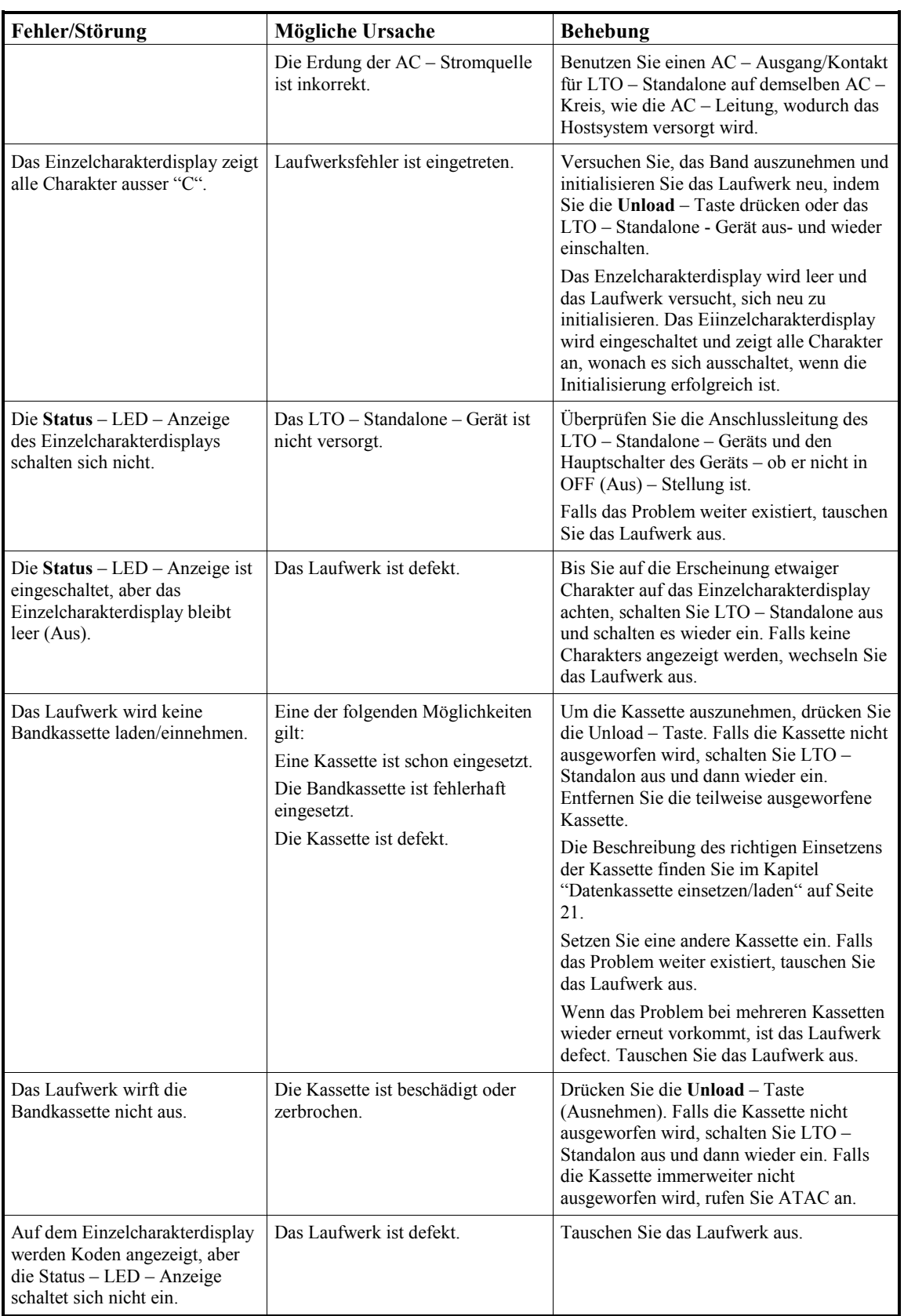

# **Betriebsarten**

Sie können LTO – Standalone ansteuern, Diagnose ausführen, gelesene und geschriebene Operationen überprüfen, eine verdächtige Kassette überprüfen, Firmware anpassen und andere Diagnostizierungs- und Betriebsfunktionen ausführen. Sie können keine Betriebsfunktionen anstatt von lesen- oder Schreibenoperationen ausführen.

Geweohnlich leuchtet, wenn Ihr LTO – Standalone – Gerät in **Betriebsart** ist, die **Status** – LED – Anzeige staendig gelb. Wenn waehrend der **Betriebsartauswahl** ein Fehler festgestellt wird, wird die **Status** – LED – Anzeige gelb blinken.

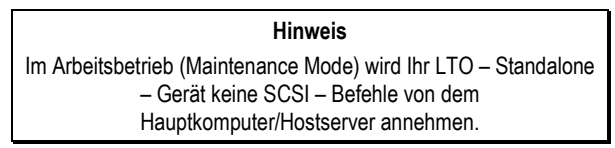

Jede Funktion im **Betriebsmodus** ist durch den Funktionskode (unten Nummer in den Klammern), welcher auf dem Einzelcharakterdisplay angezeigt wird, und durch den Funtionsnamen, welcher auf der zweiten Zeile des LCD – Displays erscheint, identifiziert.

Im **Betriebsmodus** verfuegen Sie auf folgende Diagnostizierungs- oder Betriebsfunktionen:

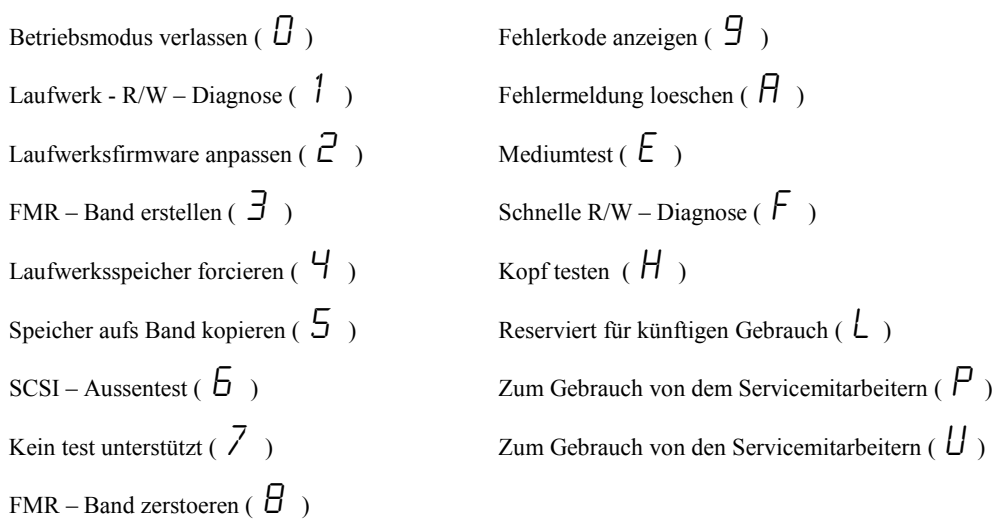

#### **LTO – Standalone in Betriebsmodus versetzen**

Um das Laufwerk in **Betriebsmodus** zu versetzen, folgen Sie die u. a. Schritte.

- 1. Stellen Sie sicher, dass sich im Laufwerk keine Kassette befindet.
- 2. Drücken Sie die **Unload** Taste drei Mal im Rahmen von einem Interval von einer Sekunde.

Der Status der Frontpanelindikators ist in der anchfolgenden tabelle angegeben:

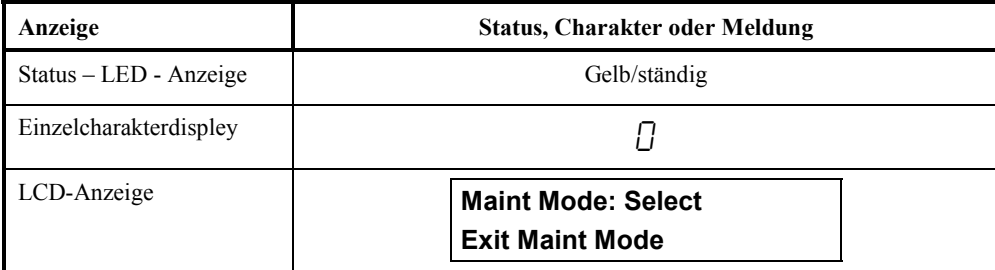

#### **Hinweis**

Falls sich im Laufwerk eine Kassette befindet, wird das Laufwerk die Kassette beim ersten Drücken der Unload – Taste auswerfen und das laufwerk wird nicht zum Betriebsmodus übergehen. Um die Versetzung des Laufwerks in Betriebsmodus fortzusetzen, wiederholen Sie den vorherigen Schritt.

#### **Diagnostizierungs- oder Betriebsfunktionen**

Um eine Diagnostizierungs- oder Betriebsfunktion auszuwählen:

- 1. Stellen Sie sicher, dass das Laufwerk im **Betriebsmodus** ist, was durch das ständige Leuchten in gelb der **Status** LED Anzeige angezeigt wird.
- 2. Drücken Sie die **Unload** Taste einmal pro Sekunde, bis der spezifische Funktionskode auf dem Einzelcharakterdisplay und der Funktionsname in der zweiten Zeile des LCD – Displays erscheint, wie in der nachfolgenden Tabelle angegeben:

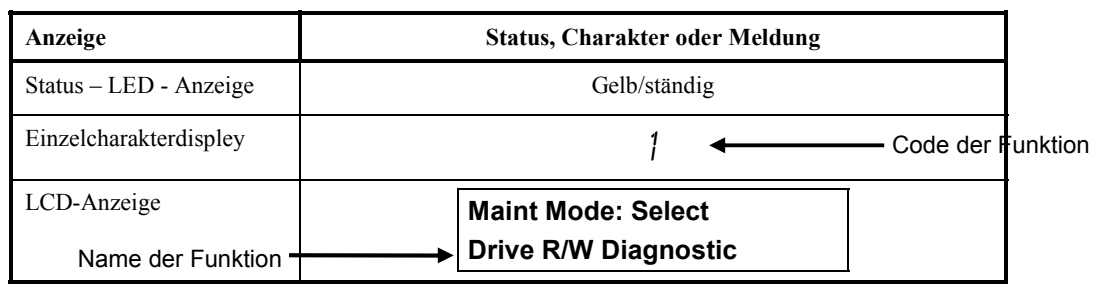

**Hinweis**  Falls Sie den gewünschten Funktionskode verpasst haben, drücken Sie die Unload – Taste einmal pro Sekunde, bis der Funktionskode erneut auf dem Einzelcharakterdisplay erscheint.

- 3. Halten Sie die Unload Taste für drei Sekunden gedrückt. Das Laufwerk wird die von Ihnen ausgewählten Funktion ausführen.
- 4. Falls die Funktion das Einsetzen einer Kassette erfordert, wird auf dem Einzelcharakterdisplay ein "C" erscheinen und das LCD – Display wird eine Meldung anzeigen, welche Sie anfordert, eine Kassette einzusetzen. Setzen Sie eine Kassette im Rahmen von 60 Sekunden ein oder das Laufwerk wird den **Betriebsmodus** verlassen.

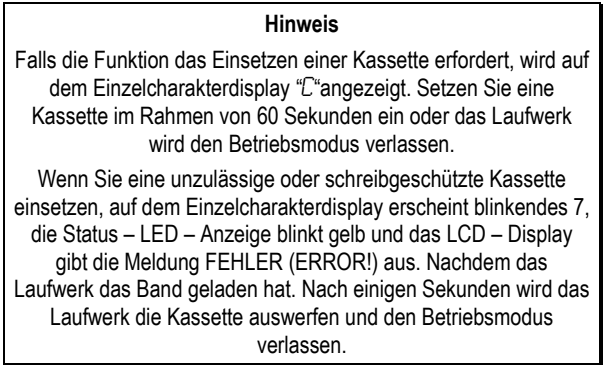

Falls die Funktion erfolgreich ausgefuehrt ist, auf dem Einzelcharakterdisplay erscheint zeitweilig  $0$  und das Laufwerk verlaesst den **Betriebsmodus**.

Falls die Funktion fehlerhaft ausgefuehrt wird, wird die **Status** – LED – Anzeige gelb blinken, auf dem Einzelcharakterdisplay erscheint ein Fehlerkode und das Laufwerk verlaesst den **Betriebsmodus**. Um einen Fehler zu beheben nutzen Sie die in diesem Kapitel in der Tabelle 4 – 2 angegebenen Fehelrkoden.

Um einen Fehler zu löschen, schalten Sie LTO – Standalone erst aus und dann wieder ein.

#### **Betriebsmodus verlassen**

Um die Funktion **Betriebsmodus** verlassen auszuwaehlen, befolgen Sie die naechsten Schritte:

1. Stellen Sie sicher, dass das Laufwerk im **Betriebsmodus** ist, was durch das staendige Leuchten in gelb der **Status** – LED – Anzeige angezeigt wird.

Die Indikatoren auf dem Frontpanel werden folgendes anzeigen:

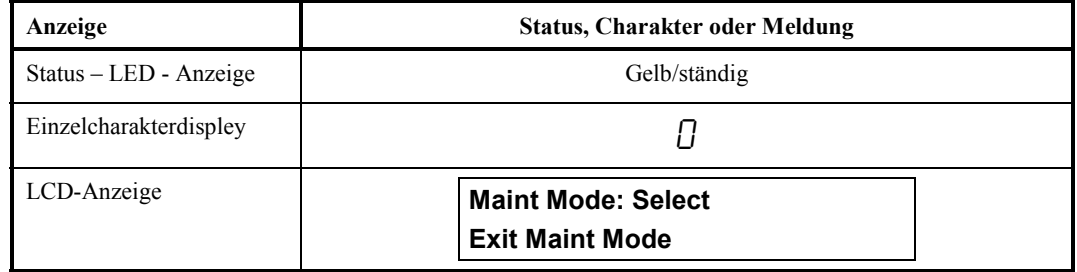

2. Während das Einzelcharakterdisplay  $\hat{U}$  anzeigt, halten Sie die Unload – Taste für drei Sekunden gedrückt, um das Verlassen des **Betriebsmodus** seitens des Laufwerks zu beschleunigen (die **Status** – LED – Anzeige leuchtet ständig grün).

Das Laufwerk wird den **Betriebsmodus** automatisch verlassen, wenn es die Funktion ausgeführt hat oder nach 10 Minuten, wenn keine Handlung vorgenommen wird.

#### **Laufwerk – R/W - Diagnose**

Benutzen Sie diese Funktion, um das Laufwerk anzusteürn, Tests durchzuführen, um festzustellen, ob es entsprechend Kassetten aufnehmen und auswerfen und Daten lesen und schreiben kann.

Um die Funktion **Laufwerk – R/W - Diagnose** auszuwaehlen, befolgen Sie die naechsten Schritte:

- 1. Stellen Sie sicher, dass das Laufwerk im **Betriebsmodus** ist, was durch das ständige Leuchten in gelb der **Status** LED Anzeige angezeigt wird.
- 2. Drücken Sie die **Unload** Taste einmal pro Sekunde, bis die Indikator des Frontpanels folgendes anzeigen:

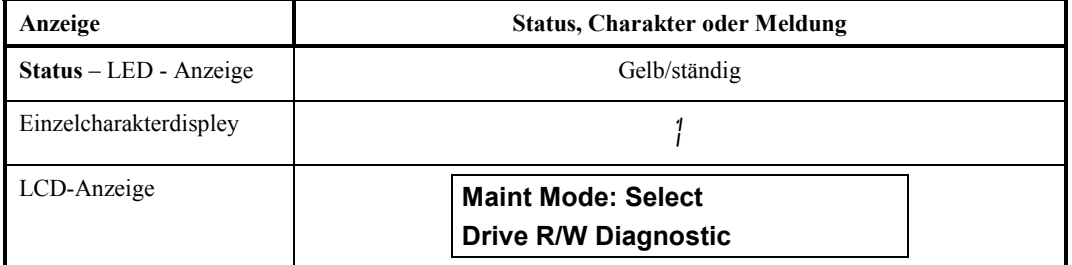

3. Halten Sie die **Unload** – Taste für zwei Sekunden gedrückt, um die **Drive R/W Diagnostics** anzuwählen.

Die Indikatoren auf dem Frontpanel werden folgendes anzeigen:

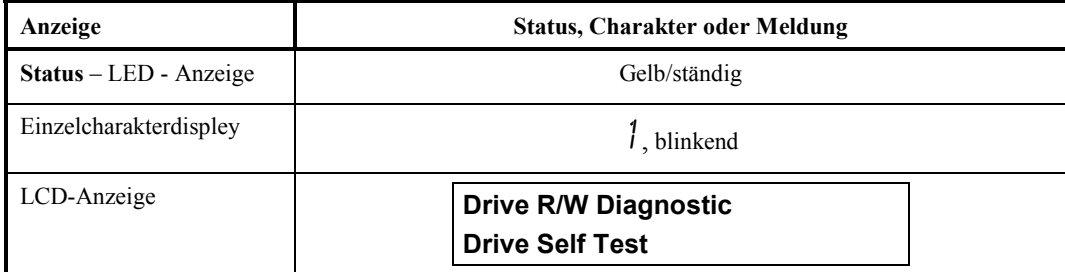

Die Indikator auf dem Frontpanel werden nach 60 Sekunden folgendes anzeigen:

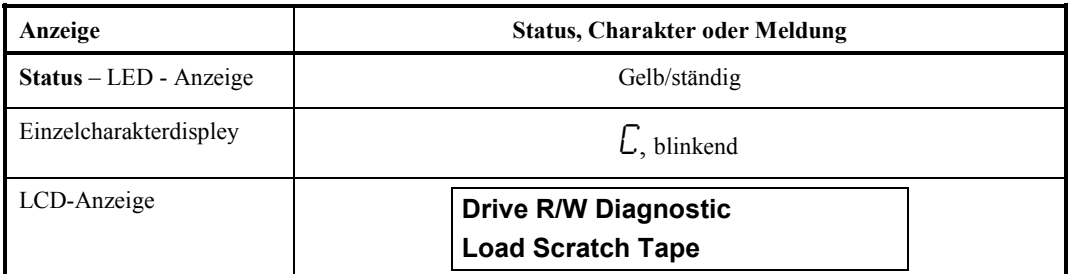

4. Setzen Sie im Rahmen von 60 Sekunden ins Laufwerk eine Arbeitsbanddatenkassette, welche nicht schreibgeschuetzt ist, (oder das Laufwerk wird den **Betriebsmodus** verlassen). Fuer die Beschreibung der zulaessigen Arbeitsdatenbaender sieh die in diesem Kapitel angegebenen Anleitungen *FMR – Band in Datenband umwandeln*.

#### **Vorsicht**

Die Daten auf der Kassette werden überschrieben. Für diese Tests benutzen Sie und setzen Sie nur spezielle Arbeitsdatenkassetten ein.

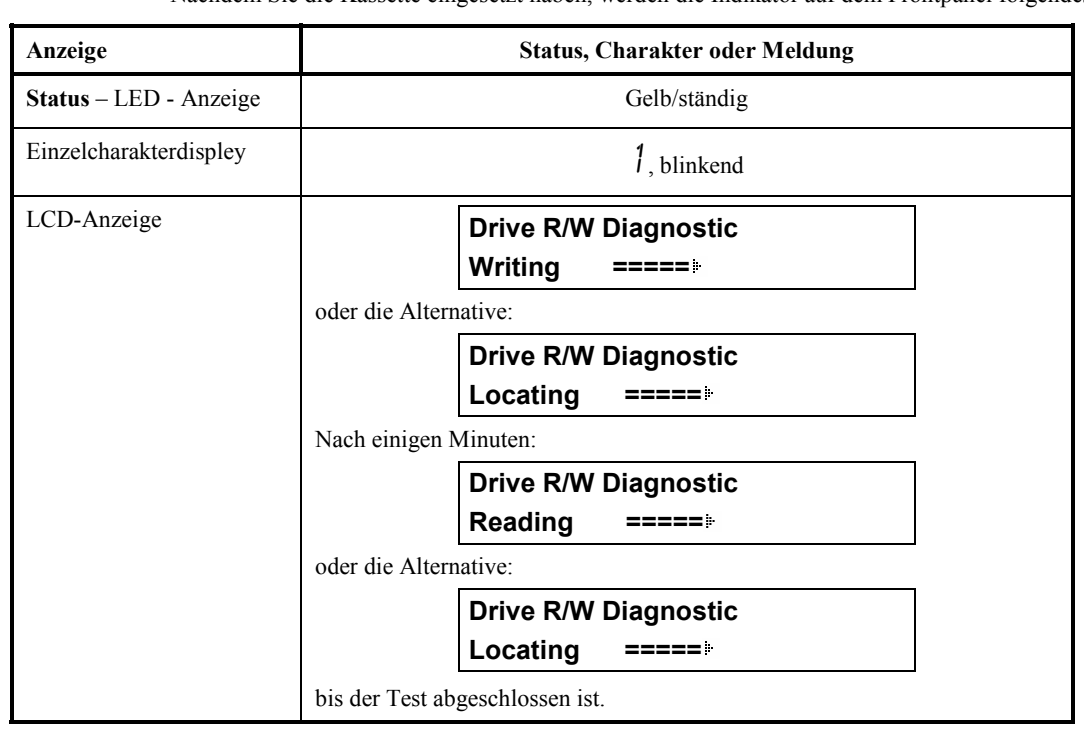

Nachdem Sie die Kassette eingesetzt haben, werden die Indikator auf dem Frontpanel folgendes anzeigen:

Das Laufwerk braucht ungefähr 20 Minuten, um den Test abzuschliessen. Falls die Diagnose erfolgreich abgeschlossen ist, wird es umkehren und neu anfangen.

5. Halten Sie die Unload – Taste für einige Sekunden gedrückt. Wenn die Umkehrung abgeschlossen ist, wird auf dem Einzelcharakterdisplay zeitweilig "0' erscheinen. Das Laufwerk wird rueckgespult, dann wirft es die Kassette aus und verlaesst den **Betriebsmodus**. Die Indikatoren auf dem Frontpanel werden folgendes anzeigen:

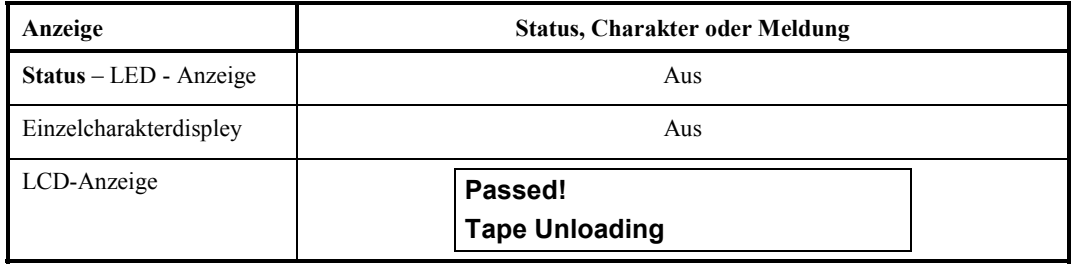

gefolgt von:

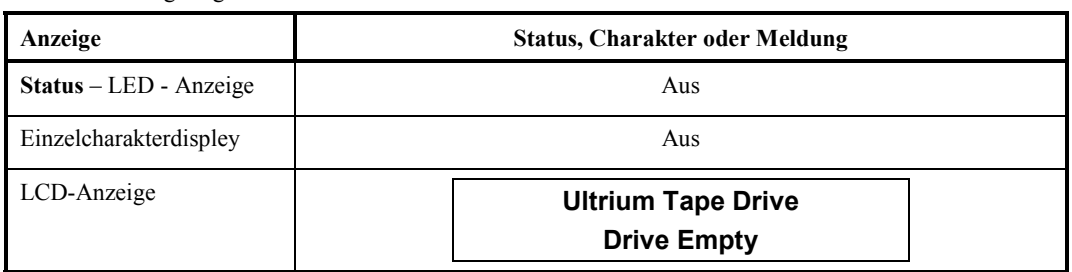

Falls während der **Laufwerk – R/W – Diagnose** ein Fehler entsteht, werden die Indikators des Frontpaneels folgendes anzeigen:

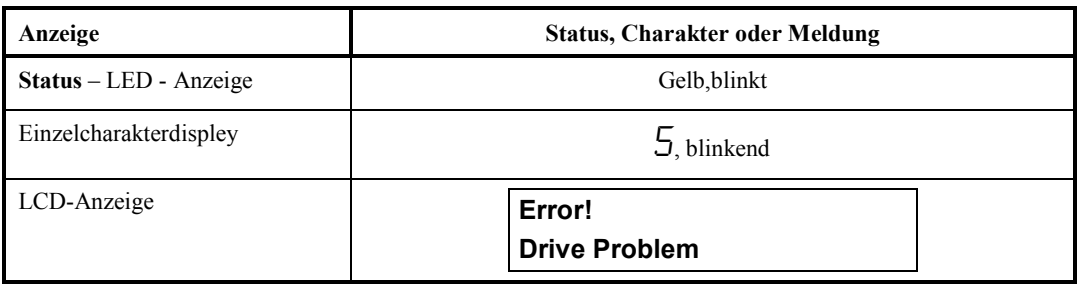

Das Laufwerk wird die Kassette entladen und auswerfen, den **Betriebsmodus** verlassen und die Indikator auf dem Frontpaneel werden folgendes anzeigen:

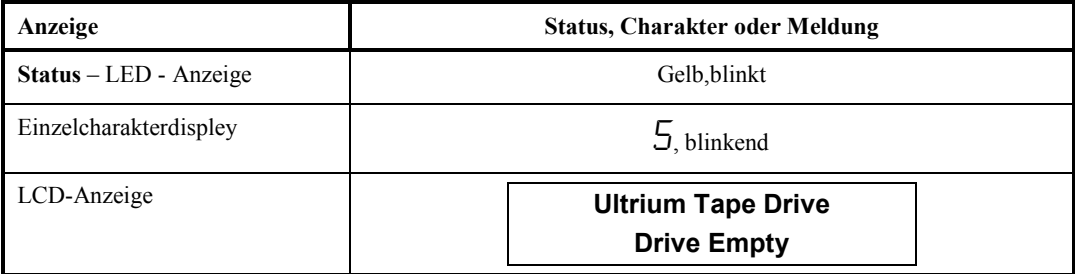

6. Um einen Fehler zu beheben, nutzen Sie die in diesem Kapitel in der Tabelle 4 – 2 angegebenen Fehlerkoden. Um einen Fehler zu löschen, schalten Sie LTO – Standalone erst aus und dann wieder ein.

#### **Laufwerksfirmware von einem FMR – Band anpassen**

Um die Funktion **Laufwerksfirmware von einem FMR – Band anpassen bzw. aktualisieren** anzuwaehlen, folgen Sie die naechsten Schritte:

- 1. Stellen Sie sicher, dass das Laufwerk im **Betriebsmodus** ist, was durch das ständige Leuchten in gelb der **Status** LED Anzeige angezeigt wird.
- 2. Drücken Sie die **Unload** Taste einmal pro Sekunde, bis die Indikator des Frontpanels folgendes anzeigen:

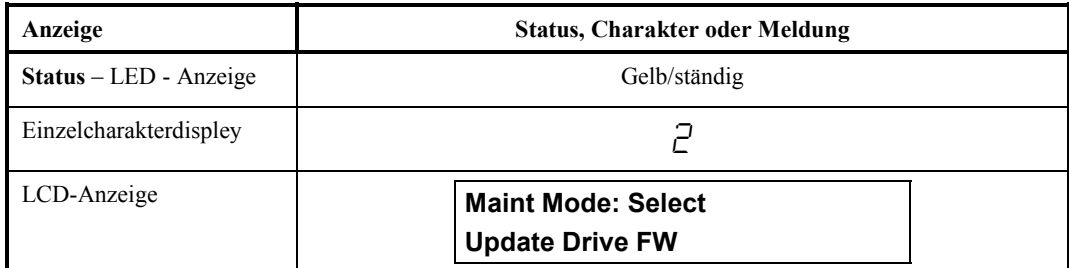

3. Halten Sie die **Unload** – Taste für zwei Sekunden gedrückt, um die Funktion **Update Drive FW** anzuwählen. Die Indikatoren auf dem Frontpanel werden folgendes anzeigen:

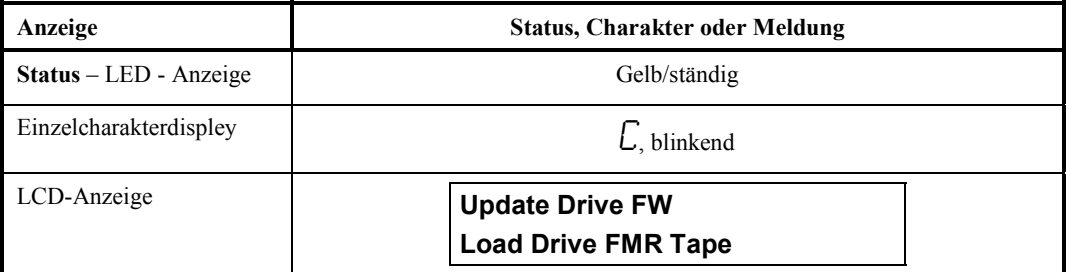

4. Setzen Sie die FMR - Kassette im Rahmen von 60 Sekunden ein oder das Laufwerk wird den **Betriebsmodus** verlassen.

Wenn Sie die FMR – Kassette eingesetzt haben, beginnt das Laufwerk die Kassette zu laden und die Indikatoren auf dem Frontpaneel werden folgendes anzeigen:

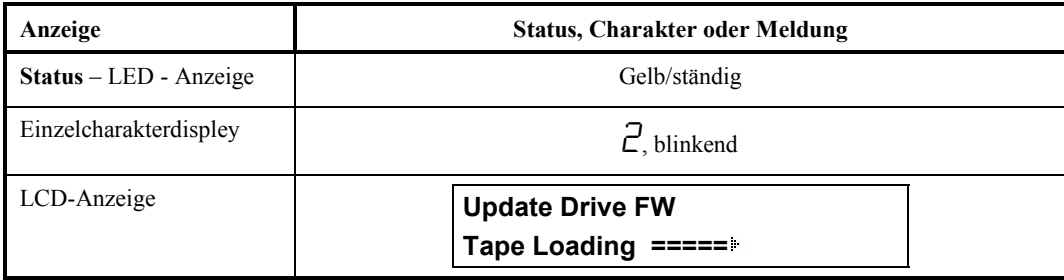

Wenn das Laden/Einsetzen der Kassette abgeschlossen ist, werden die Indikatoren des Frontpanels folgendes anzeigen:

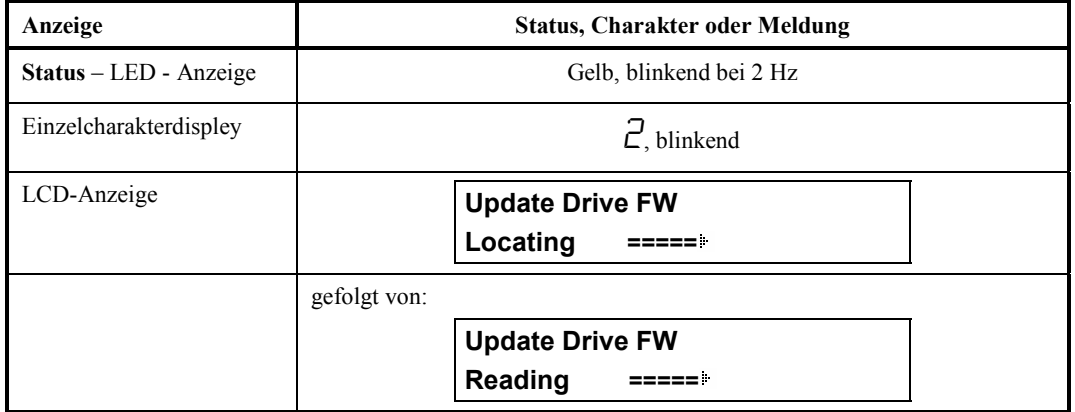

Das Laufwerk wird die aktualisierte Firmware von dem FMR – Band in seinen einer Loschung oder Programmierung unterliegenden EPROM Speicher abladen.

Falls die Aktualisierung erfolgreich abgeschlossen ist, werden die Indikatoren des Frontpanels folgendes anzeigen:

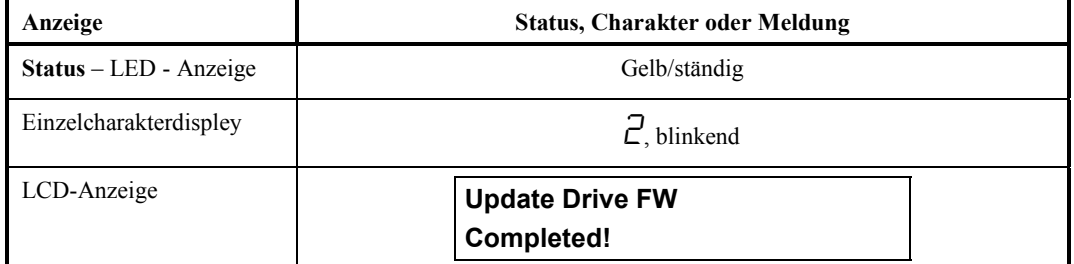

Das Laufwerk wird rückgespult und das FMR – Band auswerfen, bis die Indikatoren des Frontpanels folgendes anzeigen:

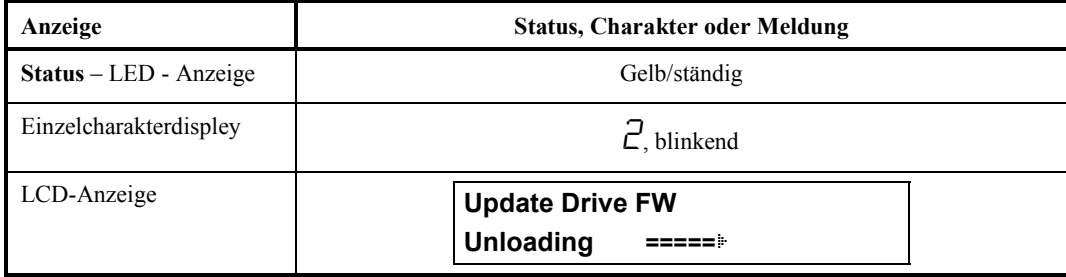

Das Laufwerk setzt sich selbst zurück und die Indikatoren des Frontpanels zeigen folgendes an:

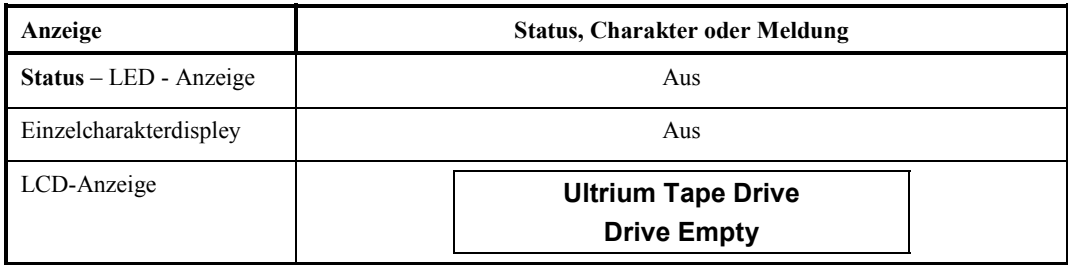

5. Schalten Sie LTO – Standalone aus und dann wieder ein. Das Laufwerk beginnt die neue Firmware zu benutzen.

Falls die Aktualisierung fehlerhaft war, zeigt das Laufwerk eine Fehlermeldung an das Einzelcharakterdisplay, dann wiederholt die Operation bis zu drei Mal. Falls die Aktualisierung weiter fehlerhaft bleibt, werden die Indikatoren des Frontpanels folgendes anzeigen:

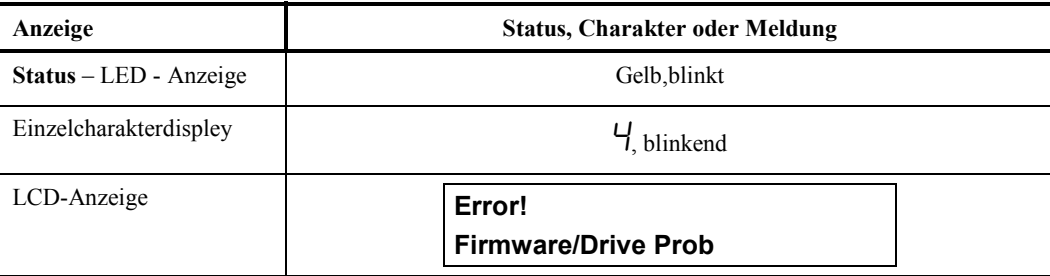

Das Laufwerk wirft es die FMR - Kassette aus und verlaesst den **Betriebsmodus**.

- Um einen Fehler zu beheben, nutzen Sie die in diesem Kapitel in der Tabelle  $4 2$  angegebenen Fehlerkods.
- Um einen Fehler zu löschen, schalten Sie LTO Standalone erst aus und dann wieder ein.

#### **FMR – Band erstellen**

Benutzen Sie diese Funktion, um Daten von dem Laufwerk auf eine Arbeitsdatenkassette zu kopieren.

Um die Funktion **FMR – Band erstellen** auszuwaehlen, befolgen Sie die naechsten Schritte:

- 1. Stellen Sie sicher, dass das Laufwerk im **Betriebsmodus** ist, was durch das ständige Leuchten in gelb der **Status** LED Anzeige angezeigt wird.
- 2. Drücken Sie die **Unload** Taste einmal pro Sekunde, bis die Indikator des Frontpanels folgendes anzeigen:

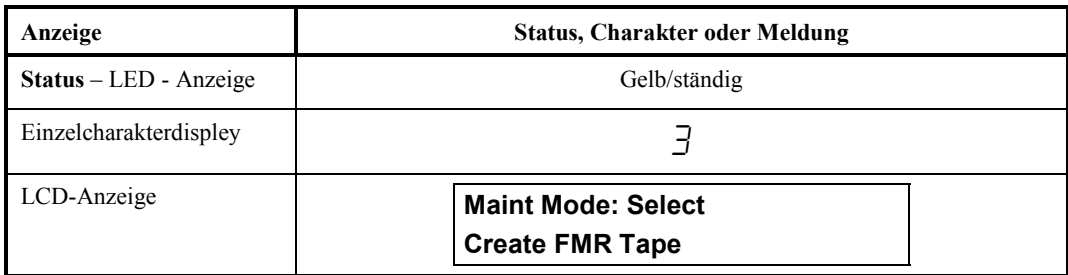

#### **Vorsicht**

Falls Sie diese Funktion auswählen, wird das Laufwerk die vorhandene Firmware auf die Arbeitsdatenkassette überschreiben.

3. Halten Sie die **Unload** – Taste für zwei Sekunden gedrückt, um die Funktion **Create FMR Tape** anzuwählen. Die Indikatoren auf dem Frontpanel werden folgendes anzeigen:

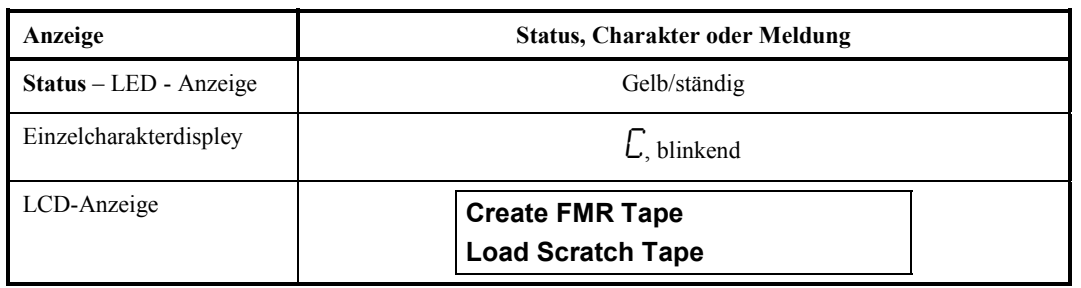

4. Setzen Sie im Rahmen von 60 Sekunden ins Laufwerk eine Arbeitsbanddatenkassette, welche nicht schreibgeschützt ist, (oder das Laufwerk wird den **Betriebsmodus** verlassen).

Nachdem Sie die Kassette eingesetzt haben, werden die Indikatoren auf dem Frontpanel folgendes anzeigen:

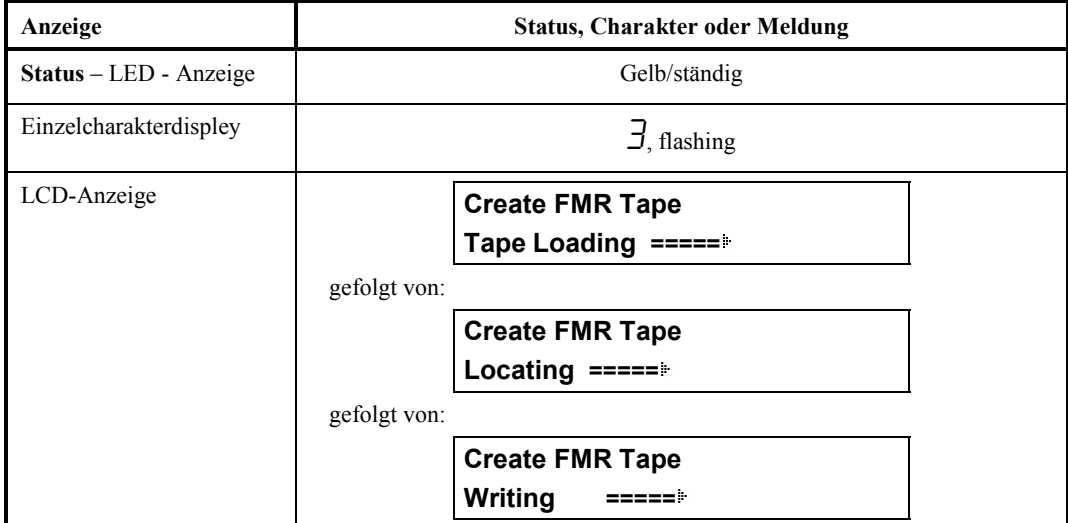

Das Laufwerk wird die FMR – Daten aud die Arbeitsdatenkassette kopieren.

Falls das Laufwerk das FMR – Band erfolgreich erstellt, werden die Indikatoren des Frontpanels folgendes anzeigen:

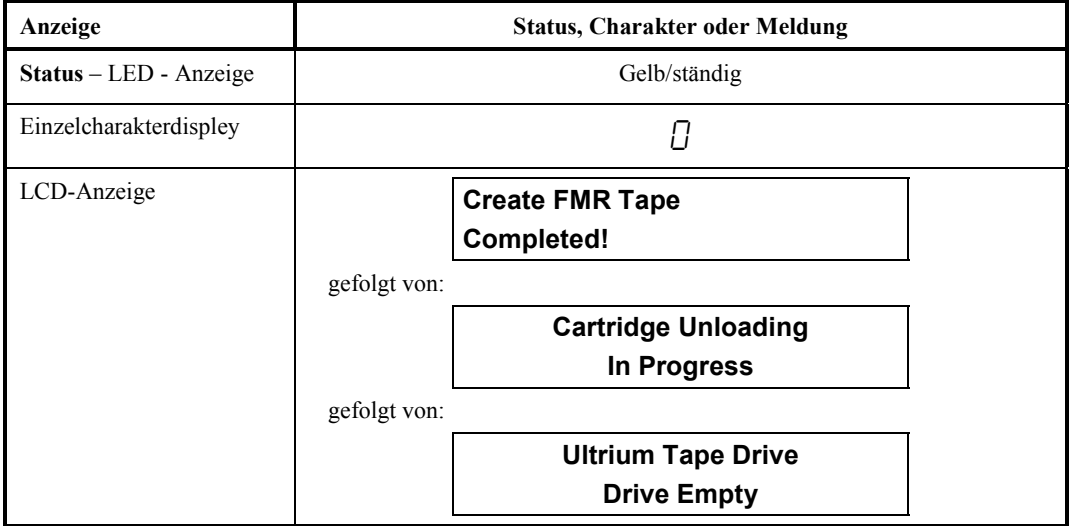

Das Laufwerk wird den **Betriebsmodus** verlassen.

Wenn die Erstellung des FMR – Bands von dem Laufwerk fehlerhaft war, wird das Laufwerk die operation zweimal wiederholen. Falls die Erstellung weiter fehlerhaft bleibt, werden die Indikatoren des Frontpanels folgendes anzeigen:

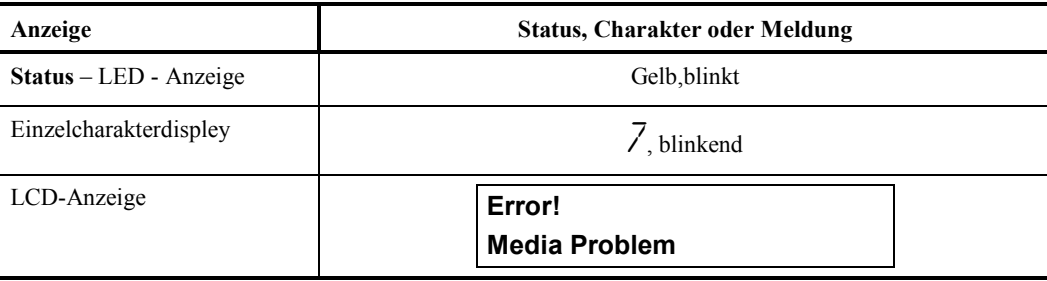

Um einen Fehler zu beheben, nutzen Sie die in diesem Kapitel in der Tabelle 4 – 2 angegebenen Fehlerkods. Um einen Fehler zu löschen, schalten Sie LTO – Standalone erst aus und dann wieder ein.

#### **Laufwerksspeicher beschleunigen bzw. verstaerken**

Um die Funktion **Laufwerksspeicher beschleunigen bzw. verstaerken** auszuwaehlen, befolgen Sie die naechsten Schritte:

- 1. Stellen Sie sicher, dass das Laufwerk im **Betriebsmodus** ist, was durch das ständige Leuchten in gelb der **Status** LED Anzeige angezeigt wird.
- 2. Drücken Sie die **Unload** Taste einmal pro Sekunde, bis die Indikator des Frontpanels folgendes anzeigen:

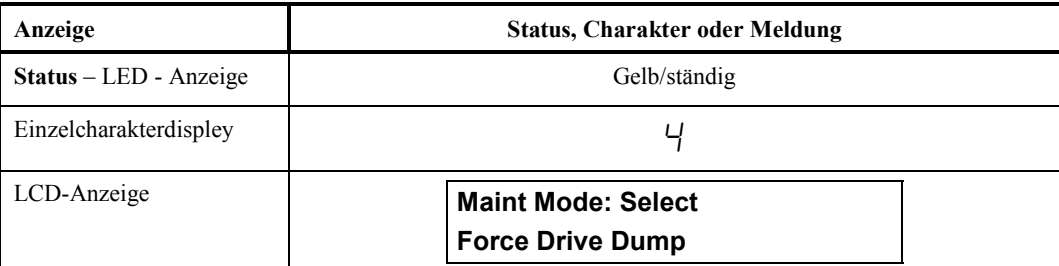

3. Halten Sie die **Unload** – Taste fuer zwei Sekunden gedrueckt, um die Funktion **Force Drive Dump** anzuwaehlen. Die Indikatoren auf dem Frontpanel werden folgendes anzeigen:

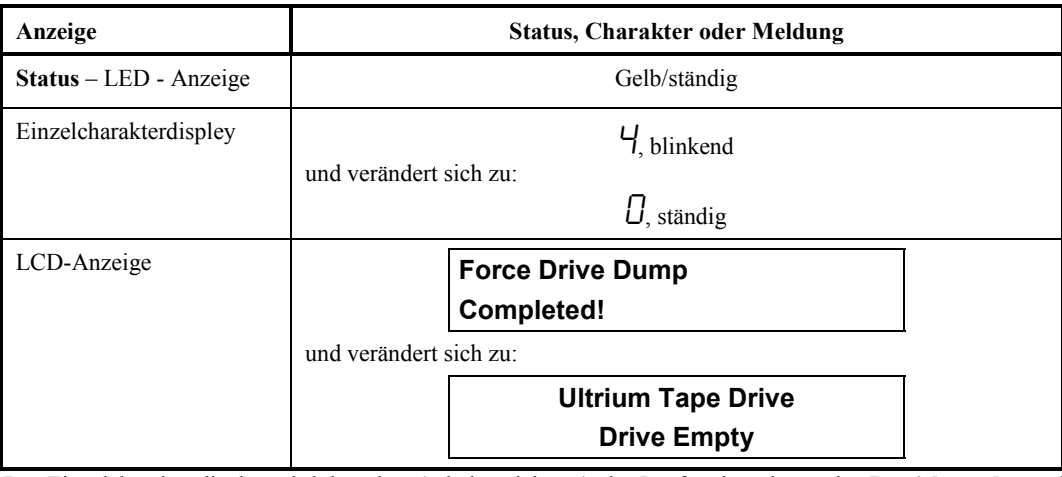

Das Einzelcharakterdisplay wird dann leer (schaltet sich aus), das Laufwerk verlaesst den **Betriebsmodus** und die Indikatoren des frontpaneels zeigen folgendes an:

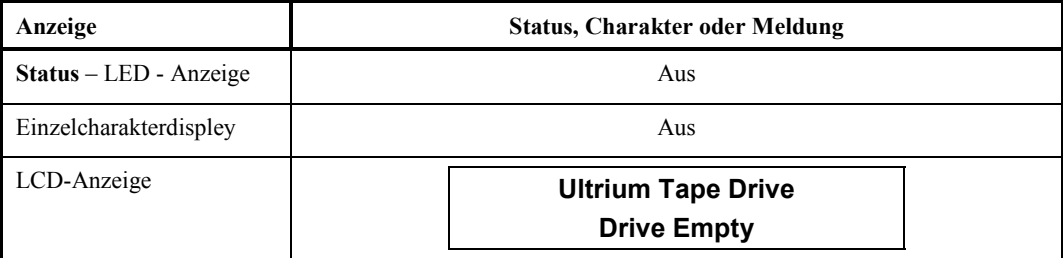

#### **Hinweis**

Sie können diese Funktion ausführen, wenn das Laufwerk im Normalbetrieb ist. Halten Sie einfach die Unload – Taste für 10 Sekunden gedrückt.

#### **Laufwerksspeicher auf ein Band kopieren [vom Beginn des Bandes (BOT)]**

Benutzen Sie diese Funktion, um das Laufwerk anzusteuern, Daten von dem Laufwerksspeicher (vergleiche Funktion 4 – Laufwerksspeicher beschleunigen bzw. verstaerken, darueber) auf den Beginn des Arbeitsbandes zu kopieren.

Um die Funktion **Laufwerksspeicher auf Band kopieren** auszuwaehlen, befolgen Sie die naechsten Schritte:

- 1. Stellen Sie sicher, dass das Laufwerk im **Betriebsmodus** ist, was durch das ständige Leuchten in gelb der **Status** LED Anzeige angezeigt wird.
- 2. Drücken Sie die **Unload** Taste einmal pro Sekunde, bis die Indikator des Frontpanels folgendes anzeigen:

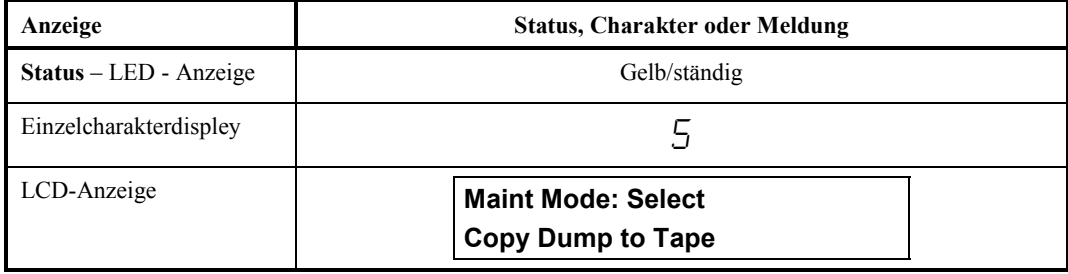

3. Halten Sie die **Unload** – Taste für zwei Sekunden gedrückt, um die Funktion **Copy Dump to Tape** anzuwählen. Die Indikatoren auf dem Frontpanel werden folgendes anzeigen:

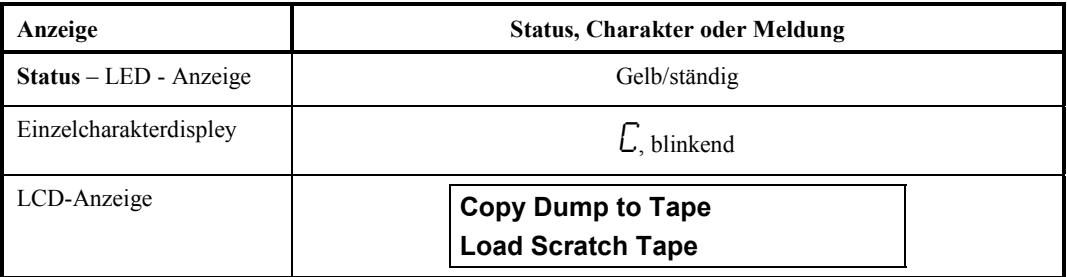

4. Setzen Sie im Rahmen von 60 Sekunden ins Laufwerk eine Arbeitsbanddatenkassette, welche nicht schreibgeschützt ist, (oder das Laufwerk wird den **Betriebsmodus** verlassen).

#### **Vorsicht**

Die Daten auf der Kassette werden überschrieben. Für diese Tests benutzen Sie und setzen Sie nur spezielle Arbeitsdatenkassetten ein.

Nachdem Sie die Kassette eingesetzt haben, werden die Indikator auf dem Frontpanel folgendes anzeigen:

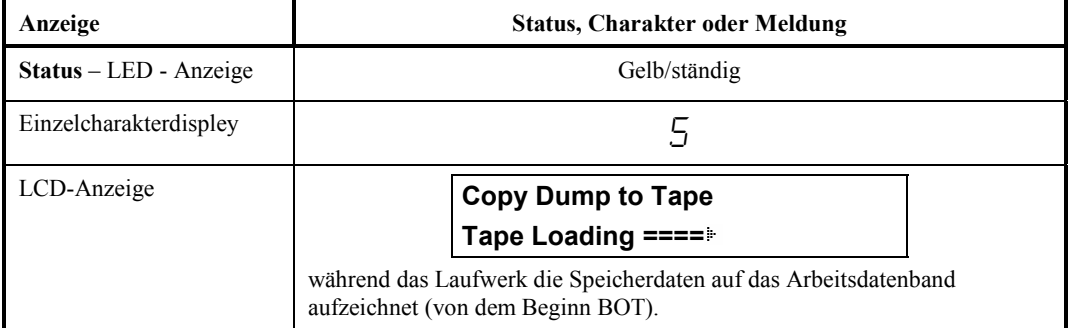

Wenn das **Speicher aufs Band kopieren** abgeschlossen ist, werden die indikatoren des Frontpaneels folgednes anzeigen:

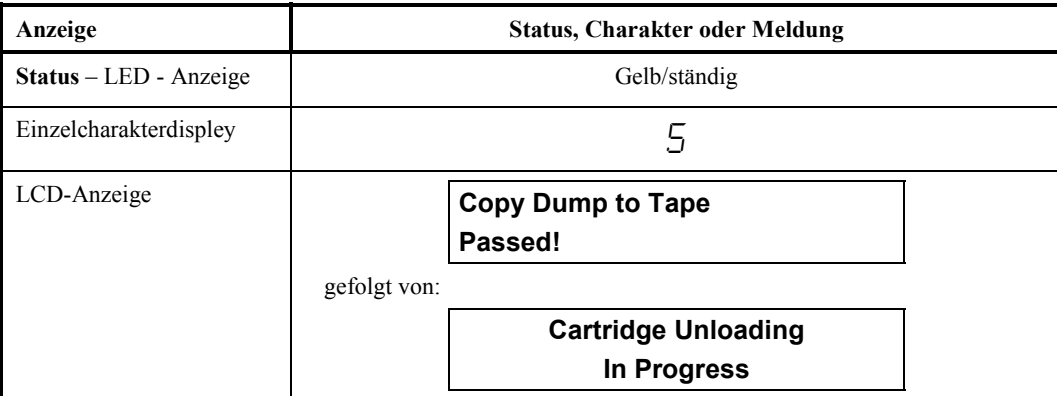

Das Laufwerk wirft die Kassette aus und verlaesst den **Betriebsmodus**. Die Indikatoren auf dem Frontpanel werden folgendes anzeigen:

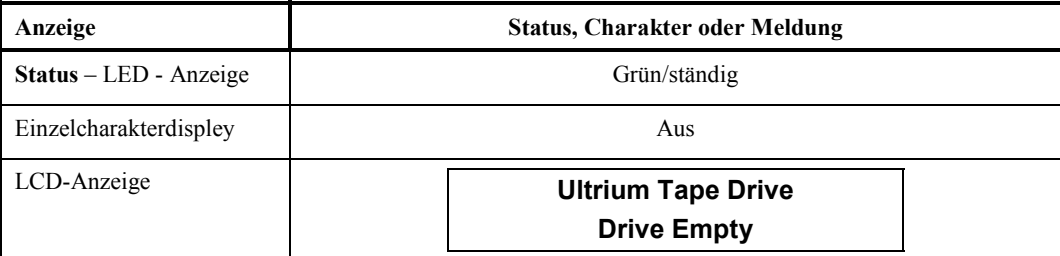

Falls waehrend des Kopierprozesses der **Speicherdaten aufs Band** ein Fehler entsteht, werden die Indikators des Frontpaneels folgendes anzeigen:

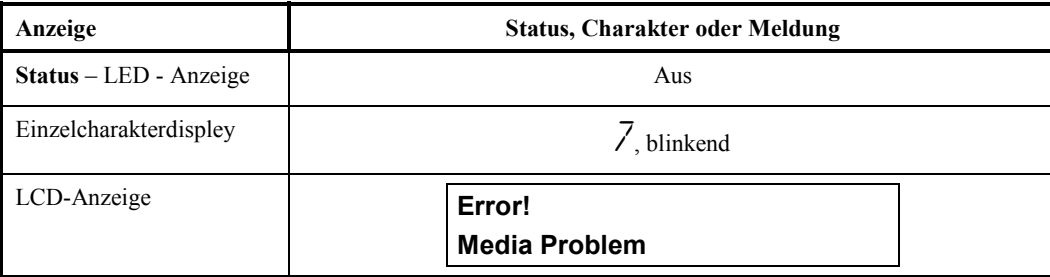

Um einen Fehler zu beheben, nutzen Sie die in diesem Kapitel in der Tabelle 4 – 2 angegebenen Fehlerkoden. Um einen Fehler zu löschen, schalten Sie LTO – Standalone erst aus und dann wieder ein.

Nach Beseitigung des fehlers (schalten Sie das Laufwerk aus und wieder ein, falls es sich um Laufwerksfehler handelt), wird auf dem LCD – Display folgende Meldung angezeigt:

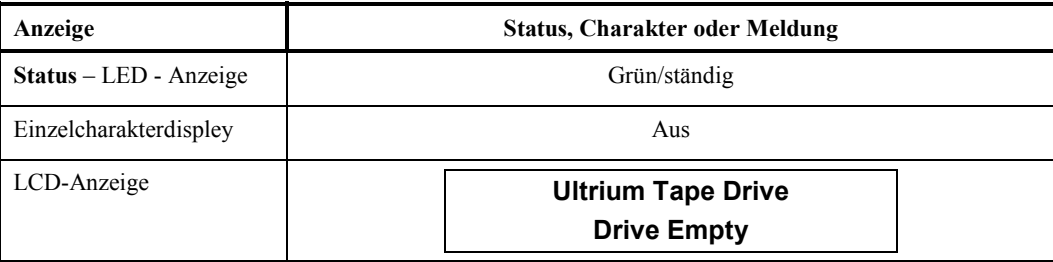

#### **Funktion SCSI – Verbindungen vom Aussen testen**

Dieser Test überprüft den SCSI – Kreis aus und zu dem SCSI – Anschluss.

Um die Funktion **SCSI - Aussentest** auszuwaehlen, befolgen Sie die naechsten Schritte:

- 1. Stellen Sie sicher, dass das Laufwerk im **Betriebsmodus** ist, was durch das ständige Leuchten in gelb der **Status** LED Anzeige angezeigt wird.
- 2. Drücken Sie die **Unload** Taste einmal pro Sekunde, bis die Indikator des Frontpanels folgendes anzeigen:

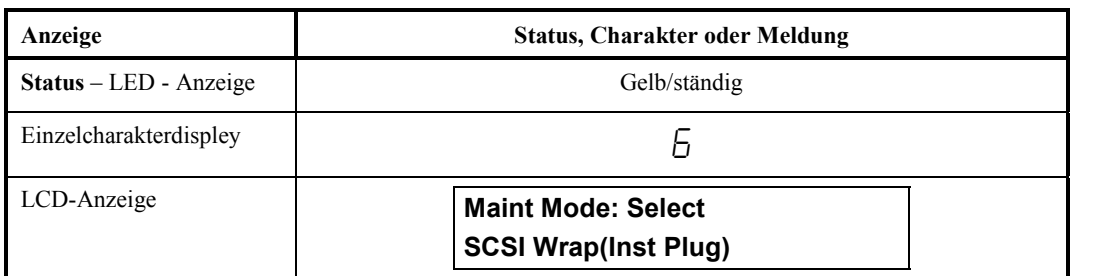

Bevor diese Funktion anzuwählen, stecken Sie einen SCSI – Aussenstecker (nicht im Lieferumfang erhalten, rufen Sie ATAC – Kundendienst an) in den SCSI – Anschluss des Laufwerks.

3. Halten Sie die **Unload** – Taste für zwei Sekunden gedrückt, um die Funktion **SCSI Wrap Test** anzuwählen. Das Laufwerk startet den Test automatisch. Die Indikatoren auf dem Frontpanel werden folgendes anzeigen:

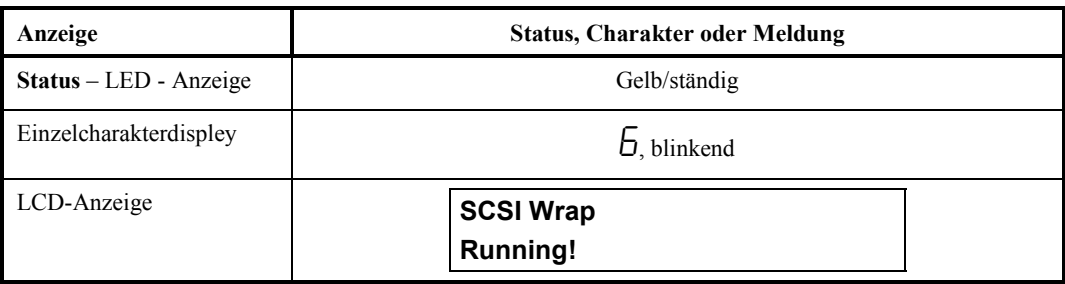

Falls der test erfolgreich war, wird der Test umkehren und neu anfangen.

4. Drücken Sie die **Unload** – Taste (Ausnehmen). Die Indikatoren auf dem Frontpanel werden folgendes anzeigen:

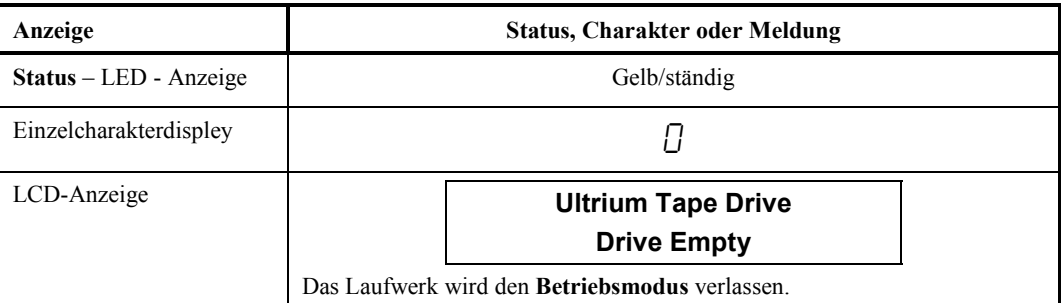

Falls der Test fehlerhaft ist, werden die Indikatoren des Frontpanels folgendes anzeigen:

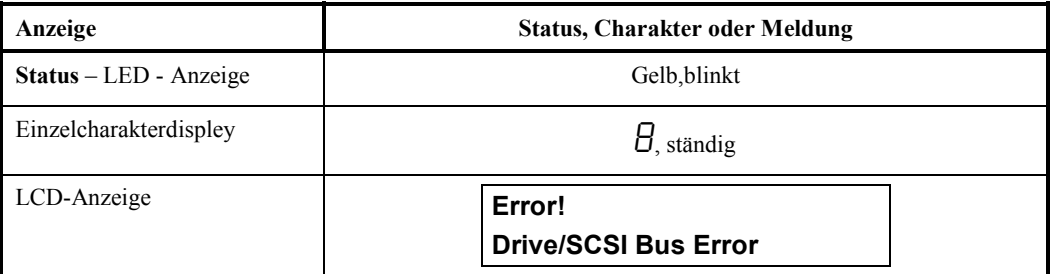

Das Laufwerk wird den **Betriebsmodus** verlassen.

Um einen Fehler zu beheben, nutzen Sie die in diesem Kapitel in der Tabelle 4 – 2 angegebenen Fehlerkods. Um einen Fehler zu löschen, schalten Sie LTO – Standalone erst aus und dann wieder ein.

#### **FMR – Band zerstoeren**

Benutzen Sie diese Funktion, um das Laufwerk anzusteuern, Firmwaredaten auf einem Arbeitsdatenkassette zu löschen und den Kassettenspeicher aufs Band zu überschreiben. Das umwandelt die Kassette in eine zulässige und gültige Arbeitsdatenkassette.

Um die Funktion **FMR – zerstoeren** auszuwaehlen, befolgen Sie die naechsten Schritte:

- 1. Stellen Sie sicher, dass das Laufwerk im **Betriebsmodus** ist, was durch das ständige Leuchten in gelb der **Status** LED Anzeige angezeigt wird.
- 2. Drücken Sie die **Unload** Taste einmal pro Sekunde, bis die Indikator des Frontpanels folgendes anzeigen:

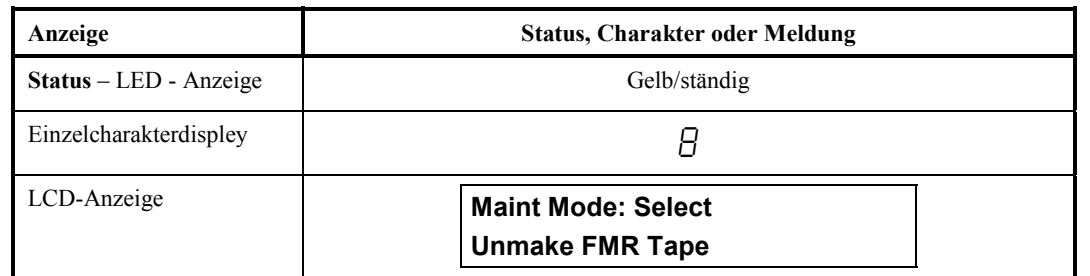

3. Halten Sie die Unload – Taste für zwei Sekunden gedrückt, um die Funktion **Unmake FMR Tape** anzuwählen. Die Indikatoren auf dem Frontpanel werden folgendes anzeigen:

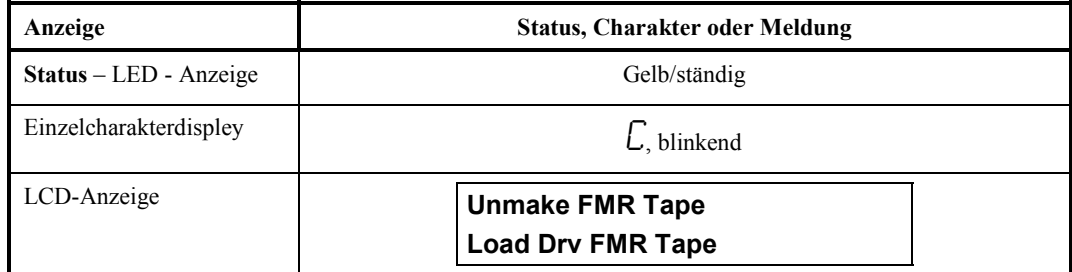

4. Setzen Sie die FMR - Kassette im Rahmen von 60 Sekunden ein oder das Laufwerk wird den **Betriebsmodus** verlassen.

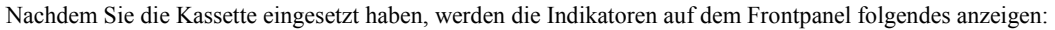

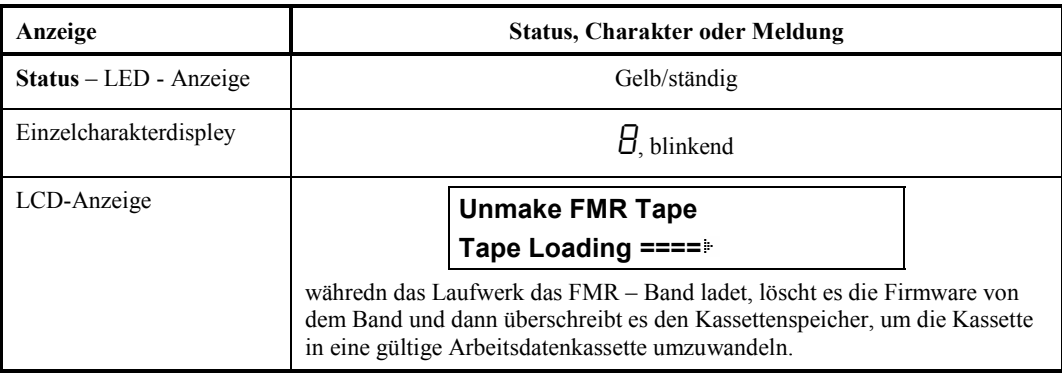

Falls die Operation erfolgreich ist, werden die Indikatoren des Frontpanels folgendes anzeigen:

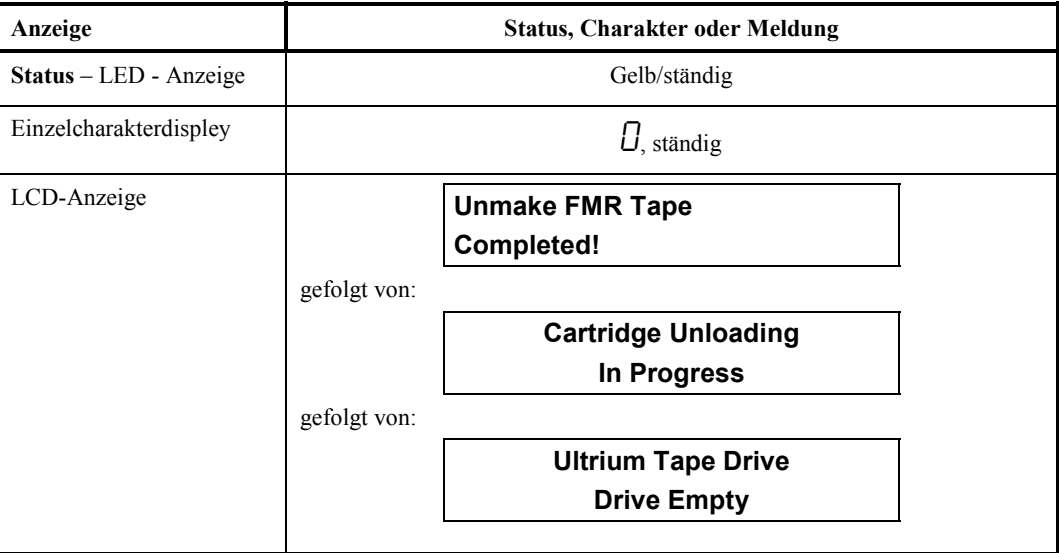

Das Laufwerk wird den **Betriebsmodus** verlassen.

Wenn die Operation ohne Erfolg bleibt oder das Band schon ein gültiges Arbeitsband ist, werden die Indikatoren am Frontpanel folgendes zeigen:

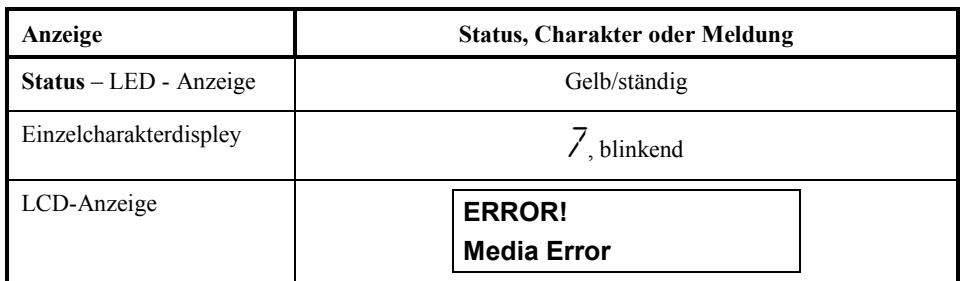

Um einen Fehler zu beheben, nutzen Sie die in diesem Kapitel in der Tabelle 4 – 2 angegebenen Fehlerkods. Um einen Fehler zu löschen, schalten Sie LTO – Standalone erst aus und dann wieder ein.

#### **Fehlerkode anzeigen**

Benutzen Sie diese Funktion, um die letzten 10 Fehlermeldungen gleichzeitig anzuzeigen (die Kods sind geordned; der neuste stellt den ersten dar, und der alteste – zehn – den letzten).

Um die Funktion **Fehlerkoden anzeigen** auszuwaehlen, befolgen Sie die naechsten Schritte:

- 1. Stellen Sie sicher, dass das Laufwerk im **Betriebsmodus** ist, was durch das ständige Leuchten in gelb der **Status** LED Anzeige angezeigt wird.
- 2. Drücken Sie die **Unload** Taste einmal pro Sekunde, bis die Indikator des Frontpanels folgendes anzeigen:

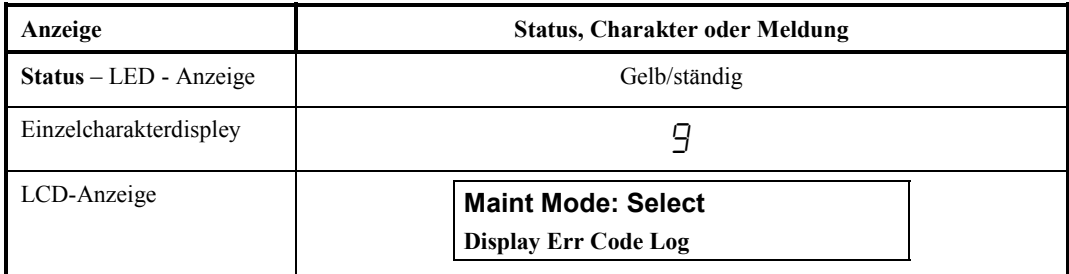

3. Halten Sie die **Unload** – Taste für zwei Sekunden gedrückt, um die Funktion **Display Err Code Log** anzuwählen. Die Indikatoren auf dem Frontpanel werden folgendes anzeigen:

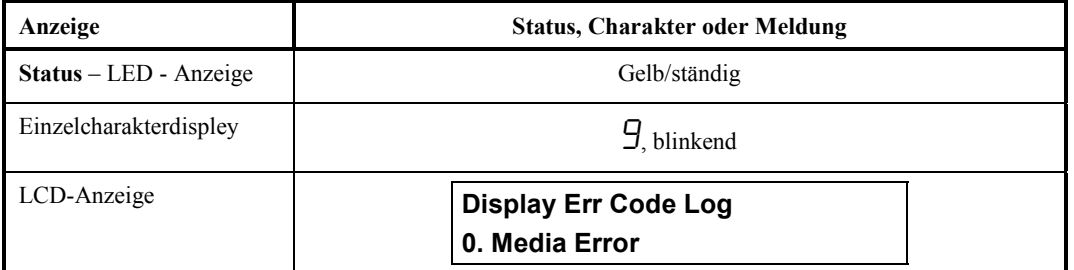

4. Nachdem Sie diese Funktion ausgewählt haben:

Druecken Sie die **Unload** – Taste, um den neusten Fehlerkode anzuzeigen.

druecken Sie die **Unload** – taste wiederholt, um die Fehlerkoden der reihenfolge nach anzizeigen.

Wenn Sie die **Unload** – Taste nachdem die zehn Fehlerkoden angezeigt sind druecken, wird das Laufwerk diese funktion verlassen, sowie die Funktion **Betriebsmodus**.

Wenn keine Fehler vorhanden sind, werden die Indikatoren des Frontpanel folgendes anzeigen:

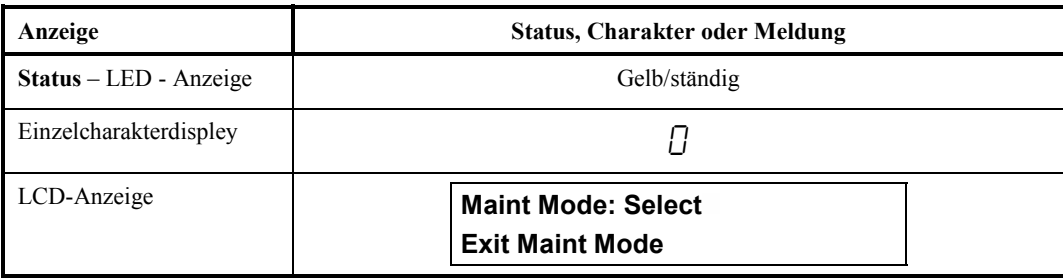

5. Um die Funktion und den **Betriebsmodus** zu verlassen, druecken Sie die **Unload** – taste fuer zwei Sekunden.

#### **Fehlermeldung loeschen**

Um die Funktion **Fehlermeldungen loeschen** auszuwaehlen, befolgen Sie die naechsten Schritte:

- 1. Stellen Sie sicher, dass das Laufwerk im **Betriebsmodus** ist, was durch das ständige Leuchten in gelb der **Status** LED Anzeige angezeigt wird.
- 2. Drücken Sie die **Unload** Taste einmal pro Sekunde, bis die Indikator des Frontpanels folgendes anzeigen:

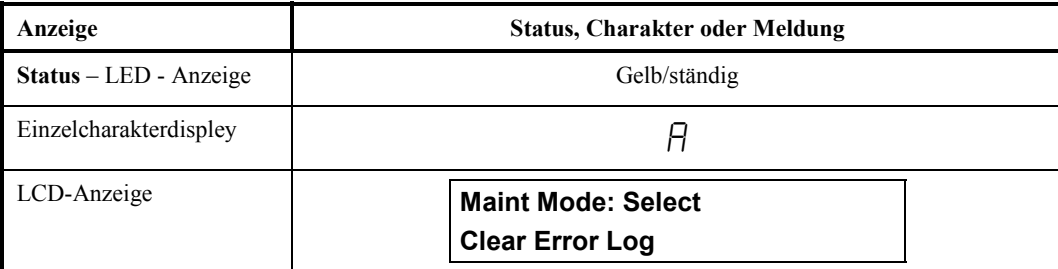

3. Halten Sie die **Unload** – Taste für zwei Sekunden gedrückt, um die Funktion **Clear Err Log** anzuwählen.

Das Laufwerk löscht alle Fehler von dem Fehlermeldungspeicher und die Indikatoren des Frontpanel zeigen prompt folgendes:

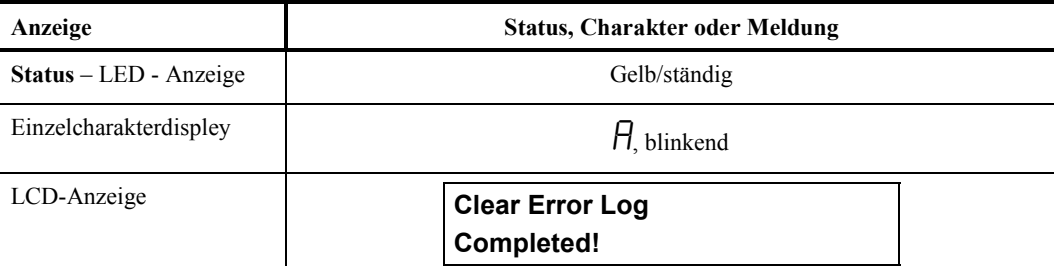

Dann verlaesst Ihr LTO – Standalone – Gerät den **Betriebsmodus** und die Indikatoren am Frontpaneel zeigen folgendes an:

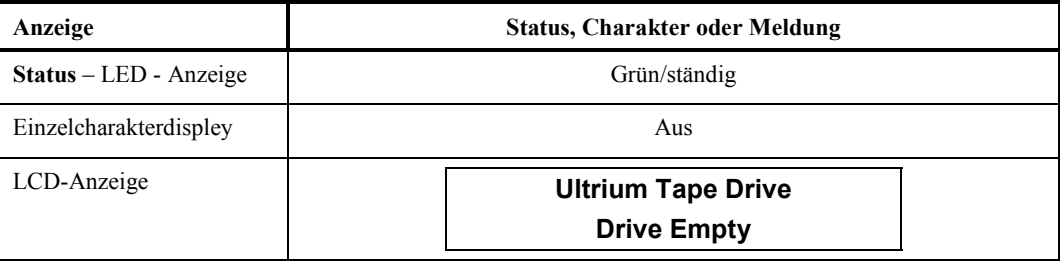

#### **Testkassette und Medium**

Benutzen Sie diese Funktion, um Tests bezüglich der Tauglichkeit verdächtigter Kassetten und ihrer Magnetbänder durchzufuehren.

Um die Funktion **Kassetten und Medium testen** auszuwaehlen, befolgen Sie die naechsten Schritte:

- 1. Stellen Sie sicher, dass das Laufwerk im **Betriebsmodus** ist, was durch das ständige Leuchten in gelb der **Status** LED Anzeige angezeigt wird.
- 2. Drücken Sie die **Unload** Taste einmal pro Sekunde, bis die Indikator des Frontpanels folgendes anzeigen:

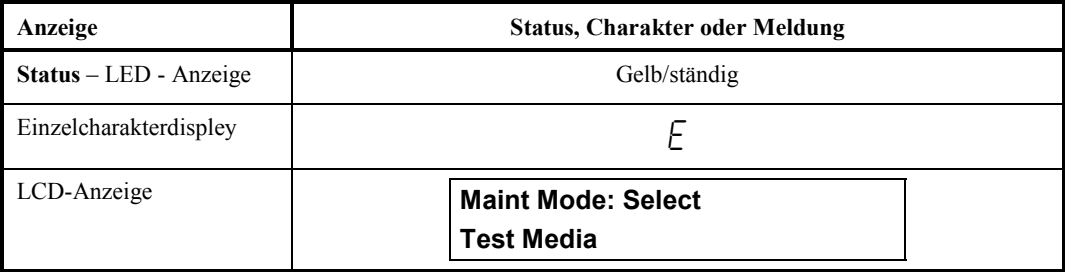

3. Halten Sie die **Unload** – Taste für zwei Sekunden gedrückt, um die Funktion **Test Cartridge & Media** anzuwählen. Die Indikatoren auf dem Frontpanel werden folgendes anzeigen:

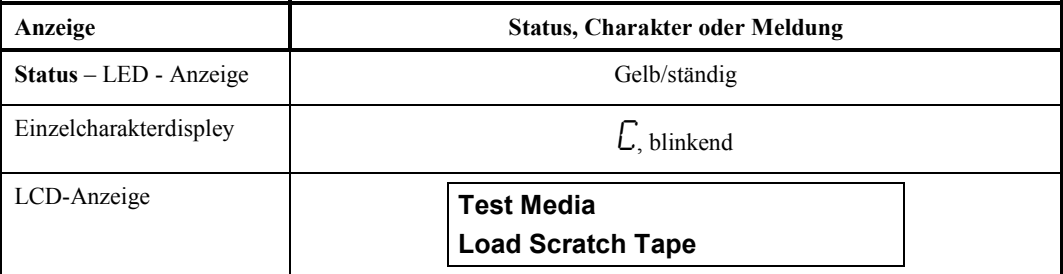

4. Setzen Sie die verdächtigte Kassette im Rahmen von 60 Sekunden ein oder das Laufwerk wird den **Betriebsmodus** verlassen.

Nachdem Sie die Kassette eingesetzt haben, werden die Indikatoren auf dem Frontpanel folgendes anzeigen:

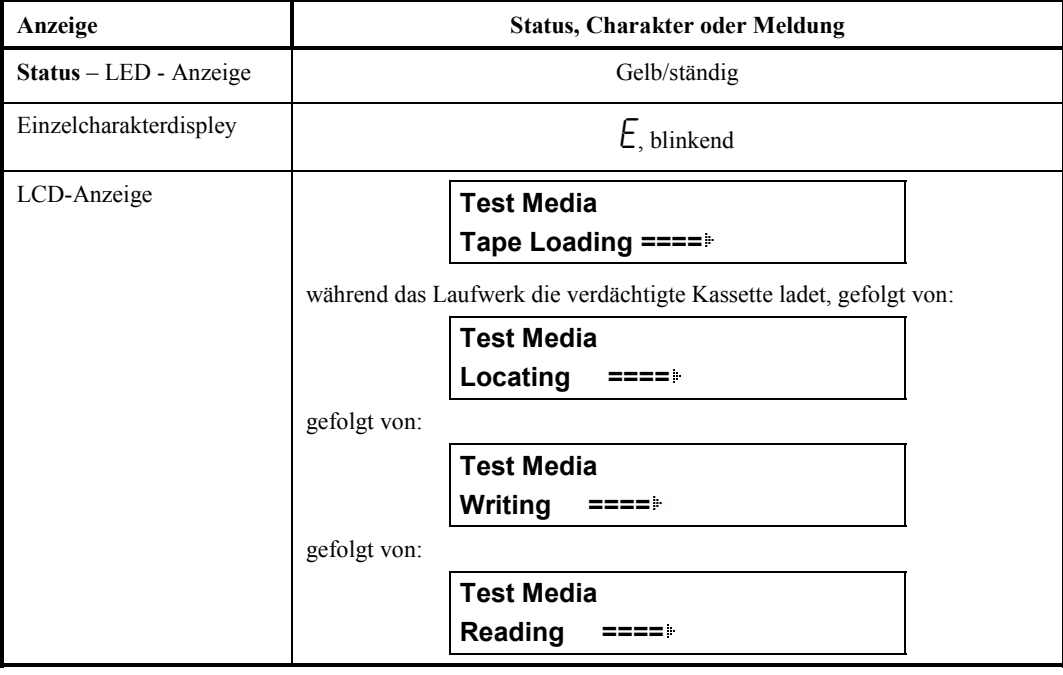

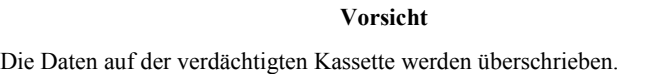

Das Laufwerk braucht ungefähr 15 Minuten, um den Test durchzuführen.

Falls beim Test ein fehler festgestellt wird, wird der Test umkehren und neu anfangen.

5. Drücken Sie die **Unload** – Taste (Ausnehmen). LTO – Standalone wird sich rückspulen und das verdächtigte Band auswerfen. Die Indikatoren des Frontpaneels zeigen folgendes an und LTO – Standalone verlaesst den **Betriebsmodus**:

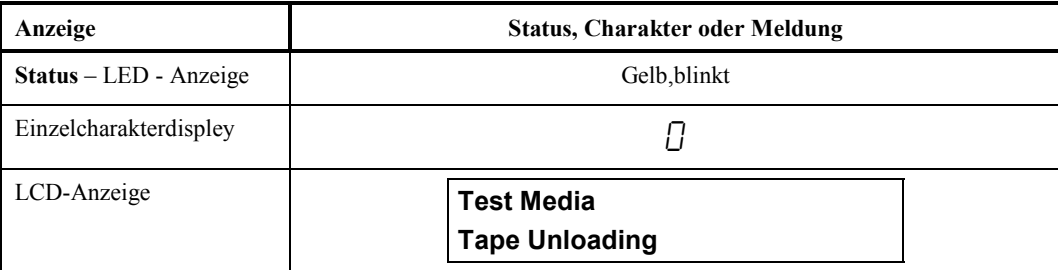

Falls ein Fehler festgestellt wurde, werden die Indikatoren des Frontpanels folgendes anzeigen:

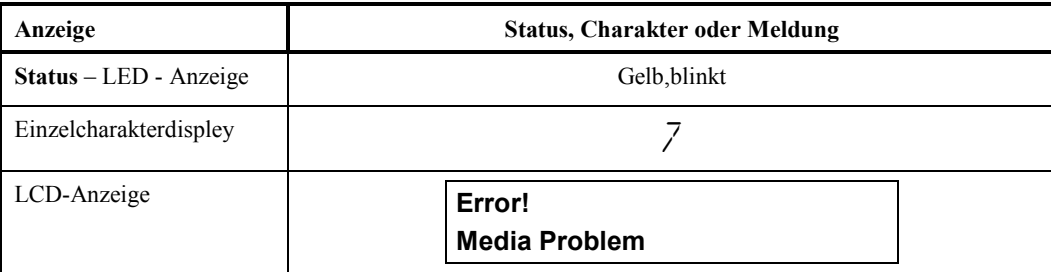

und Ihr LTO – Standalone – Gerät wird den **Betriebsmodus** verlassen.

Um einen Fehler zu beheben, nutzen Sie die in diesem Kapitel in der Tabelle 4 – 2 angegebenen Fehlerkods.

#### **Schnelle R/W - Diagnose**

Benutzen Sie diese Funktion, um festzustellen, ob das Laufwerk entsprechend Kassetten einsetzen/laden und auswerfen, und Daten lesen und schreiben kann.

Um die Funktion **Schnelle R/W - Diagnose** auszuwaehlen, befolgen Sie die naechsten Schritte:

- 1. Stellen Sie sicher, dass das Laufwerk im **Betriebsmodus** ist, was durch das ständige Leuchten in gelb der **Status** LED Anzeige angezeigt wird.
- 2. Drücken Sie die **Unload** Taste einmal pro Sekunde, bis die Indikator des Frontpanels folgendes anzeigen:

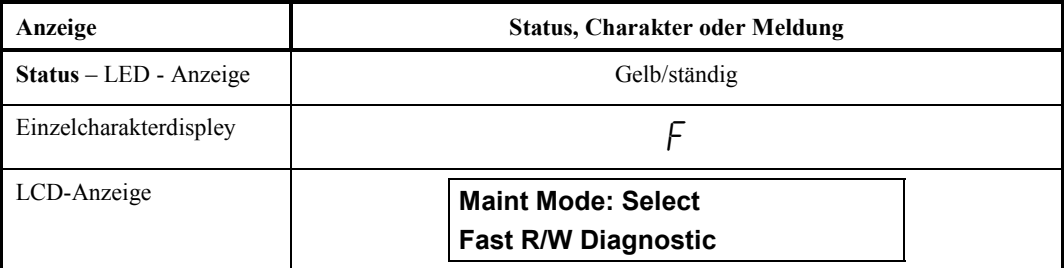

3. Halten Sie die **Unload** – Taste für zwei Sekunden gedrückt, um die **Schnelle R/W – Diagnose** anzuwählen.

Nach kurzer Zeit zeigen die Indikatoren des Frontpanels folgendes an:

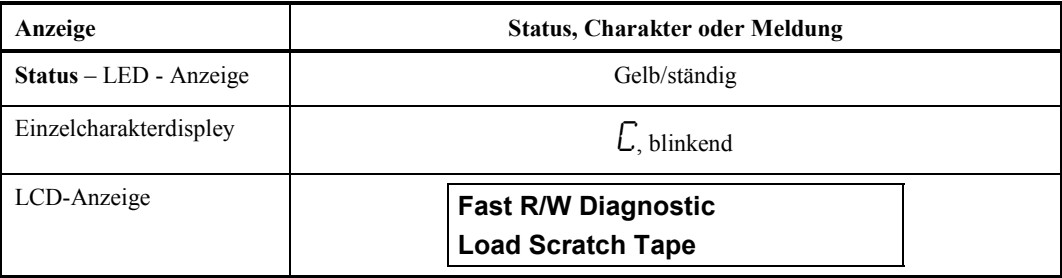

4. Setzen Sie im Rahmen von 60 Sekunden ins Laufwerk eine Arbeitsbanddatenkassette, welche nicht schreibgeschuetzt ist, (oder das Laufwerk wird den **Betriebsmodus** verlassen). Fuer die Beschreibung der zulaessigen Arbeitsdatenbaender sieh die in diesem Kapitel angegebenen Anleitungen **FMR – Band in Datenband umwandeln.**

#### **Vorsicht**

Für diese Tests benutzen Sie und setzen Sie nur spezielle Arbeitsdatenkassetten ein. Die Daten auf der Kassette werden überschrieben.

Nachdem Sie die Kassette eingesetzt haben, werden die Indikatoren auf dem Frontpanel folgendes anzeigen:

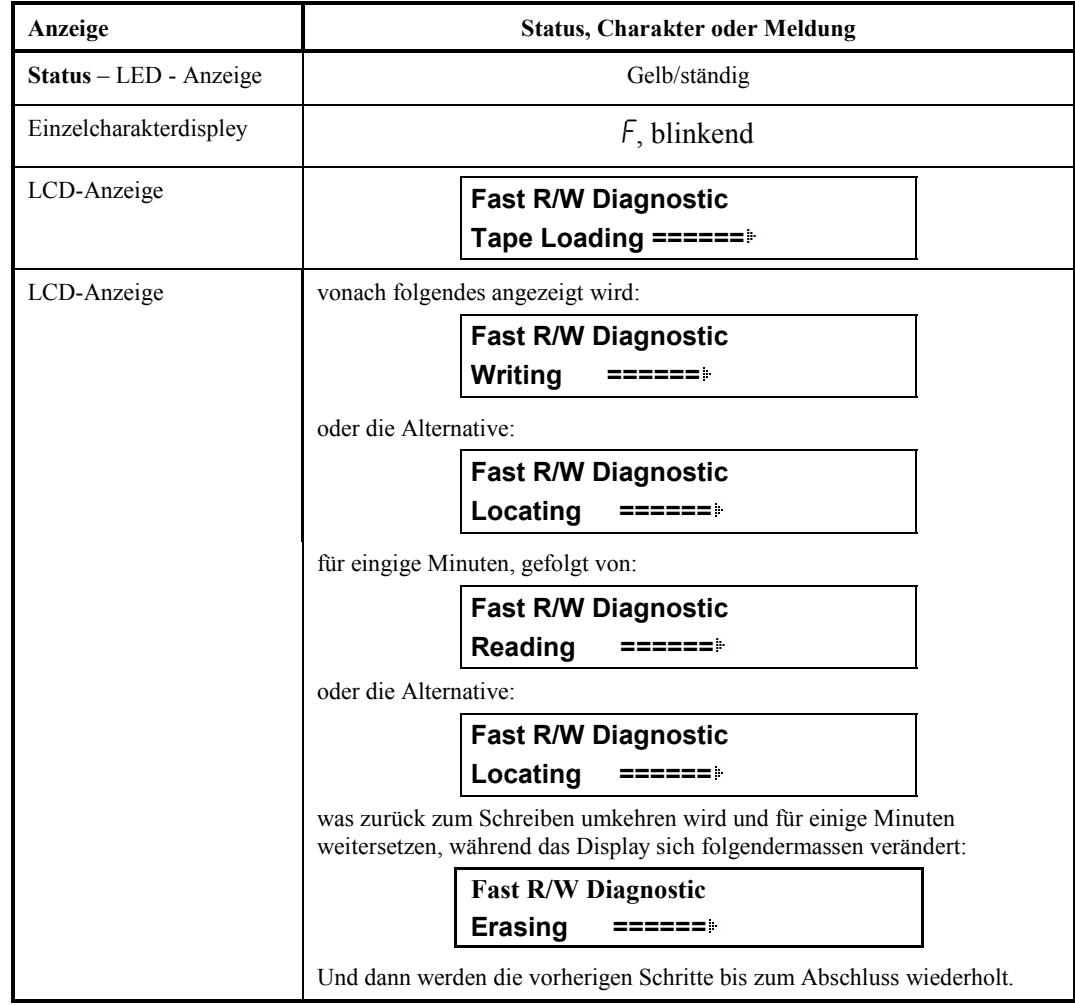

Das Laufwerk braucht ungefähr 20 Minuten, um den Test abzuschliessen.

Falls die Diagnose erfolgreich abgeschlossen ist, wird es umkehren und neu anfangen.

5. Um den **Betriebsmodus** zu verlassen, drücken Sie die **Unload** – Taste. Die Indikatoren auf dem Frontpanel werden folgendes anzeigen:

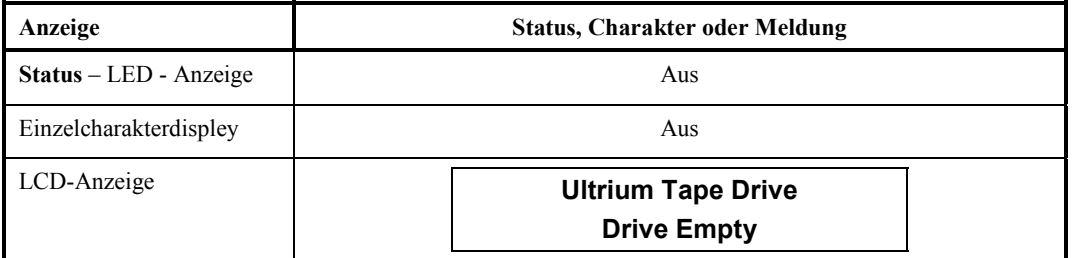

Falls waehrend der **Schnellen R/W – Diagnose** ein Fehler entsteht, werden die Indikatoren des Frontpaneels folgendes anzeigen:

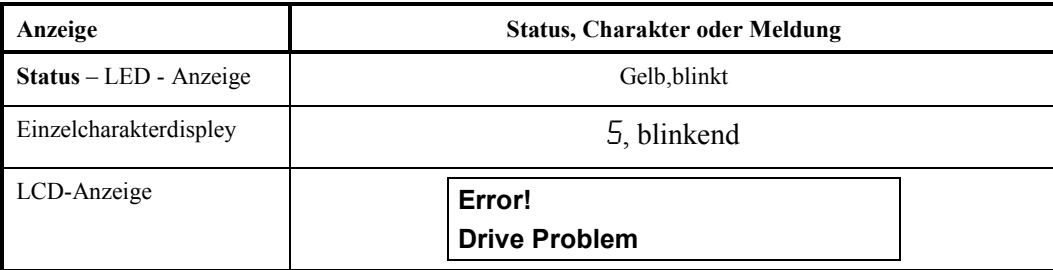

Das Laufwerk wird die Kassette entladen und auswerfen, den **Betriebsmodus** verlassen und die Indikatoren auf dem Frontpaneel werden folgendes anzeigen:

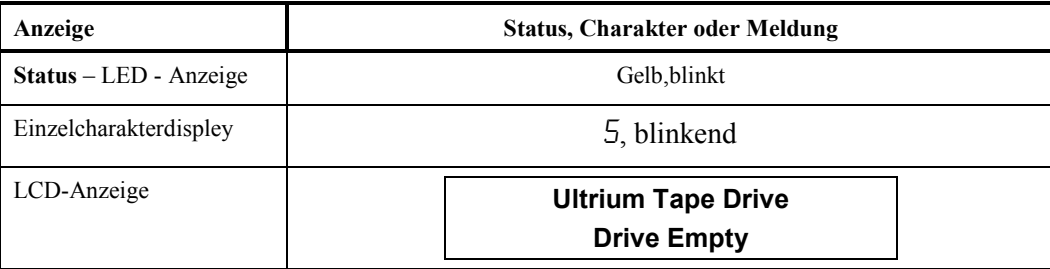

Um einen Fehler zu beheben, nutzen Sie die in diesem Kapitel in der Tabelle 4 – 2 angegebenen Fehlerkods.

Um einen Fehler zu löschen, schalten Sie LTO – Standalone erst aus und dann wieder ein.

#### **Kopf testen**

Benutzen Sie diese Tests, um sicherzustellen, dass der Laufwerkskopf und die Bandkassettenmechanismen korrekt arbeiten.

Um die Funktion **kopf testen** auszuwaehlen, befolgen Sie die naechsten Schritte:

- 1. Stellen Sie sicher, dass das Laufwerk im **Betriebsmodus** ist, was durch das ständige Leuchten in gelb der **Status** LED Anzeige angezeigt wird.
- 2. Drücken Sie die **Unload** Taste einmal pro Sekunde, bis die Indikator des Frontpanels folgendes anzeigen:

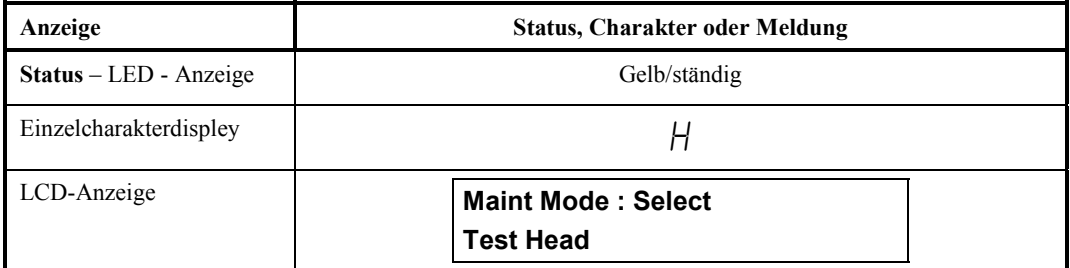

3. Halten Sie die Unload – Taste für zwei Sekunden gedrückt, um die Funktion **Kopf testen** anzuwählen.

Die Indikatoren auf dem Frontpanel werden folgendes anzeigen:

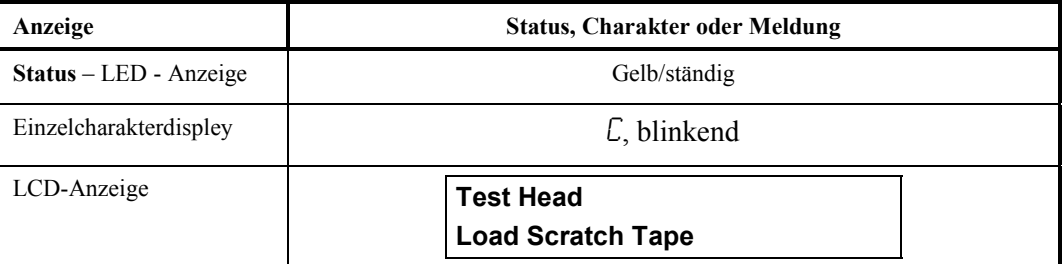

Setzen Sie eine Arbeitsdatenkassette im Rahmen von 60 Sekunden ein oder das Laufwerk wird den **Betriebsmodus** verlassen.

Nachdem Sie die Kassette eingesetzt haben, werden die Indikatoren auf dem Frontpanel folgendes anzeigen:

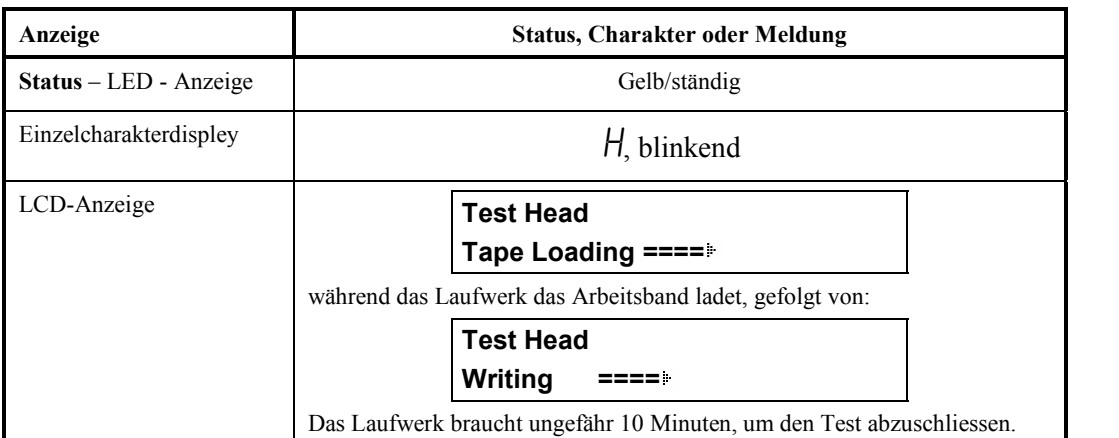

Falls beim Test ein fehler festgestellt wird, wird der Test umkehren und neu anfangen.

4. Drücken Sie die **Unload** – Taste (Ausnehmen). Das LTO – Standalone – Gerät spult zurück und wirft das Arbeitsband aus. Die Indikatoren des Frontpaneels zeigen folgendes an und LTO – Standalone verlaesst den **Betriebsmodus**:

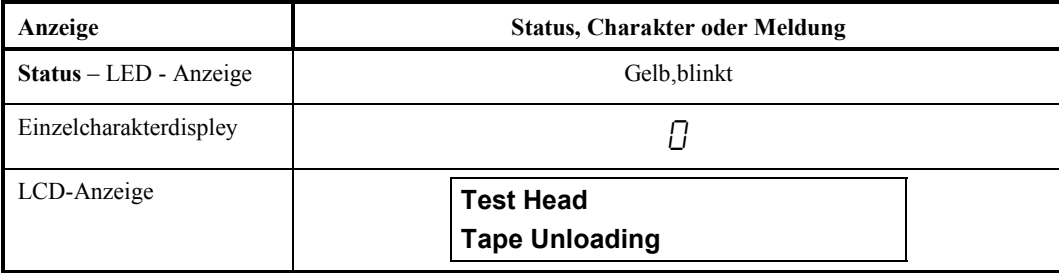

Falls ein Fehler festgestellt wurde, werden die Indikatoren des Frontpanels folgendes anzeigen:

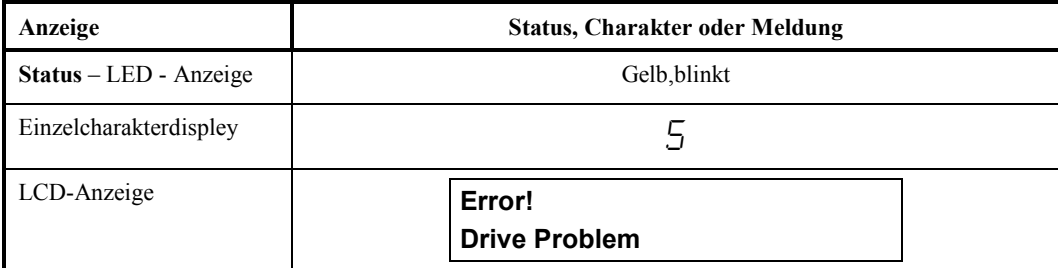

und Ihr LTO – Standalone – Gerät wird den **Betriebsmodus** verlassen.

Um den Fehler zu beheben, sehen Sie folgende Tabelle der Fehlerkods.

## **Fehlerkoden und -Meldungen**

Die Tabelle 4 – 2 beschreibt die LTO – Standalone – Fehlerkods, die LCD – Meldungen, mögliche Ursachen und die vorgeschlagenen Handlungen zur Beseitigung des Fehlers.

*Tabelle 4 – 2 Fehlerkods und - Meldungen*

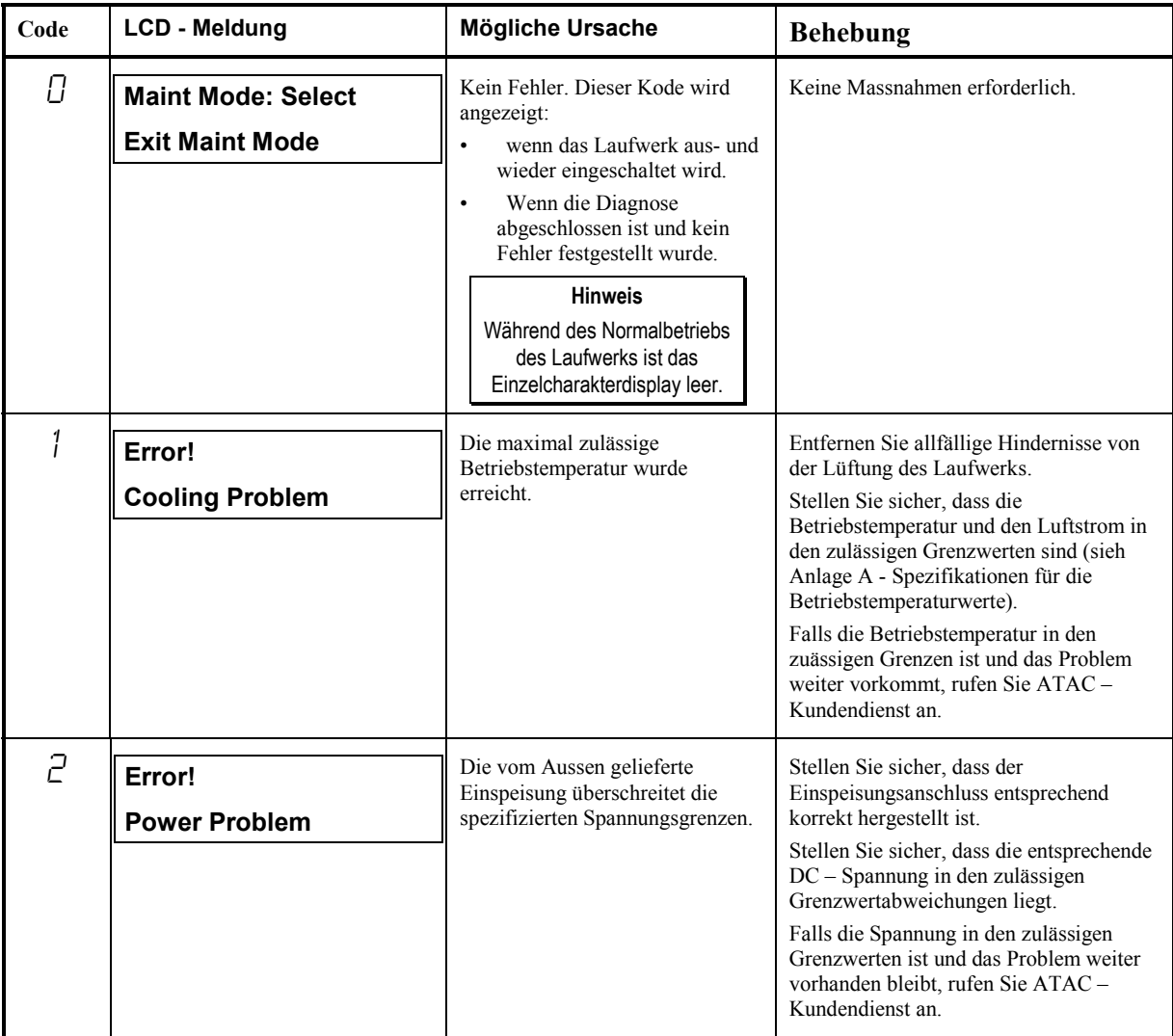

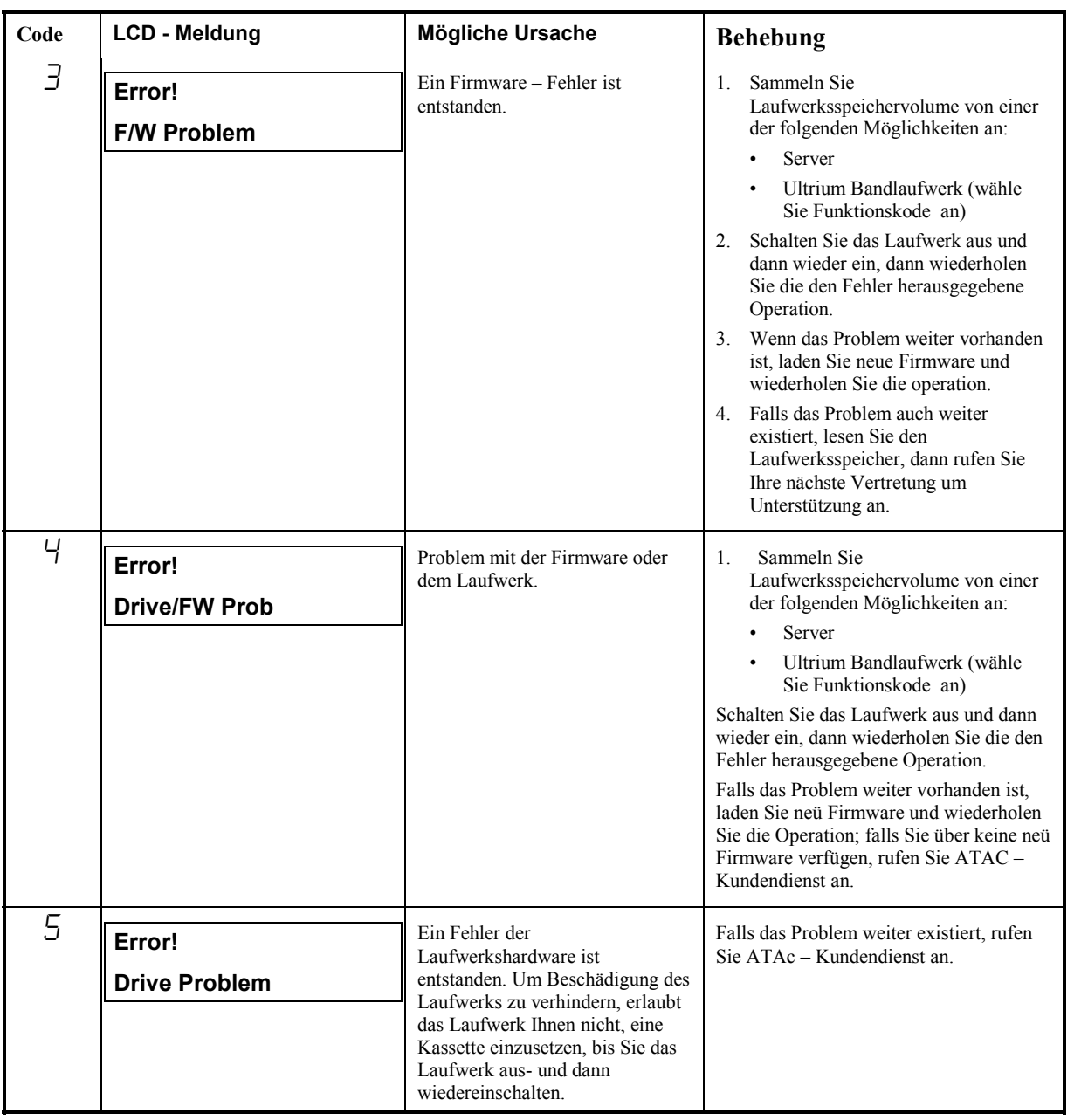

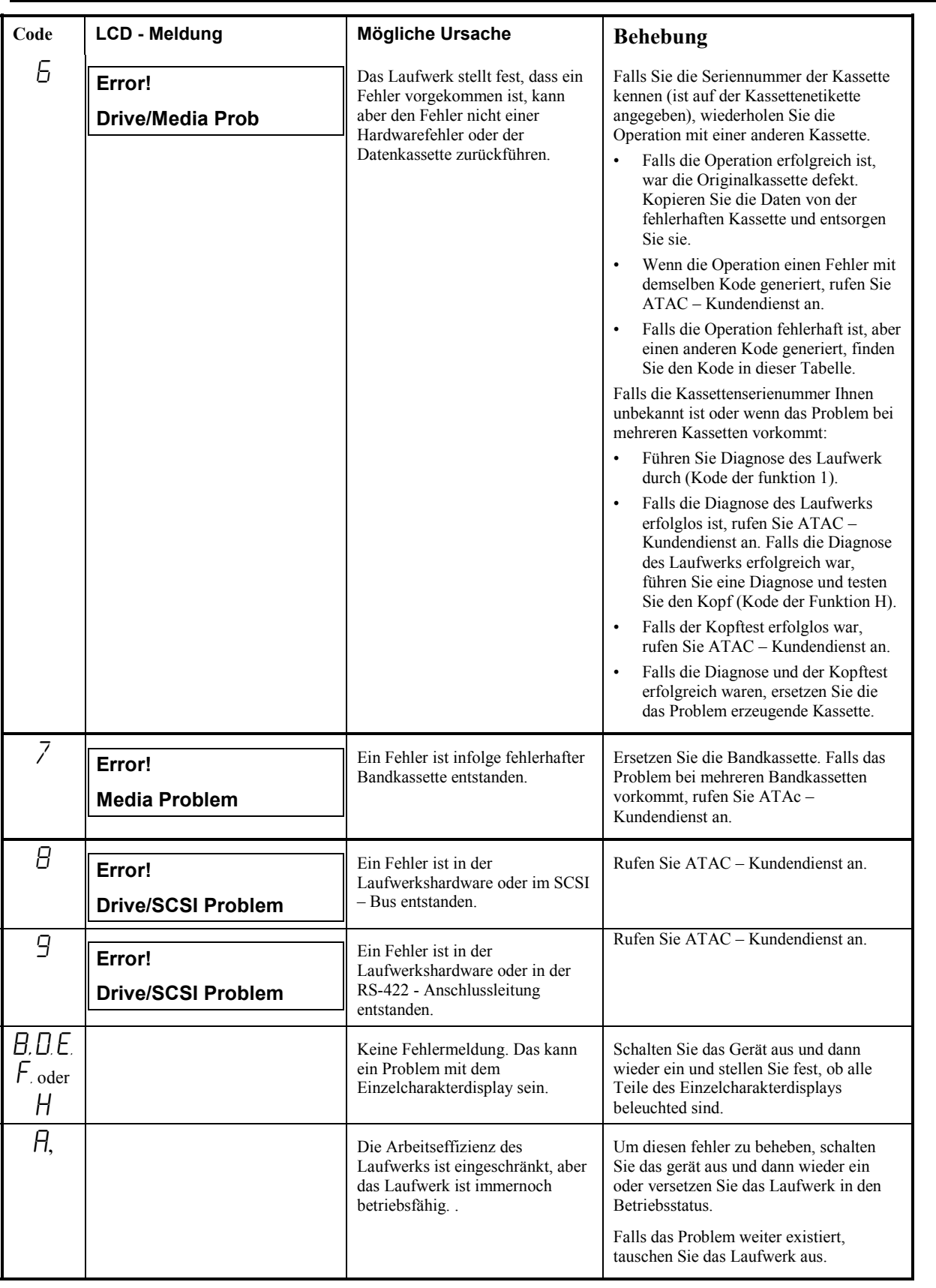

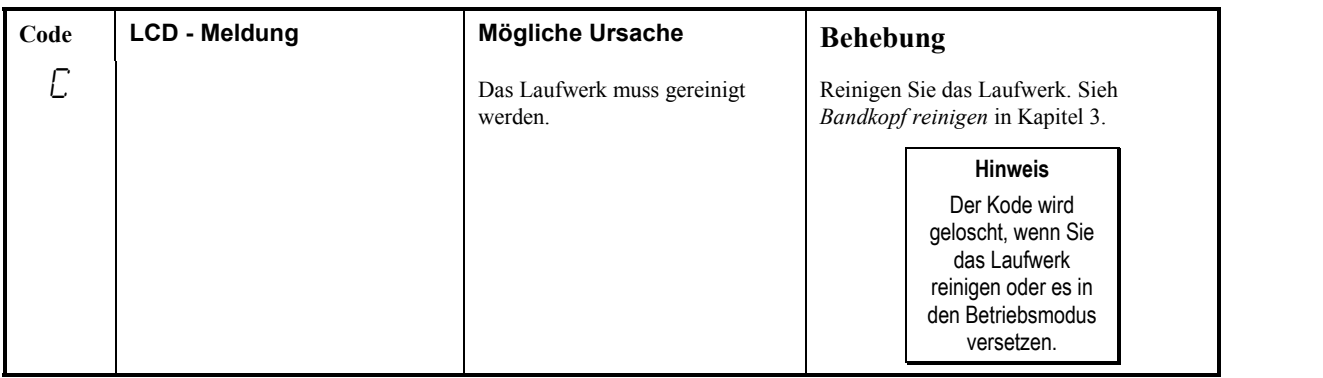

# **Anlage A**

# **Spezifikationen**

Diese Anlage . . .

❐ beinhaltet Spezifikationen und Informationen bezüglich des LTO – Standalone – Geräts.

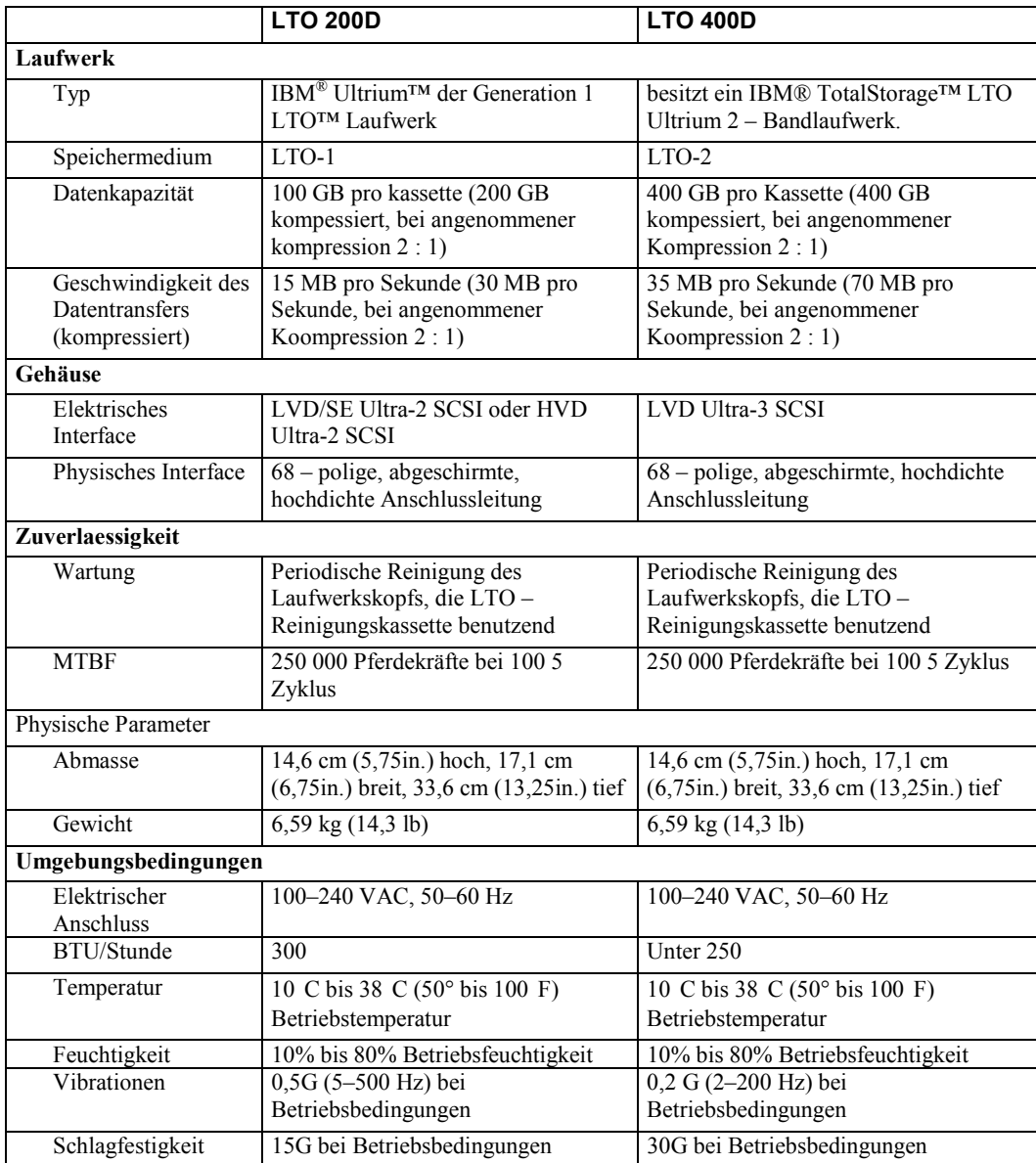

# **Index**

### $\blacktriangle$

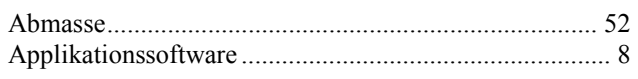

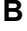

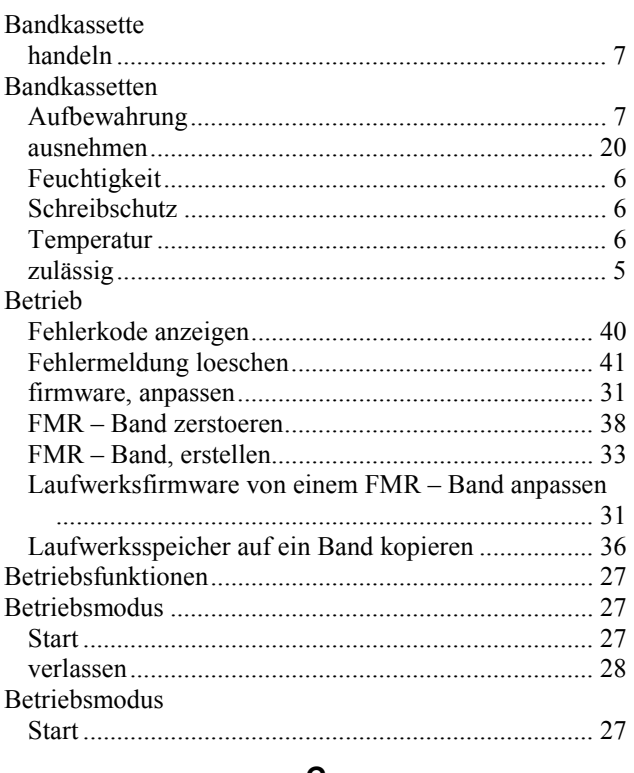

#### $\mathbf c$

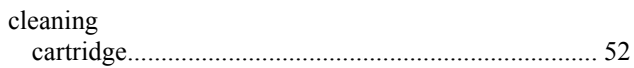

#### D

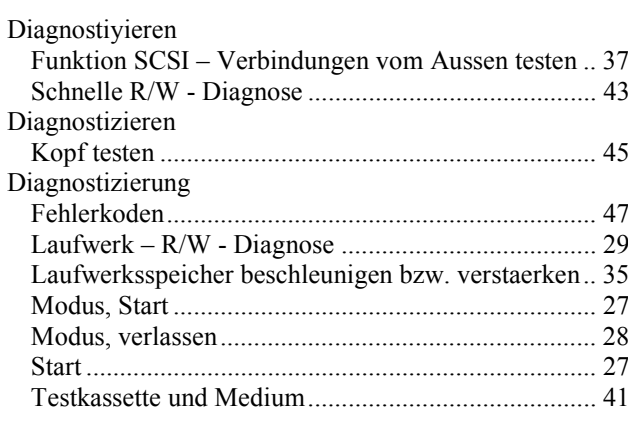

#### $\mathsf E$

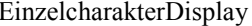

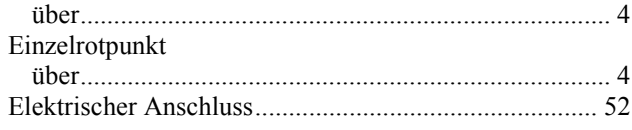

#### $\mathsf F$

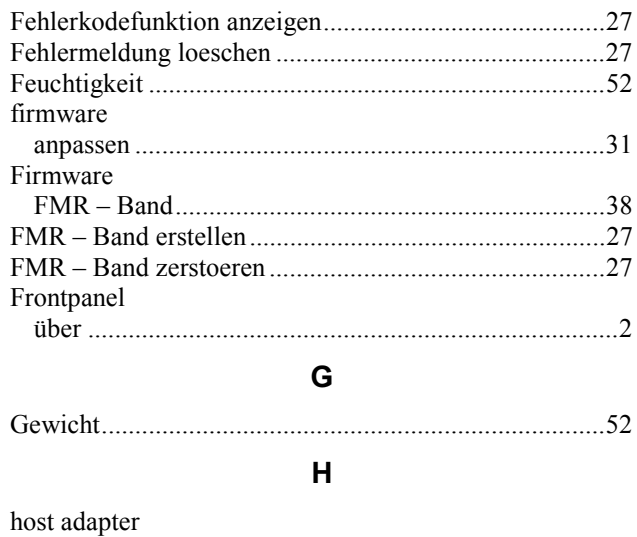

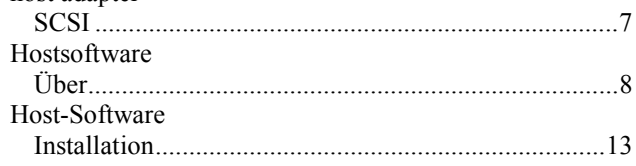

#### $\begin{array}{c} \hline \end{array}$

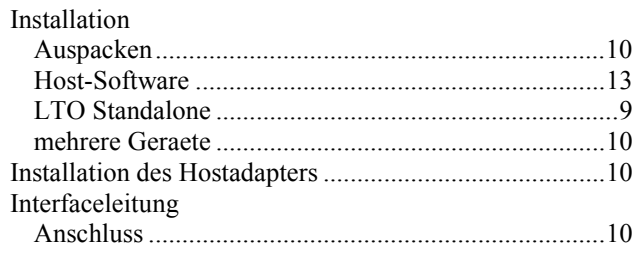

### $\overline{\mathsf{K}}$

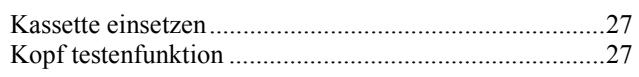

#### $\bar{\mathbf{L}}$

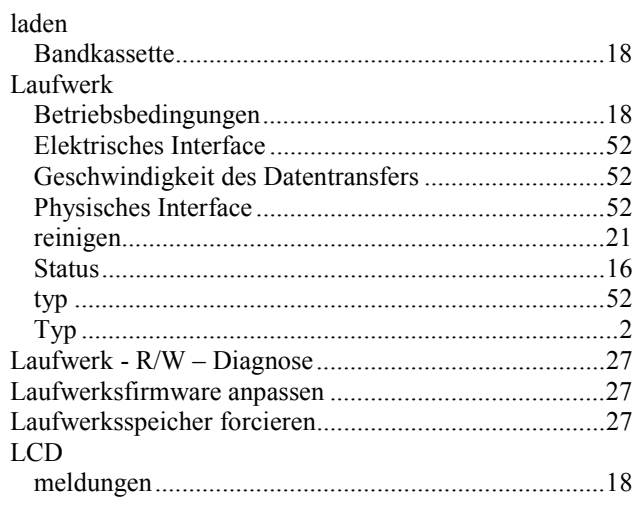

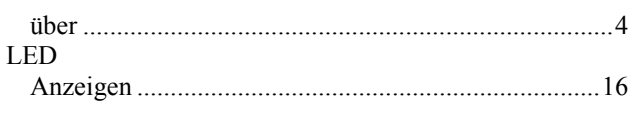

#### $\boldsymbol{\mathsf{M}}$

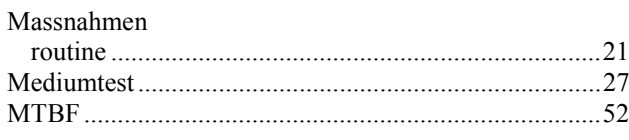

### $\mathsf{N}$

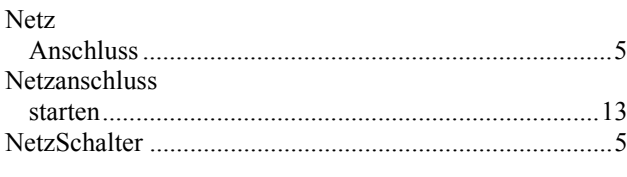

## $\mathsf{P}$

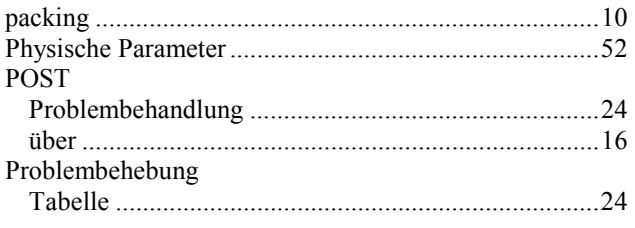

## $\mathbf R$

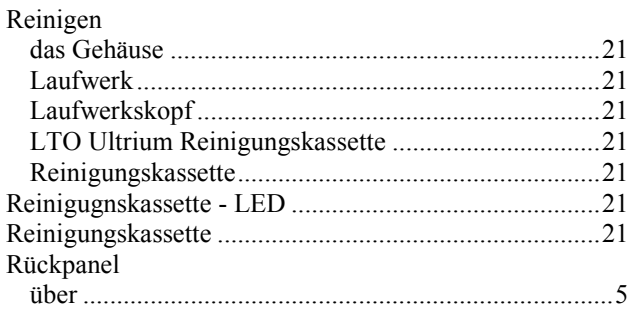

#### $\mathsf{s}$

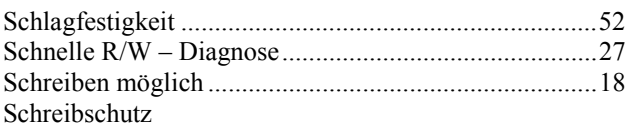

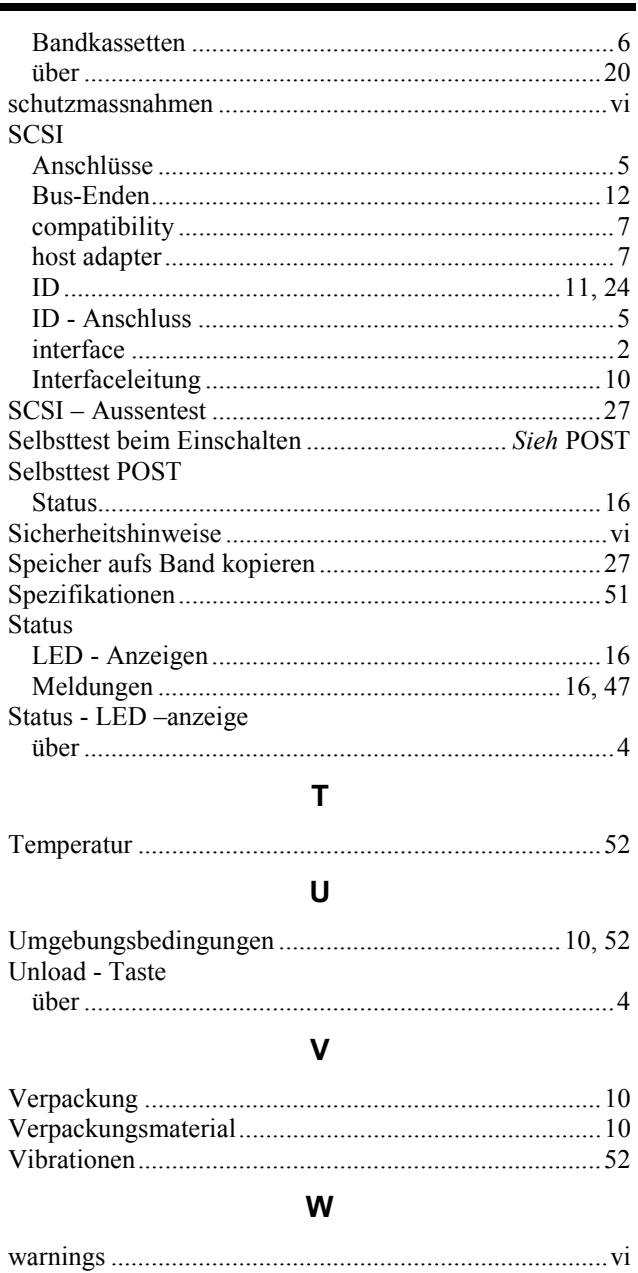

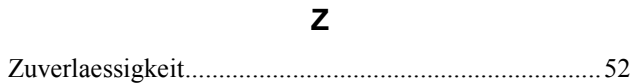

**Freie Seite**